TD 92644GB

# **Руководство пользователя телефона Ascom d81 DECT**

# Содержание

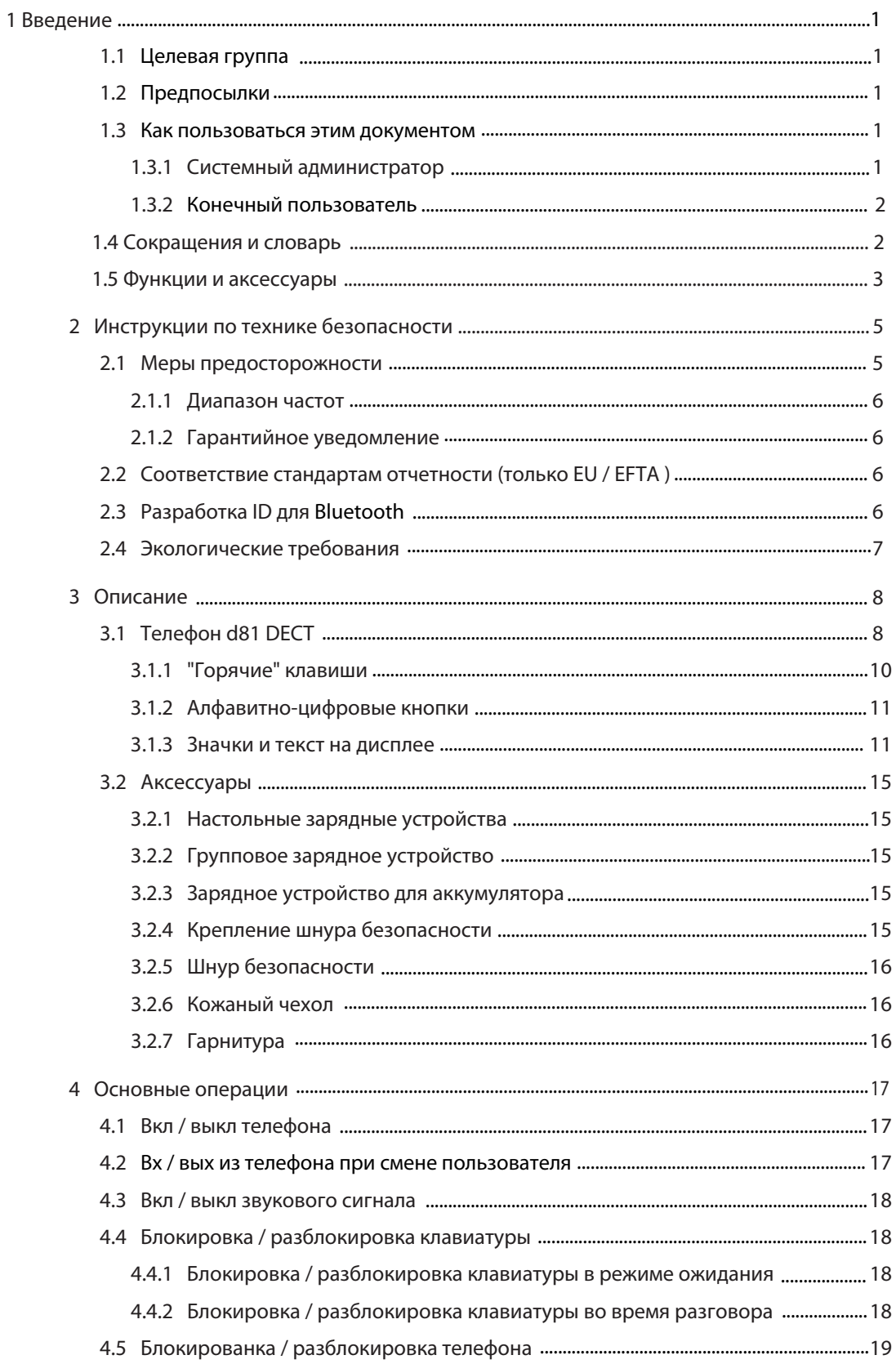

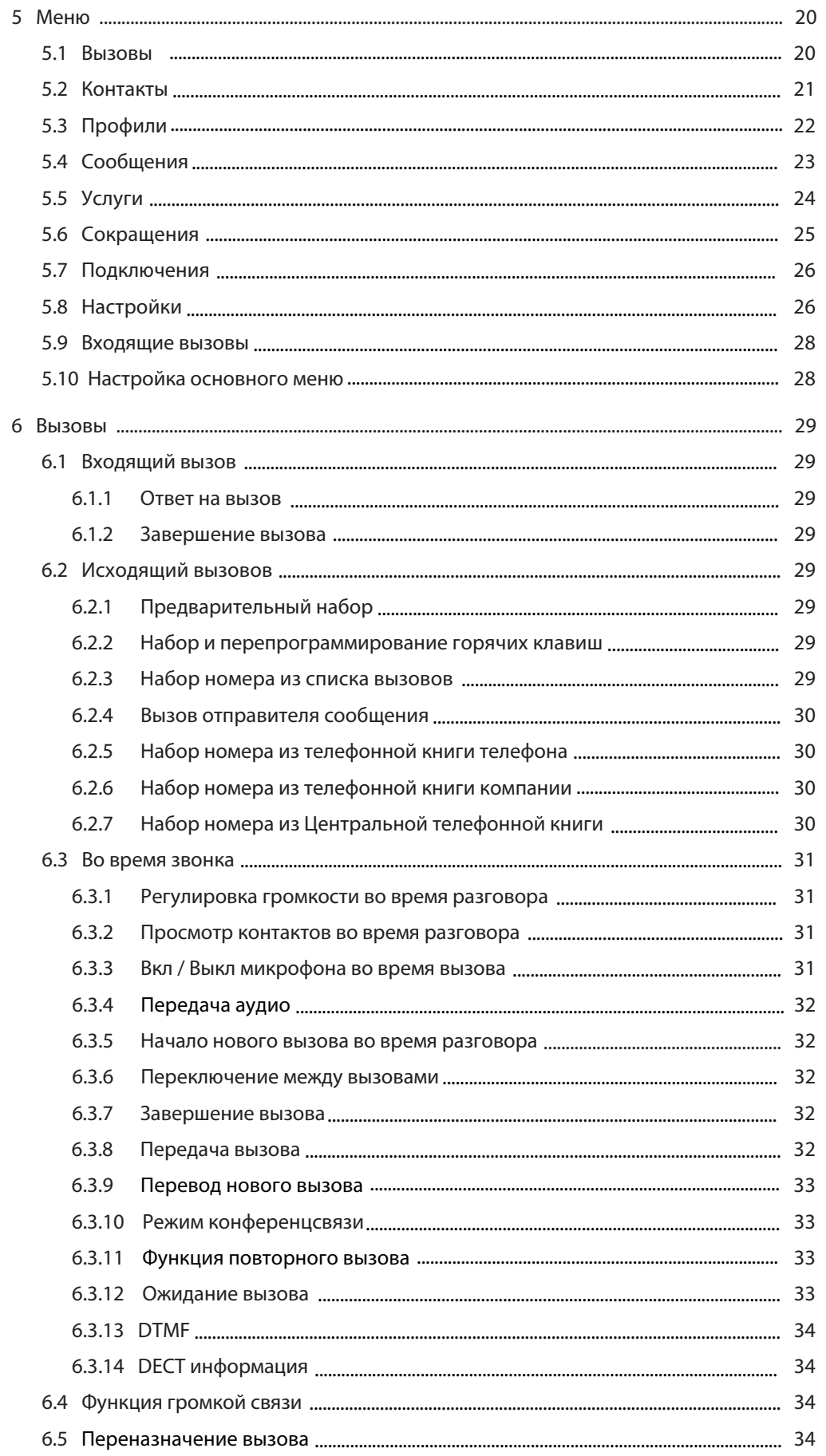

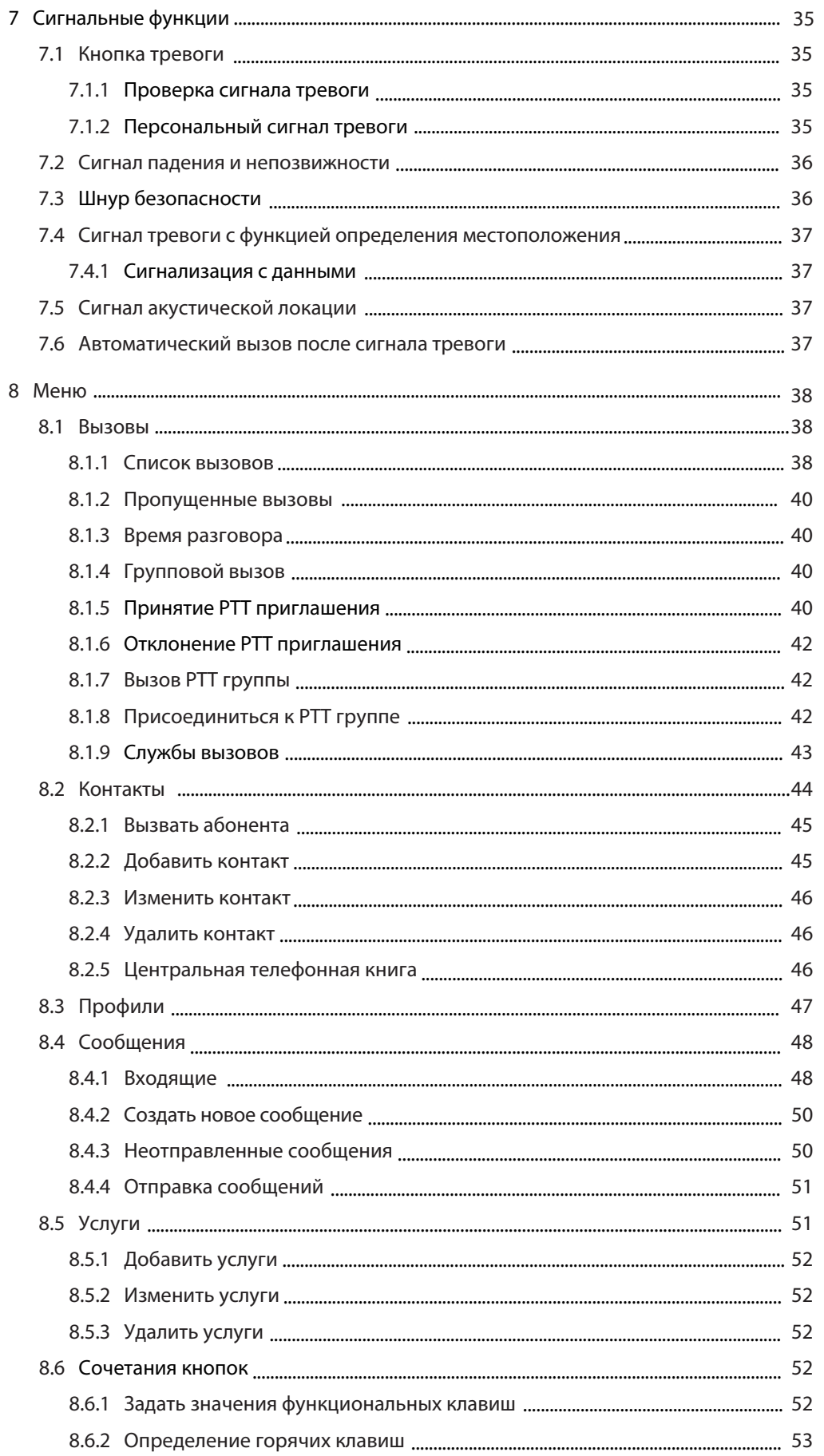

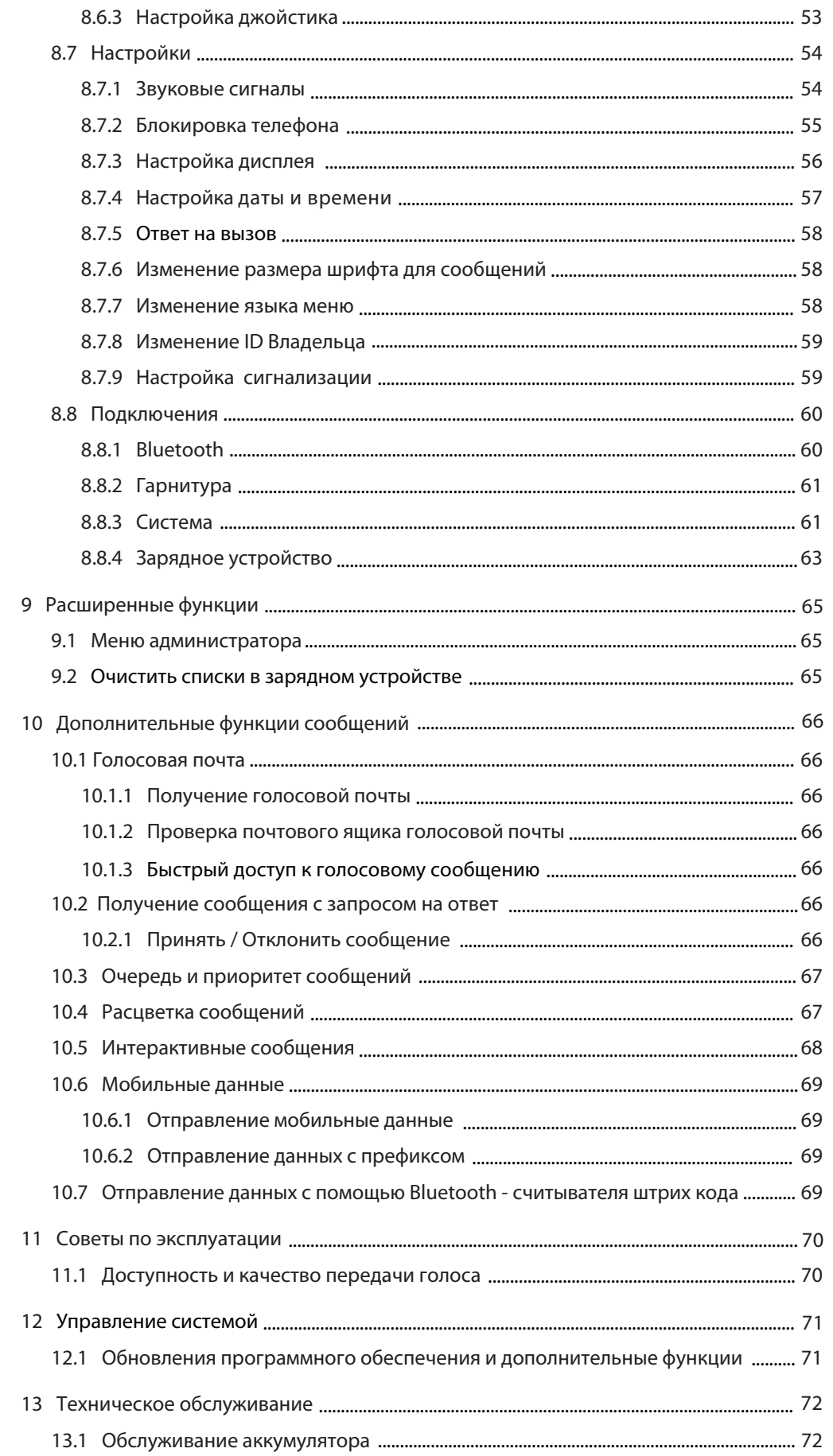

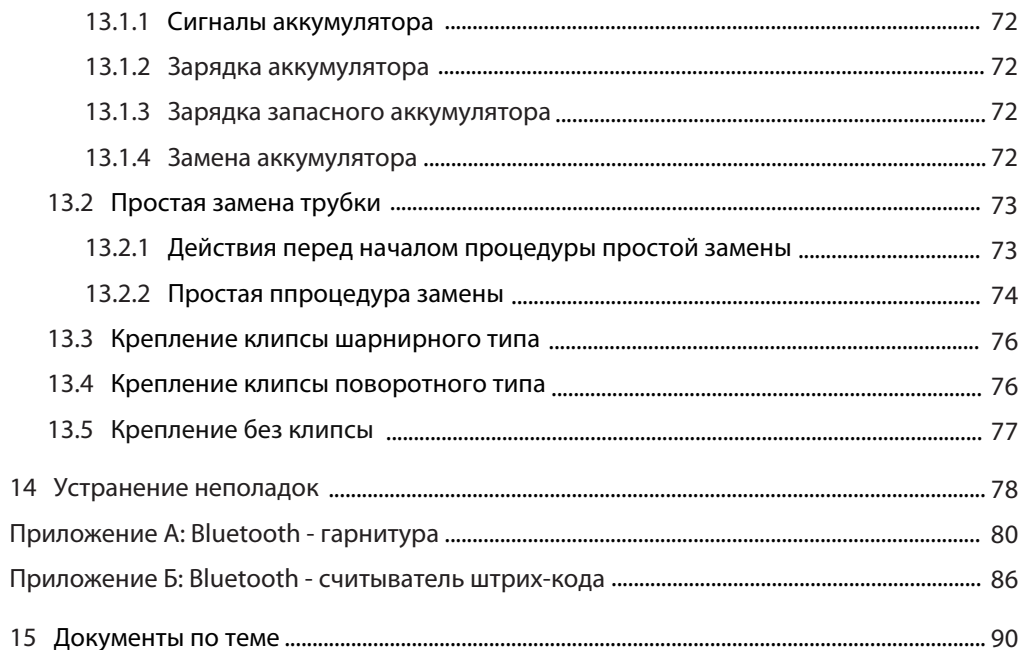

# **1 Введение**

В этом руководстве вы найдете настройки для телефона d81. Многофункциональный телефон с цветным дисплеем, функцией обмена сообщениями и Bluetooth. Телефон подходит для использования в сложных условиях, например, в промышленности.

Телефон подходит для пользователей, которые должны быть на связи и иметь возможность посылать сообщения.

Цветной дисплей улучшает и упрощает использование телефона.

Существует две версии телефона:

• d81 Messenger, с функцией обмена сообщениями,

• d81 Protector, с дополнительными функциями тревоги для личной безопасности.

Прежде чем использовать телефон d81, прочтите инструкции по технике безопасности на стр. 5.

Для загрузки программного обеспечения и параметров настройки, следует прочитать «Установка и Оперативное Руководство Портативных Устройств» (PDM), Windows версия, TD 92325GB.

# **1.1 Целевая группа**

Этот документ предназначен для системного администратора или для конечного пользователя, для углубленного изучения функций телефона.

### **1.2 Предпосылки**

Перед использованием телефона, системный администратор должен зарегистрировать его в системе, см. *Описание системы* на стр. 61.

### **1.3 Как пользоваться этим документом**

### **1.3.1 Системный администратор**

Для конфигурации некоторых функций требуется PDM/IMS2, который управляется системным администратором. *Следующие главы относятся к Руководству пользователя, Ascom d81 DECT Телефон, ТD 92674GB для получения дополнительной информации о том, как настроить эти функции:* 

- 4.2 *Вкл / Выкл Телефона на стр. 17*
- 4.4 *Блокировка / разблокировка клавиатуры на стр. 18*
- 5.10 *Настройка меню на стр. 28*
- 6.3 *Во время разговора на стр. 31*
- 7 *Настройка сигнала тревоги на стр. 35*
- 8.1.4 *"Push to Talk" групповой вызов на стр. 40*
- 8.1.9 *Услуги Вызова на стр. 43*
- 8.2 *Контакты на стр. 44*
- 9 *Расширенные функции на стр. 65*
- 10.7 *Отправление данных с помощью Bluetooth считывателя штрих-кодов на стр. 69*
- 12 *Система обработки на стр. 71*

# **1.3.2 Конечный пользователь**

Для конечных пользователей, рекомендуется прочитать следующие разделы:

- 3 Описание на стр. 8
- 4 Основные операции на стр. 17

См. также краткое руководство Ascom для d81 DECT телефонов, ТD 92667GB, который вы можете распечатать и держать рядом с мобильным телефоном в качестве краткой инструкции.

# **1.4 Сокращения и словарь**

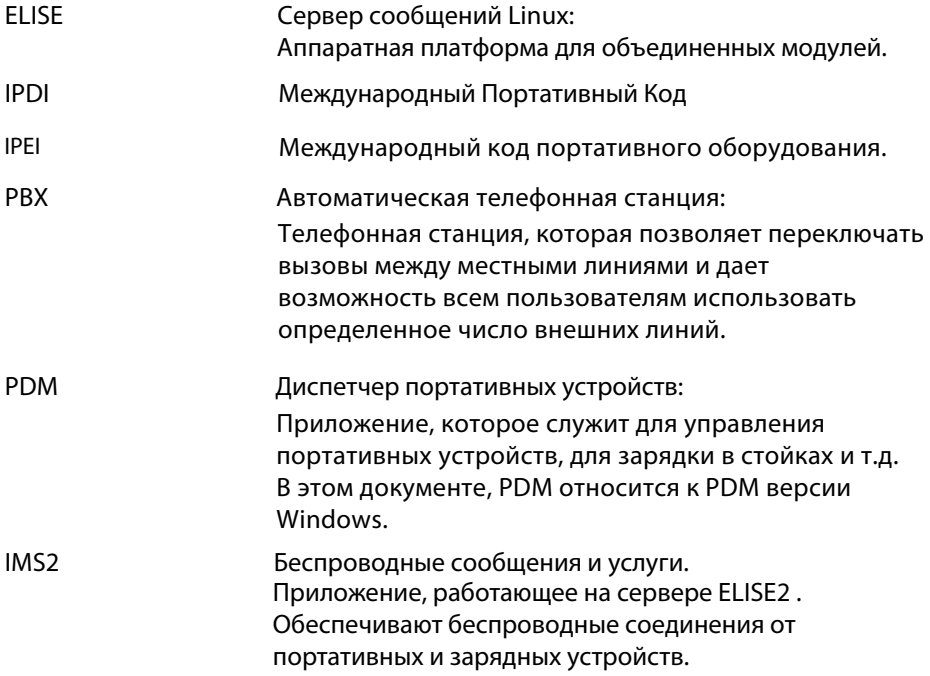

#### $1.5$ Функции и аксессуары

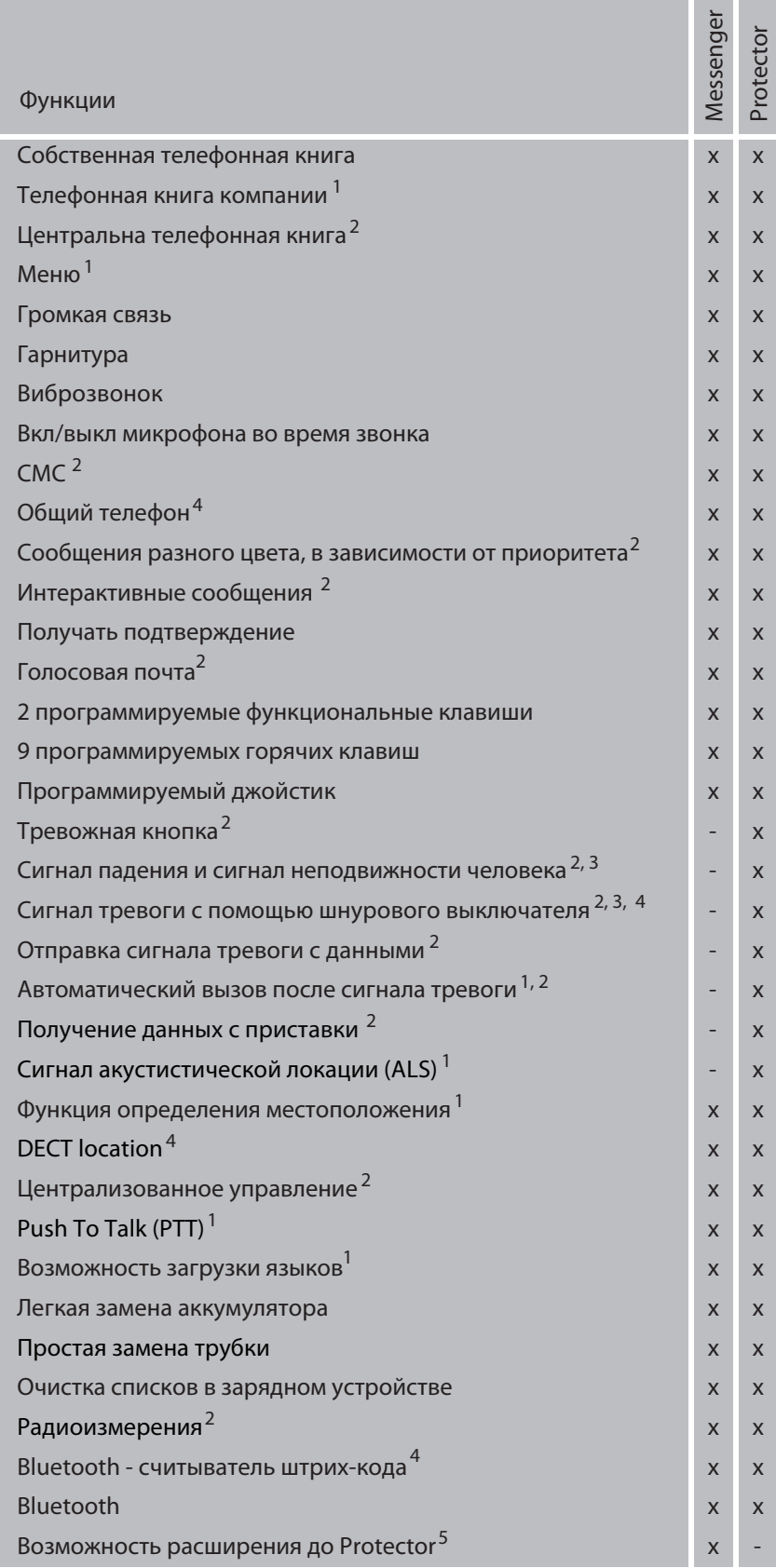

1. Эта функция требует PDM/IMS2.

2. Эта функция зависит от системы.

4. Требует функциональности лицензии.

5. Требуется лицензия на продукт, d81 Messenger не может быть обновлен до d81 Protector.

<sup>3.</sup> Только для телефона d81 Protector с вариантом падения / неподвижности человека.

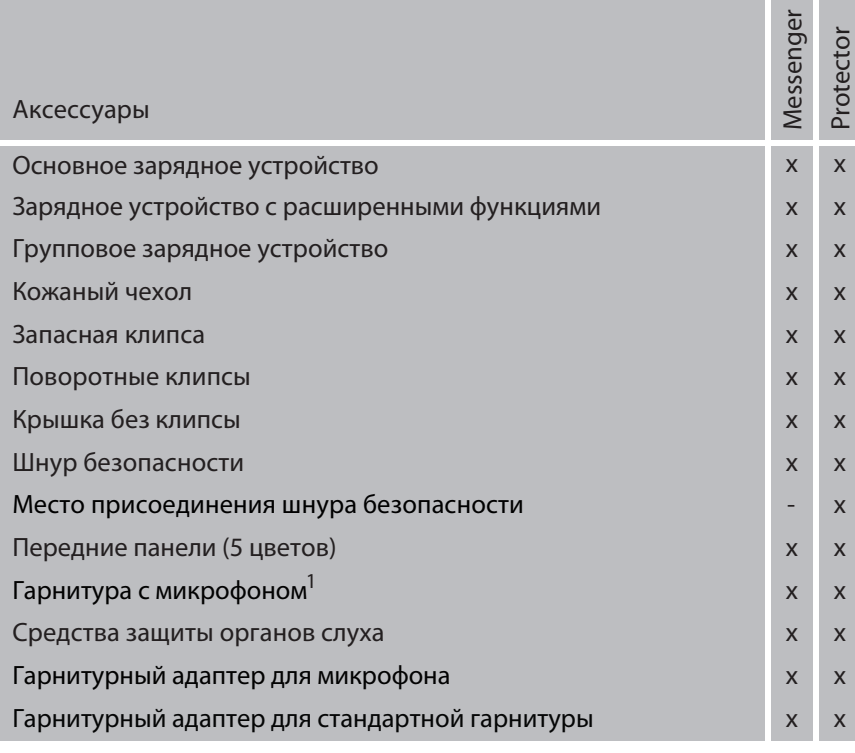

1.Требуется гарнитурный адаптер для микрофона со шнуром.

# **2 Инструкции по технике безопасности**

Прочтите этот раздел, прежде чем использовать телефон d81. Для обеспечения безопасной и эффективной эксплуатации телефона, следует соблюдать рекомендации, приведенные в этом Руководстве и применять все необходимые меры предосторожности при использовании телефона. Действуйте по инструкции находящейся в данном руководстве пользователя и кратком справочнике.

Телефон рекомендуется использовать только с таким источником питания:

• Артикул: 660273 Аккумулятор

Одиночные зарядные устройства должны быть соеденены с адаптерами, поставляемые производителем.

Адаптеры питания (от поставщиков):

- Art.No.DC3: 130160 Блок питания AC/5V DC/0.65A Европа
- Art.No.DC3: 130166 Блок питания AC/5V DC/1A США, Канада, Австралия и Великобритания
- Art.No.DC4: 130161 Блок питания AC/5V DC/2A
- **2.1 Меры предосторожности** 
	- Сохраняйте данное руководство. Она включает в себя информацию по безопасности и эксплуатации. Сохраните все инструкции для использования в будущем.
	- Подключайте кабель питания зарядного устройства только к электросети, мощность которого указана на самом устройстве. **Опасность:** Никогда не меняйте шнур или вилку. Если вилка не подходит к розетке, установите подходящую розетку при помощи квалифицированного электрика. Неправильное подключение увеличивает риск поражения электрическим током.
	- Поместите шнур питания на блок питания переменного тока, где он в наименьшей степени будет подвергаться повреждениям.
	- При необходимости выньте шнур питания из розетки, аккуратно потянув адаптер , не тяните за шнур.
	- Снимайте аккумулятор перед чисткой телефонной трубки для снижения риска. поражения электрическим током.
	- Отключайте зарядное устройство от источника питания (или вынимайте зарядное устройство из телефона) перед очисткой трубки для снижения риска поражения электрическим током.
	- Используйте то вспомогательное оборудование для телефона, которое рекомендовано заводом-изготовителем, см. 1.5 Функции и аксессуары на стр. 3. Использование вспомогательного оборудования, не рекомендованного изготовителем, может привести к пожару, поражению электрическим током или травмам, и приведет к аннулированию гарантии.
	- Не подносите телефон близко к огню.
	- Не подвергайте телефон и зарядное устройство воздействию прямых солнечных лучей в течение длительного времени. Держите телефон и зарядное устройство в дали от чрезмерного тепла и влаги.
	- Не допускайте случаев падения тяжелых предметов на телефон.
	- Не разрешайте детям играть с упаковочными материалами продукта. Упаковка продуктов часто бывает маленького размера и может привести к удушью.
	- Не позволяйте детям играть с телефоном. Это не игрушка. Дети могут нанести вред себе или другим. А так же дети могут повредить телефон.
	- Не подвергайте длительному воздействию света.

# **2.1.1 Диапазон частот**

Телефон содержит передатчик и приемник радиосигналов. Когда он включен, он принимает и отправляет радиочастотную энергию (РЧ). Аппарат работает на разных частотных диапазонах в зависимости от территориального расположения, его модуляции:

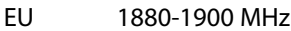

USA 1920-1930 MHz

LA 1910-1930 MHz

BR 1910-1920 MHz

1900-1920 MHz

## **2.1.2 Гарантийное уведомление**

Разборка телефона аннулирует гарантию. Сервис осуществляется только в авторизированных сервисных центрах.

# **2.2 Соответствие стандартам отчетности (EU/EFTA)**

Это оборудование предназначено для использования во всем **EU/EFTA**. Данное оборудование соответствует основным требованиям и соответствующим положениям R&TTE Directive 1999/5/EC. С декларациями о соответствии можно ознакомиться по адресу:

https://www.ascom-ws.com/doc/

Телефон имеет этикетку

 **Воздействие радиочастотных сигналов** 

Данное оборудование соответствует нормам FCC по облучениюв, установленных для неконтролируемой окружающей среды. Данное устройство соответствует требованиям FCC SAR предел 1,6 Вт / кг. Телефон был протестирован при ношении на ремне и рядом с головой, максимальное значение SAR не превышало:

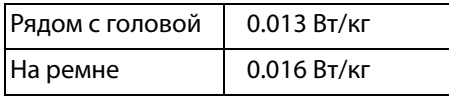

**FCC Соответствие требованиям**

Это устройство не должно размещаться или эксплуатироваться в сочетании с любой другой антенной или передатчиком.

Следует избегать аксессуаров, которые не рекомендованы фирмой производителем. Это может привести к нарушению уровня облучения радиочастотной энергии.

### **Изменения**

Изменения или модификации оборудования, не одобренные стороной, ответственной за соответствие, могут аннулировать право пользователя на эксплуатацию данного оборудования.

# **2.3 Разработка ID для Bluetooth**

Bluetooth BT ID: B016451

# **2.4 Экологические требования**

# **DECT Телефон**

- используйте трубку только при температуре от -10 °С до + 55 °С.
- не подвергайте телефон воздействию прямого солнечного света и не располагайте близко к другим источникам тепла.
- не подносите телефон близко к открытому огню.
- держите телефон вдали от чрезмерного тепла и влаги.
- избегайте резких изменений температуры, чтобы предотвратить конденсацию в телефонной трубке. Рекомендуется положить телефон в плотный пластиковый пакет с воздухом до того, как температура изменится. Например, при входе или выходе из холодного/теплого здания в жаркий/холодный день.
- защитите свой телефон от агрессивных жидкостей и паров.
- если телефон попал в воду или появился конденсат, немедленно извлеките батарею и дайте ему полностью высохнуть перед тем, как снова вставить аккумулятор.
- держите телефон подальше от сильных электромагнитных излучений.
- не кладите телефон в холодное зарядное устройство.

### **Аккумулятор**

- не погружайте аккумулятор в воду. Возможно короткое замыкание и повреждение аккумулятора.
- не подвергайте аккумулятор открытому пламени. Это может привести к пожару и взрыву.

• не допускайте соприкосновения металлических контактов аккумулятора с другими металлическими предметами. Возможно короткое замыкания и его поломка.

- не оставляйте батарею там, где она может быть подвергнута воздействию очень высоких температур, например, в салоне автомобиля в жаркий день.
- используйте настольное зарядное устройство или настенную зарядную стойку для зарядки. Заряжайте аккумулятор в течение как минимум одного часа перед первым использованием.
- не заряжайте аккумулятор при температуре помещения выше 40 º С или ниже +5 º C
- не меняйте между собой аккумуляторы.
- не отсоединяйте аккумулятор, если он нуждается в замене.
- перед тем как вынуть аккумулятор выключите телефон.

### **Утилизация аккумулятора**

Дефектные аккумуляторы отправляйте в места сбора химических отходов.

### **Химическая стойкость**

Цифры, нанесённые на внешнюю сторону телефона устойчивы к откалыванию, выцветанию, к поту и на обработку дезинфицирующими средствами. Следующие химические вещества, не показали вредного воздействия:

- 3% раствора соляной кислоты
- M-спиртовой (70% метиленовый этанол)
- 60% Chlorhexidin 0.5мг/мл

Ацетон может нанести ущерб пластиковому корпусу телефона.

# **3 Описание**

# **3.1 Телефон d81 DECT**

Важно : телефон может притягивать мелкие магниты.

**Корпус**

Пластмассовые детали сделаны из прочного PC / ABS материала.

**Антенна**

Антенна встроена в телефон.

### **Громкоговоритель**

Аппарат имеет отдельный громкоговоритель для громкой связи, который расположен на обратной стороне телефона.

### **Аккумулятор**

*Аккумулятор Li-Lon, расположен под крышкой батарейного отсека. См. 13.1.4 замена батареи изображена на стр. 72.* 

*Аккумулятор полностью заряжается в течение четырех часов. См. 13.1.2 зарядка аккумулятора на стр.72.* 

*Аккумулятор можно заряжать отдельно, с помощью зарядного устройства См. 13.1.3 запасные аккумуляторы на стр. 72.* 

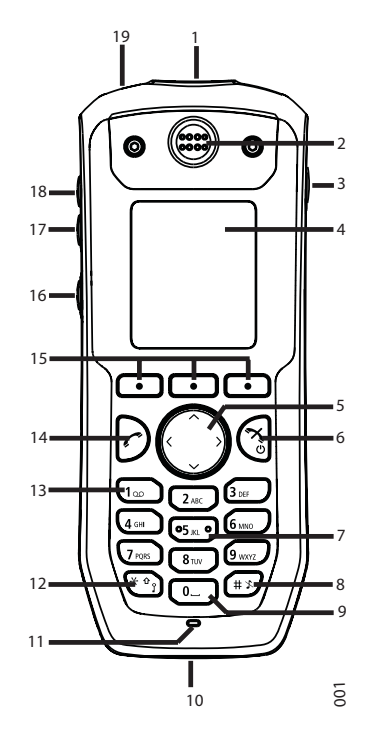

*Рис 1. Описание телефона d81 DECT*

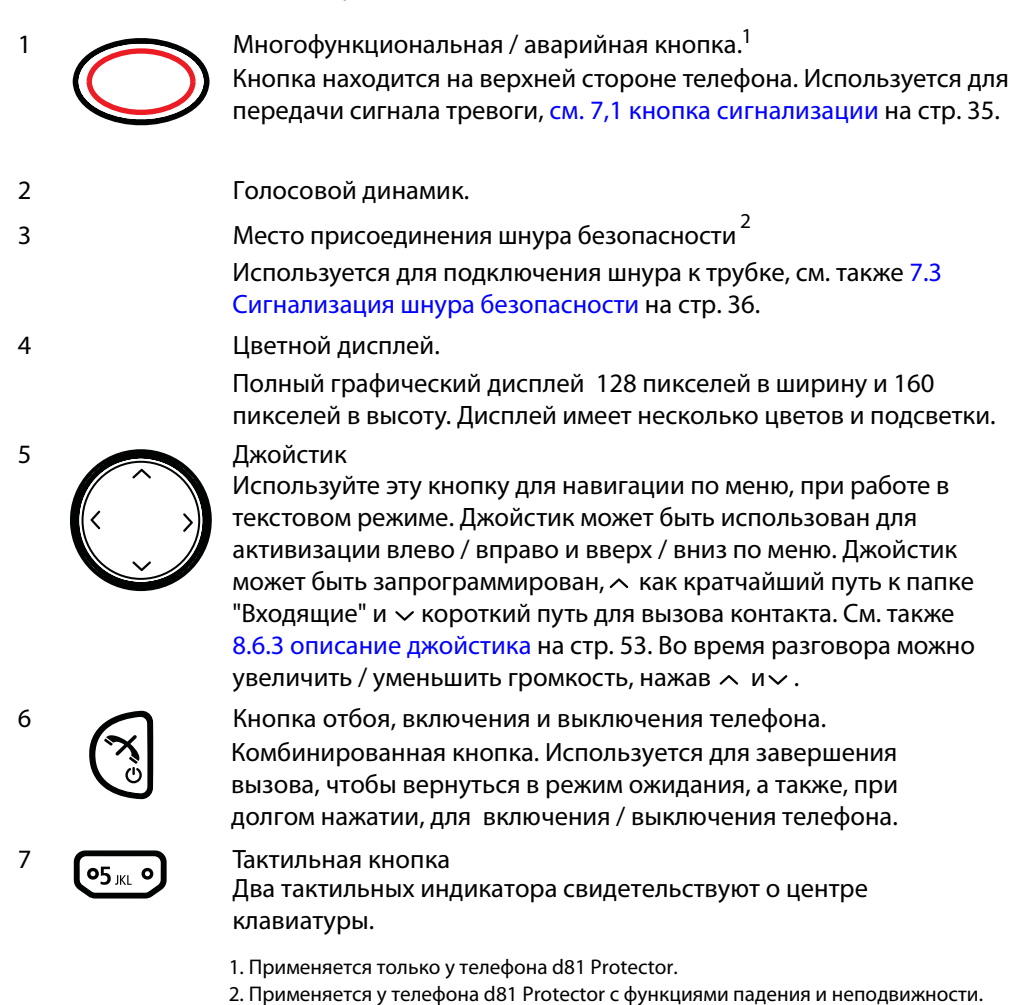

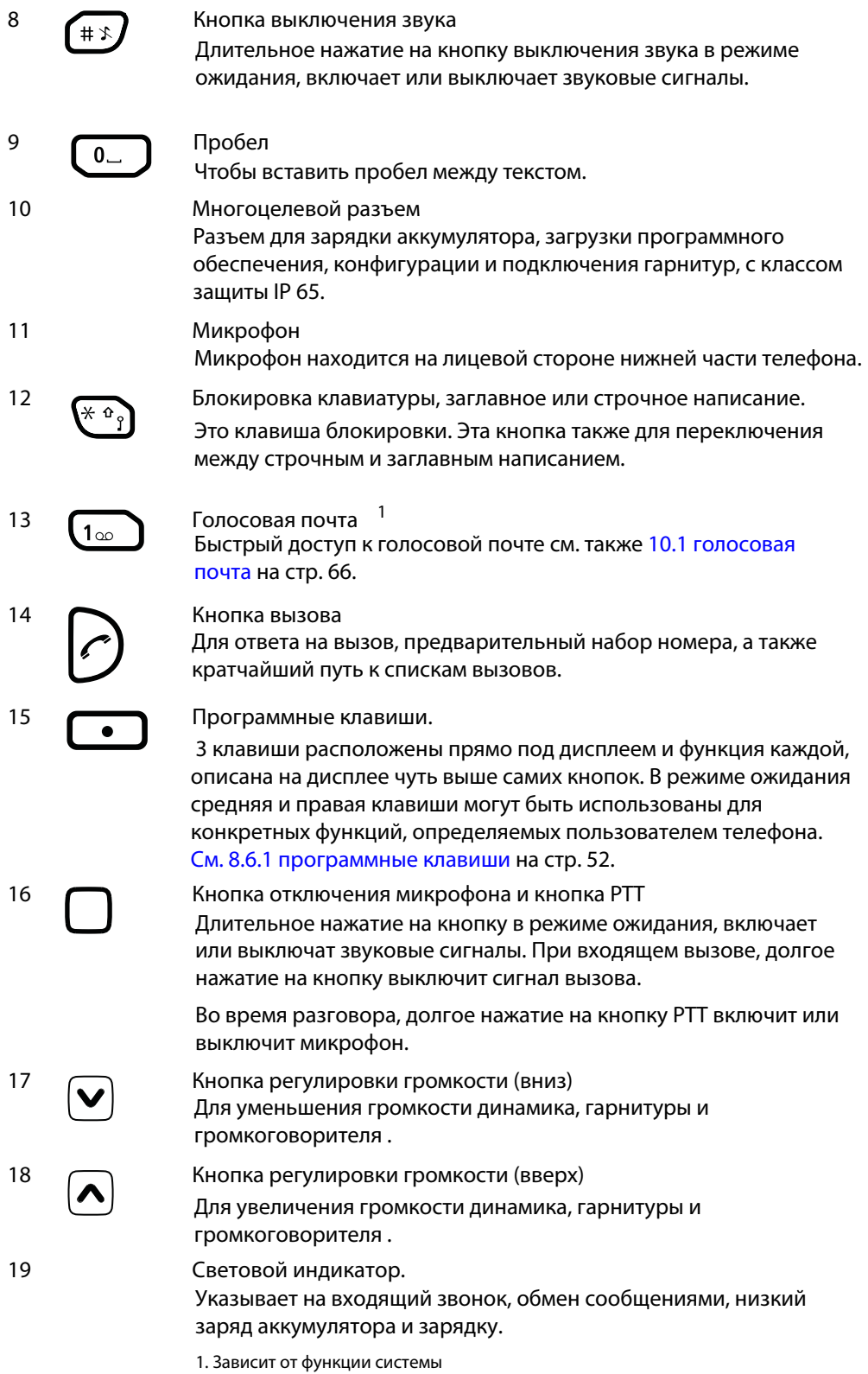

# **3.1.1 "Горячие" клавиши**

*Любая клавиша "0", "2" - "9" может быть запрограммирована как «горячая» клавиша. Длительное нажатие на любую из этих кнопок в режиме ожидания по умолчанию является кратчайшим путем к списку контактов . Список представлен в алфавитном порядке, и в зависимости от кнопки, которая нажата, появляется имя списке контактов.* 

"Горячая" клавиша может быть запрограммирована, для того, чтобы удобно пользоваться частоиспользуемыми функциями, такими как конкретный номер, конкретный пункт меню, или отправка SMS. См. 8.6.2 "Горячие" клавиши на стр. 53.

#### $3.1.2$ Алфавитно-цифровые кнопки

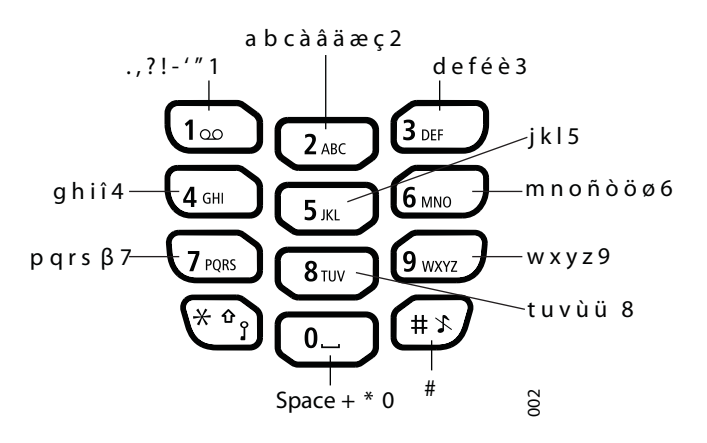

Рис 2. Доступные символы.

### В режиме ожидания, и режиме ввода номера:

- Кратковременное нажатие на клавишу ввода цифры "0" "9" и символов  $\ast \circ$
- В режиме ввода цифр нажмите и удержите (#x) для паузы. Пауза указана как "Р" на дисплее.
- Длительное нажатие на  $\left(\frac{*}{2}\right)$  основные изменения тона отправителю. Тон отправителю указывается как "Т" на дисплее.

### В режиме текстового ввода:

- После короткого нажатия на клавиши 0-9, показывает первые доступные символы данной конкретной клавиши. Символ утверждается после небольшого периода времени или после нажатия следующей клавиши.
- Для перехода между строчным и заглавным прописанием перед вводом символа нажмите клавишу $\left(\frac{1}{2}+\frac{1}{2}\right)$ , она также может быть использована для отображения только цифр.
- Для того, чтобы поставить пробел между символами необходимо коротко нажать на - 0.
- Первый символ введённый в сообщение, или при добавлении / редактировании  $\ddot{\phantom{a}}$ имени в Меню Контактов, будет заглавным, далее символы будут прописными, если $\left(\begin{smallmatrix} * & \circ \\ * & \circ \end{smallmatrix}\right)$ была нажата перед вводом символов. Для переключения между Abc, ABC, аbc, а также 123 следует нажимать -  $\left(\frac{x}{2}, \frac{y}{2}\right)$ .
- Длительное нажатие на клавишу (#3) показывает специальные символы.

#### $3.1.3$ Значки и текст на дисплее

Все функции и настройки, доступные для пользователей отображаются в виде иконок и текста на дисплее. Значки и текст на дисплее показывают функции и настройки, к которым пользователь имеет доступ.

На дисплее отображается дата и время, ID владельца и номер трубки. ID владельца может быть установлена вручную пользователем.

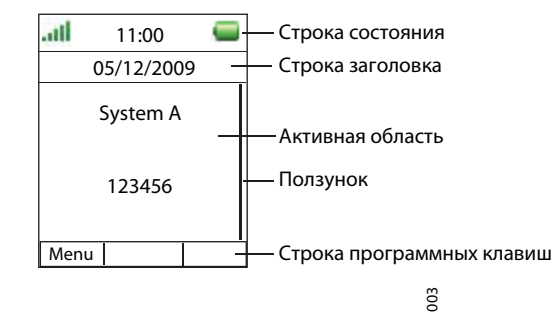

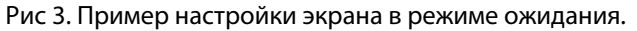

Верхняя строка (строка состояния) предоставляет пользователю информацию об уровне сигнала, пропущенных вызовах, новом сообщении, блокировке телефона, блокировке клавиатуры, выключенном звуке, времени и об уровне зарядки аккумулятора. Эта строка всегда видна на всех экранах.

Следующая строка (строка заголовка) отображает текущую дату, подключение гарнитуры, Bluetooth соединения и системы связи.

Следующая строка (активная область) используются для информации, такой как имя системы, к которой подключен телефон. Идентификация пользователя, может отображаться, если настроить в меню "Настройки". Эта строка также является областью диалогового окна текста. Например, "пропущенные вызовы", или для подтверждения действия.

Нижняя строка (программные клавиши) используется для многофункциональных клавиш, которые могут быть настроены как короткие пути к функциям телефона. Смотрите *3.1 d81 DECT телефон* на стр. 8.

"Ползунок" располагается справа от "Активной зоны". Он становится видим, если на дисплее не может отобразиться весь текст целиком.

### **Иконки дисплея:**

Ju. Уровень сигнала Уровень зарядки - 1 Низкий уровень зарядки, осталось менее 10% Батарея разряжена 長田 Звук выключен R Микрофон выключен 4 Громкая связь включена A Громкая связь выключена

 $\times$ Новое сообщение N. Просьба ответить на сообщение 繱 Получено голосовое сообщение  $(0.16)$ Голосовая почта Прочитанное сообщение **Read**  $\sim 0$ Отправленное сообщение Ж Новое сообщение. Приоритет определяется в зависимости от цвета. Прочитанное сообщение определенной важности. Высокий приоритет у сообщения.  $\triangle$ Q. Метка тревоги у сообщения. e. Клавиатура заблокирована. A Вход заблокирован для данного пользователя. А Телефон заблокирован.  $\ast$ Bluetooth включен. t. Bluetooth связан со считывателем штрих-кода.  $\mathbb{R}$ Подключена Bluetooth - гарнитура. n Подключена гарнитура. 라 Исходящий вызов. Ħ÷ Входящий вызов. <u>LO</u> "Push to talk" добавляет все входящие, исходящие, пропущенные звонки в свой список. 眡 Пропущенный вызов. G. Значок "пропущенный звонок" отображается в строке состояния. Ŵ "PDM/IMS2 соединение" .

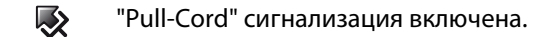

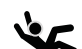

"Человек упал" - сигнал тревоги.

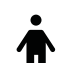

"Человек неподвижен" - сигнал тревоги.

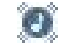

 $\left[\boxtimes\right]$ 

Значок "Активный профиль"

"Messenger" - означает, что телефон d81 Messenger.

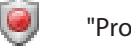

"Protector" - означает, что телефон d81 Protector.

# **Иконки меню.**

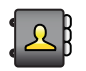

"Контакты" - имена и телефоны, записанные в локальную телефонную книгу.

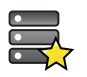

"Услуги" - короткий путь для того чтобы сделать вызов, передать данные и отправить сообщение.

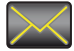

"Сообщения".

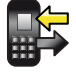

"Звонки" - информация о времени звонка, список и услуги звонков\*. Услуги звонков настраиваются в PDM.

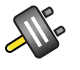

"Подключения".

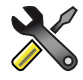

"Настройки".

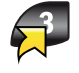

"Сокращения" - быстрый путь к горячим и программным клавишам, джойстику.

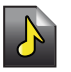

"Профили" - возможность добавления 4 разных профилей.

# **3.2 Аксессуары**

**3.2.1 Настольные зарядные устройства.**

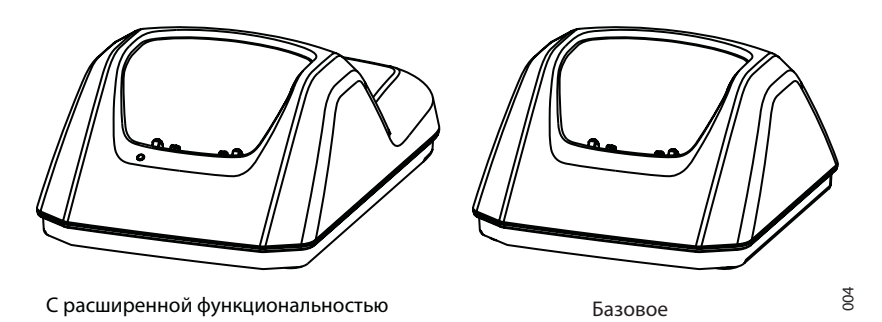

*Рис 4. Настольные зарядные устройства для телефона d81 DECT.*

*Есть два вида зарядных устройств, доступных для данного телефона: первое – базовое (DC3), используется только для зарядки, и второе - с расширенной функциональностью (DC4), для загрузки нового программного обеспечения и синхронизации. Телефон полностью функционален, когда находится в зарядке.*

Зарядное устройство поставляется с источником питания и вставляется в обычную розетку. Для получения дополнительной информации см. Установка и инструкция по эксплуатации, DC4 Desktop зарядное устройство, TD 92481GB.

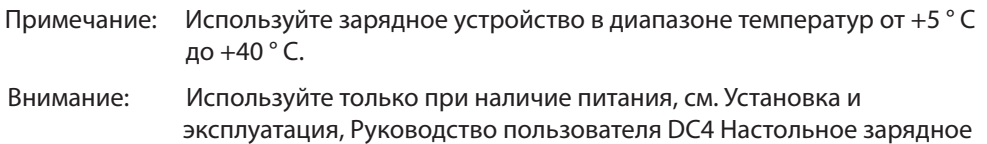

# **3.2.2 Групповое зарядное устройство**

Групповое зарядное устройство используется для зарядки нескольких телефонов, для синхронизации параметров, и для загрузки программного обеспечения.

Встроенный источник питания может заряжать 6 трубок.

устройство, TD 92481GB.

См. инструкции по Установке и Эксплуатации, CR3 зарядное устройство, TD 92480GB.

### **3.2.3 Зарядное устройство для аккумулятора**

Примечание: Возможно использование телефона без каких-либо зажимов, *см. 13.5 Крепеж без зажима* на стр.77. Невозможно пользоваться креплением на поясе, если телефон в чехле. См. 3.2.6 Кожаный чехол на стр. 16 для более подробной информации.

Два варианта зажимов:

• Зажим шарнирного типа (стандарт)

 Зажим на задней панели телефона используется для крепления телефона на поясе. Его легко можно заменить на зажим поворотного типа *см. 13.3 Зажим шарнирного типа* на стр. 76.

• Зажим поворотного типа

 Обычный зажим можно заменить на специальный поворотный поясной, предназначенный для ношения мобильного телефона на поясе с*м. 13.4 Зажим поворотного типа* на стр. 76.

**3.2.4 Крепление шнура безопасности**

Шнур безопасности 800 мм в длину, крепится непосредственно к телефонной трубке с правой стороны.

# **3.2.6 Кожаный чехол**

Кожаный чехол специально разработан для телефона. Корпус поставляется с поворотной клипсой для пояса.

# **3.2.7 Гарнитура**

Гарнитуру рекомендуется использовать если пользователю приходиться часто быть на связи и для того, чтобы руки были свободны. Гарнитура поставляется в двух версиях; микрофон интегрированный в кабель и наушники с микрофоном на проводе.

В целях достижения оптимального качества звучания с различными типами гарнитуры рекомендуется выбрать соответствующий профиль гарнитуры. *См. 8.2.2 Гарнитура* на стр. 61 для подробной информации.

# **4 Основные операции**

Примечание: для большей информации о том, как ответить и завершить вызов , *см. 6.1 Входящий вызов* на стр.29.

**4.1 Включение/выключение телефона** 

Телефон включается длительным нажатием клавиши  $\mathcal{F}_\sigma$  "положить трубку". При включении, телефон завибрирует, и загорится подсветка. Длительное нажатие в режиме ожидания приведёт к началу выключения телефона. Для контроля далее последует вопрос "выключить?", чтобы утвердить ваш выбор.

Телефон в режиме ожидания:

Примечание: находясь в меню, нажмите  $\left(\frac{a}{\delta}\right)$  для возврата в режим ожидания. Если телефон находится в общем использовании, перед выключением необходимо выйти из системы. *См. 4.2 Вход и выход из телефона при смене пользователя.*

- 1 Нажмите и держите  $\binom{8}{3}$
- 2 "Выключить?". Для согласия, нажмите "Да".
- **4.2 Вход и выход из телефона при смене пользователя.**

*Примечание: эта функция зависит от лицензии и применяется только для IP-DECT систем. См. Руководство пользователя телефона d81 DECT, TD 92674GB.*

*Эта функция дает возможность нескольким сотрудникам пользоваться телефоном. Сообщения и звонки удаляются, когда пользователь выходит из телефонной трубки.* 

*Можно настроить экстренный вызов с телефона, в PDM/IMS2, без входа в систему телефона. См. Конфигурация пользователя, телефона Ascom D81 DECT, TD 92674GB.* 

*Вход в систему телефона.* 

*Телефон включен. См. 4.1 Включение и выключение телефона для более подробной информации.* 

- 1 В диалоговом окне появляется: "Логин?". Нажмите "Да".
- 2 Введите идентификатор пользователя и пароль.
- 3 Нажмите "Войти".

**Выход из системы телефона.**

- 1 Нажмите и держите  $\mathbb{S}$
- 2 В диалоговом окне появится "Выйти?". Нажмите "Да".

**4.3 Включение / выключение звукового сигнала** 

Телефон в режиме ожидания.

Примечание: находясь в меню, нажмите  $\left(\frac{1}{2}\right)$ , чтобы вернуться в режим ожидания.

**4.3.1 Включение / выключение звукового сигнала** 

Длительное нажатие на  $\left(\# x\right)$  в режиме ожидания, отключит или включит все звуковые сигналы телефона. При отключении звука на дисплее появиться соответствующий значок .

- **4.4 Блокировка / разблокировка клавиатуры**
	- **4.4.1 Блокировка / разблокировка клавиатуры в режиме ожидания**

Для предотвращения случайного нажатия клавиш и посылки вызовов следует блокировать клавиатуру.

Блокировка клавиатуры:

Нажмите  $\left(\begin{matrix} * & 0 \\ 0 & 1 \end{matrix}\right)$ , а затем "блокировать".

Разблокировка клавиатуры:

Нажмите  $\left(\begin{smallmatrix} \ast & \circ \\ \bullet & \circ \end{smallmatrix}\right)$ , а затем "разблокировать".

Примечание: можно ответить / отклонить входящий вызов при включенной блокировке клавиатуры. В PDM можно настроить клавиатуру так, чтобы была возможность вызова экстренной помощи без разблокировки клавиатуры. См. Руководство пользователя, Ascom d81 DECT телефонов, ТD 92674GB.

**4.4.2 Блокировка / разблокировка клавиатуры во время разговора.**

**Для предотвращения случайного нажатия на кнопки во время разговора, клавиатуру можно заблокировать. Эта функция удобна, когда телефон прикреплен к карману или ремню.** 

**Блокировка клавиатуры**

- 1 Длительное нажатие  $\mathbb{R}^*$
- 2 Нажмите "Блокировка".

**Разблокировать клавиатуру**

- 1 Нажмите  $(* \circ)$
- 2 Нажмите "Да".

Примечание: во время звонка можно регулировать громкость. Тревожная кнопка тоже работает при использовании телефона типа d81 Protector.

**4.5 Блокировка / разблокировка телефона.**

Телефон можно защитить против несанкционированного использования. Если эта функция активирована, необходимо вводить ПИН-код. Тоже самое происходит при помещение в зарядное устройство. По умолчанию код блокировки: 0000, который можно поменять на собственный, который будет содержать от 4-8 цифр.

- 1 Нажмите кнопку "Меню".
- 2 Выберите "Настройки"  $\mathbb{X}.$
- 3 Выберите "Блокировка".
- 4 Выберите "Блокировка телефона".
- 5 Выберите "Автоблокировка телефона".
- 6 Выберите "включить", "включать при зарядке", или "выключить".
- 7 Введите ПИН- код. Восстановить ПИН-код можно с помощью администратора.
- 8 Нажмите "OK".

# **5 Меню**

**5.1 Вызовы**

黔

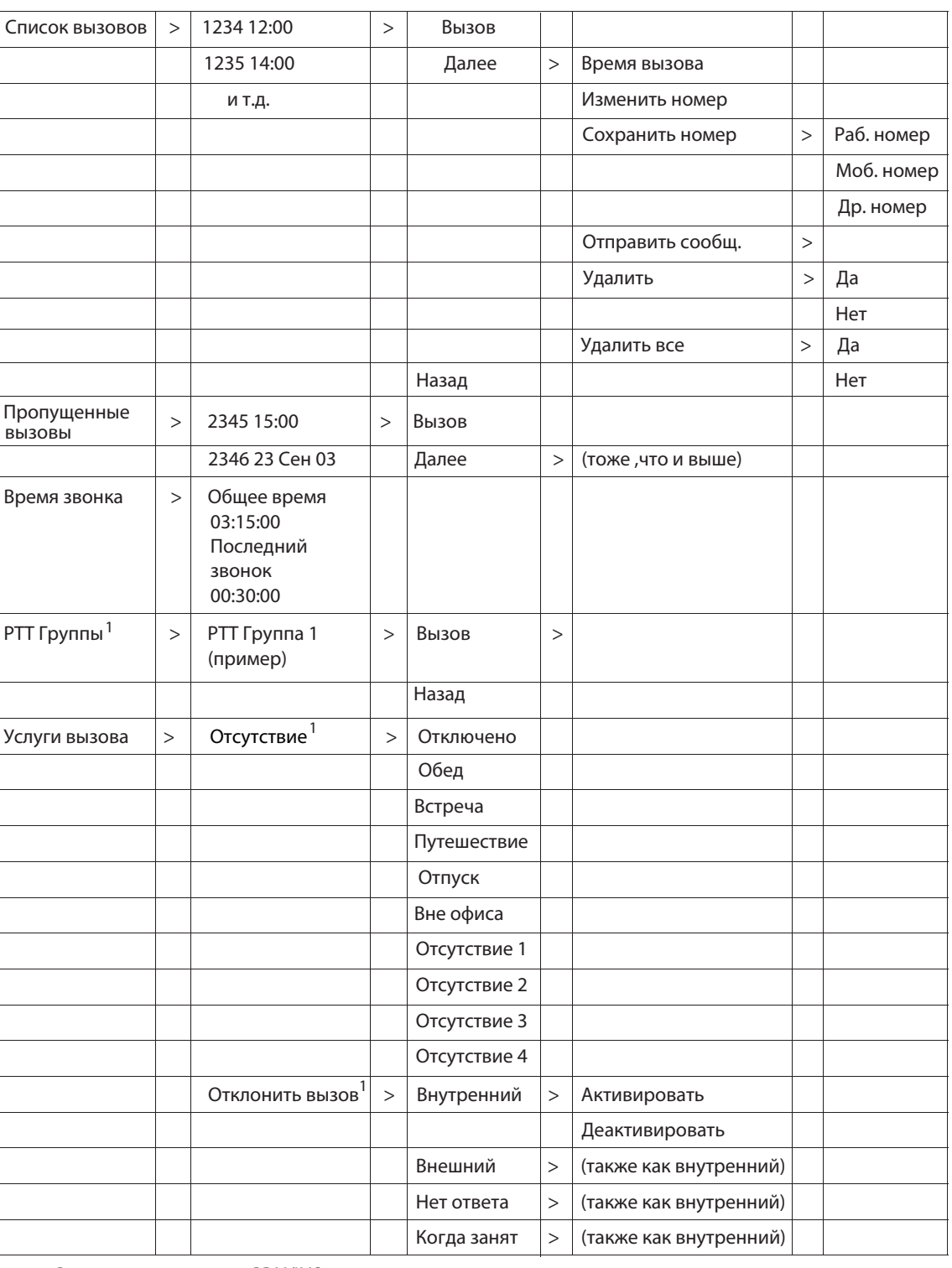

1. Виден, если определен в PDM/IMS2

# **5.2 Контакты**

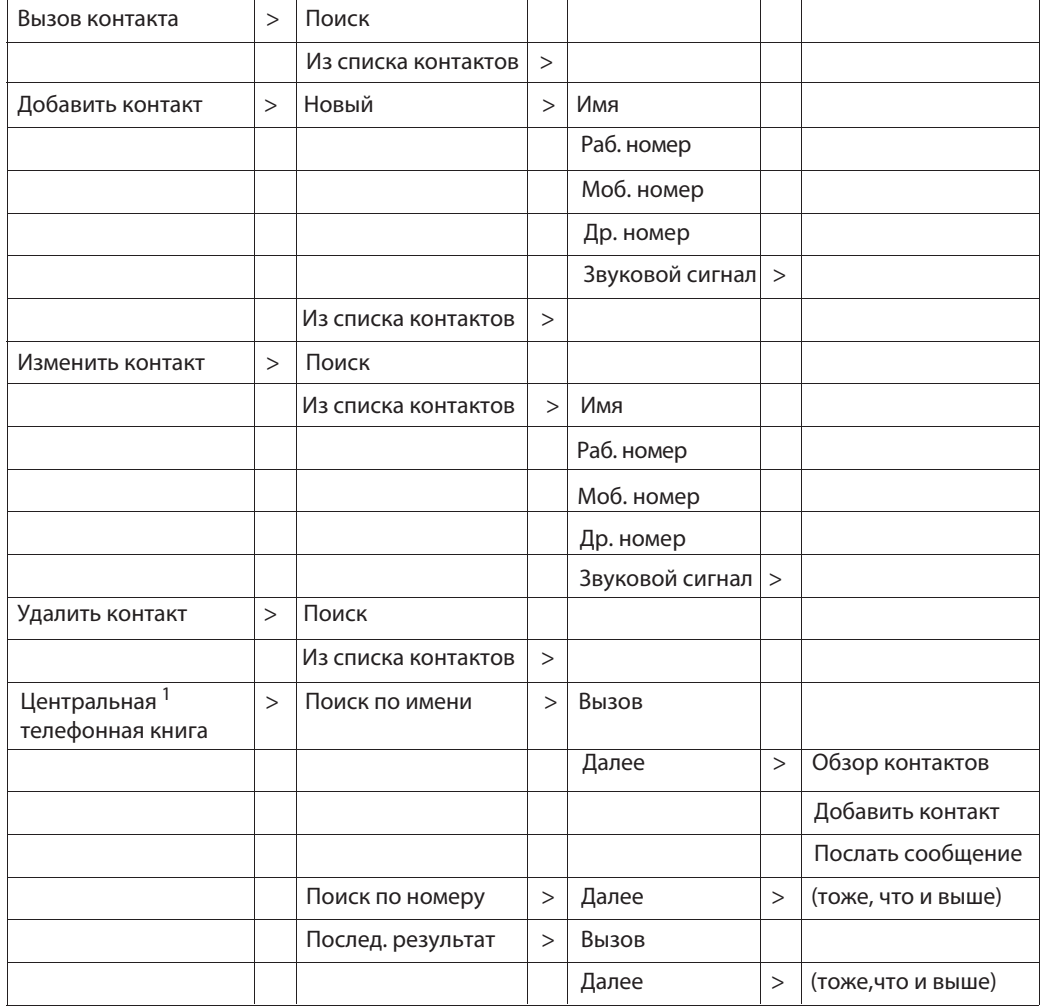

1. Зависит от особенности системы.

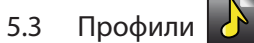

п

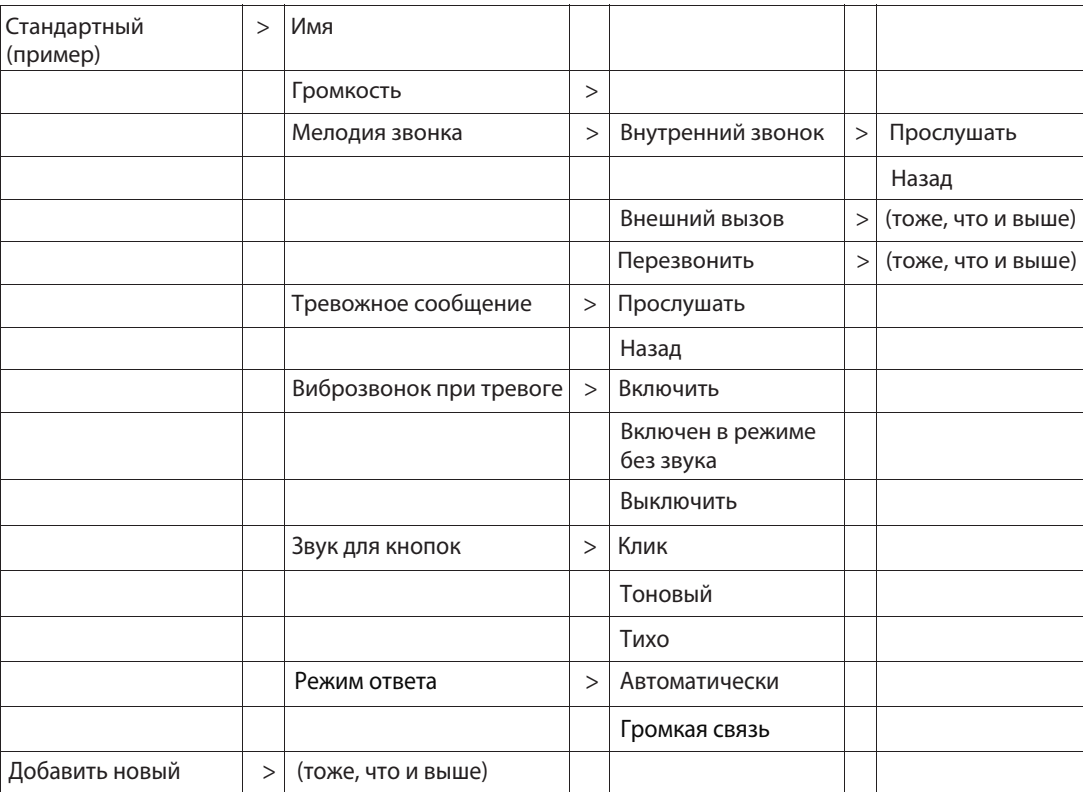

# **5.4 Сообщения**

Входящие > Список

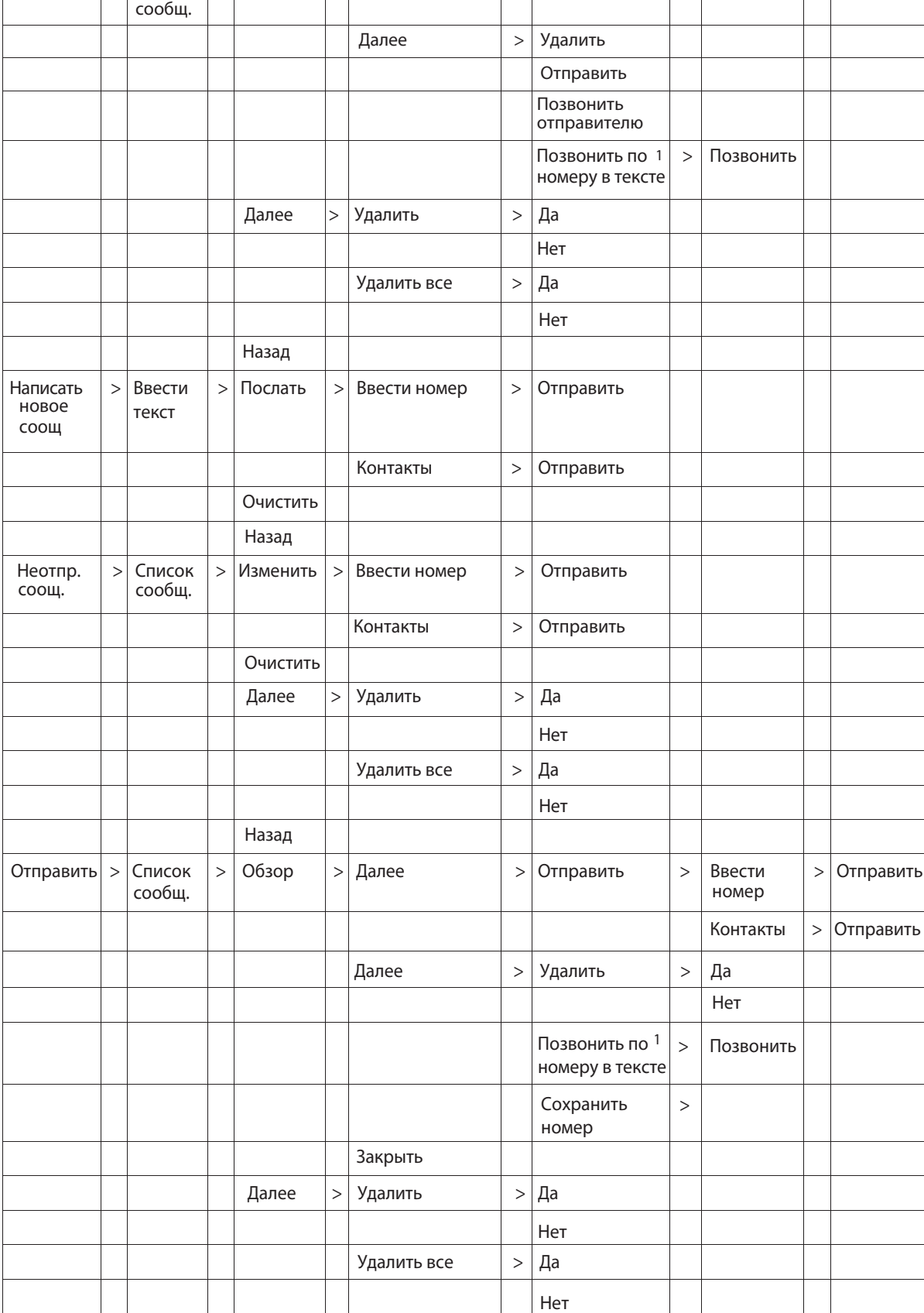

 $>$  | Обзор | > | Ответить | > | Ввести текст

1.Виден, если номер содержит минимум 3 цифры.

Назад

# **5.5 Услуги**

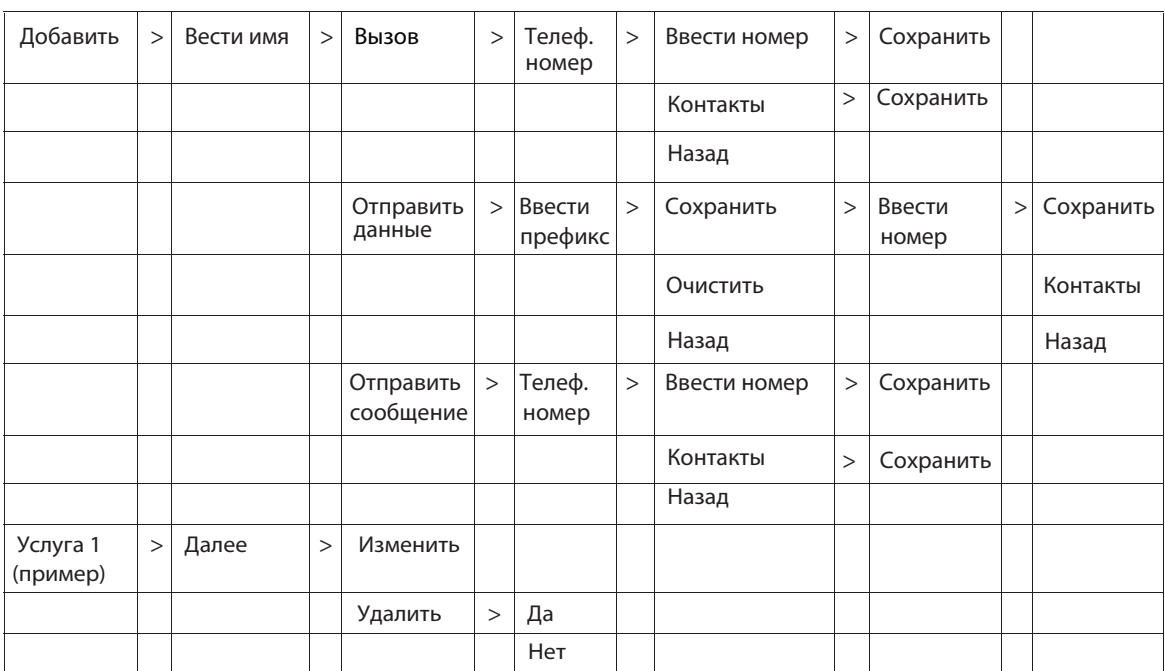

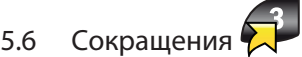

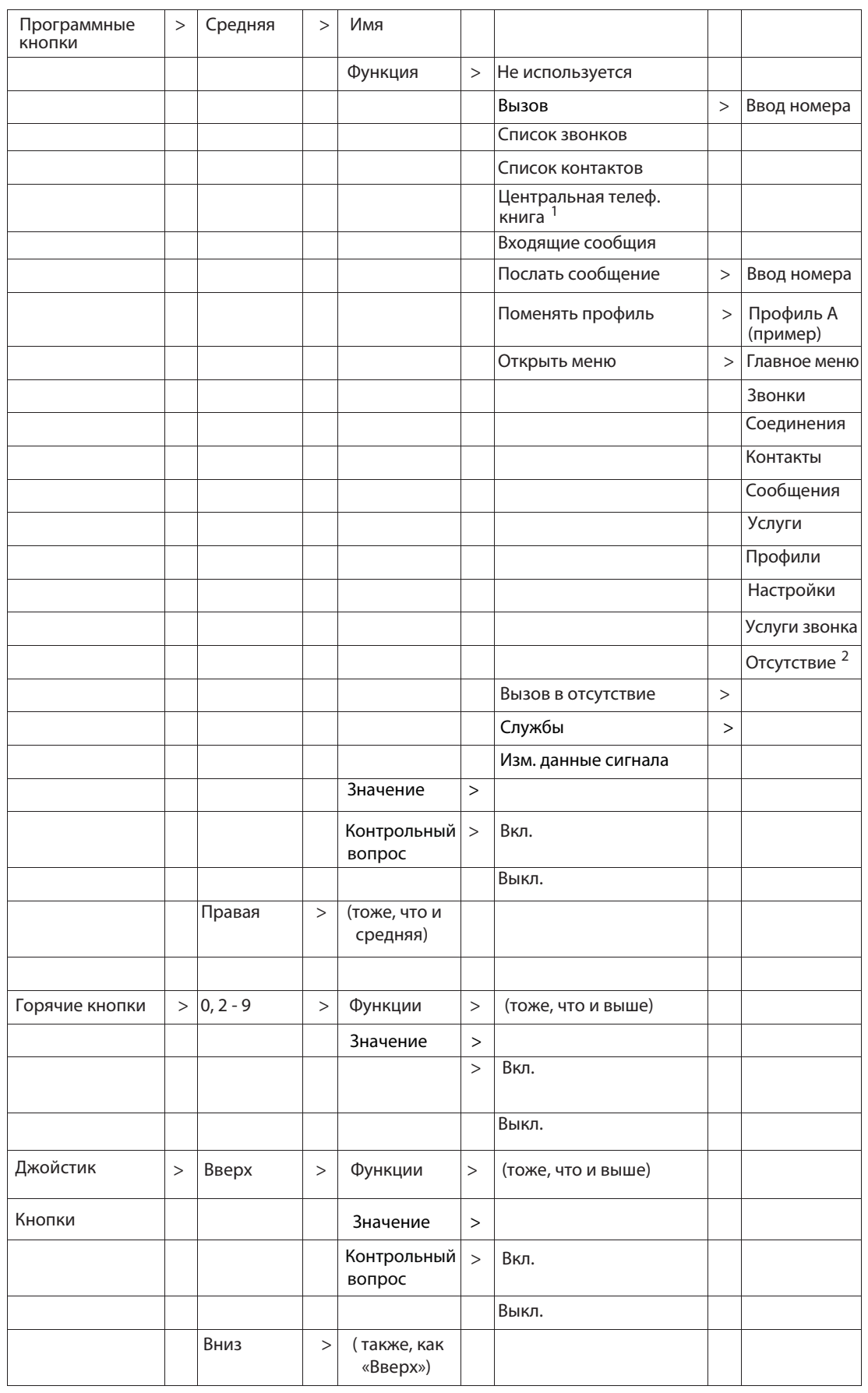

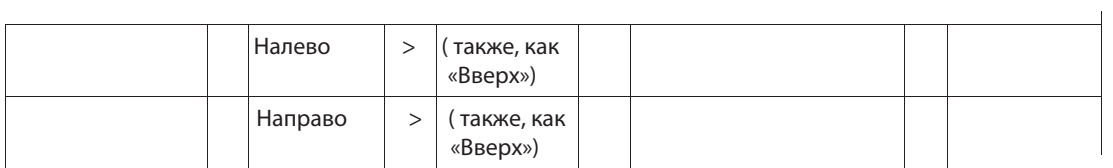

1. Зависит от особенности системы.

2. Виден, если определен в PDM/WSM.

# **5.7 Подключения**

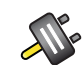

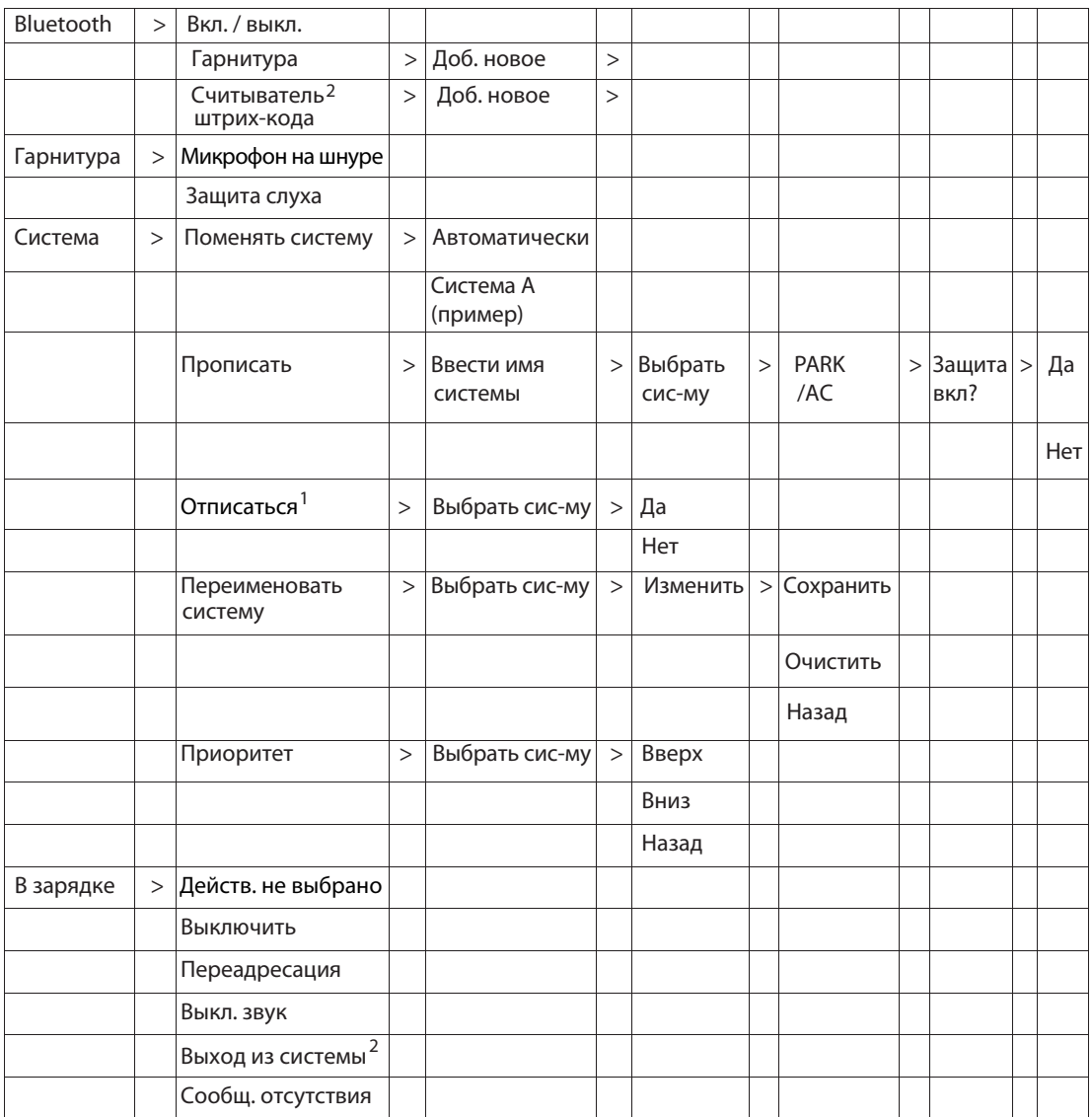

1. Невозможно выйти из защищенной системы через Системное меню. Это можно сделать через Администраторское меню или систему DECT.

2. Эта функция зависит от лицензии.

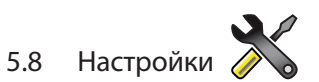

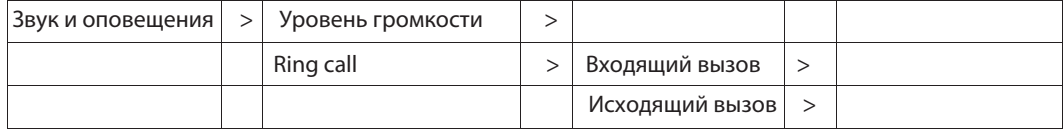

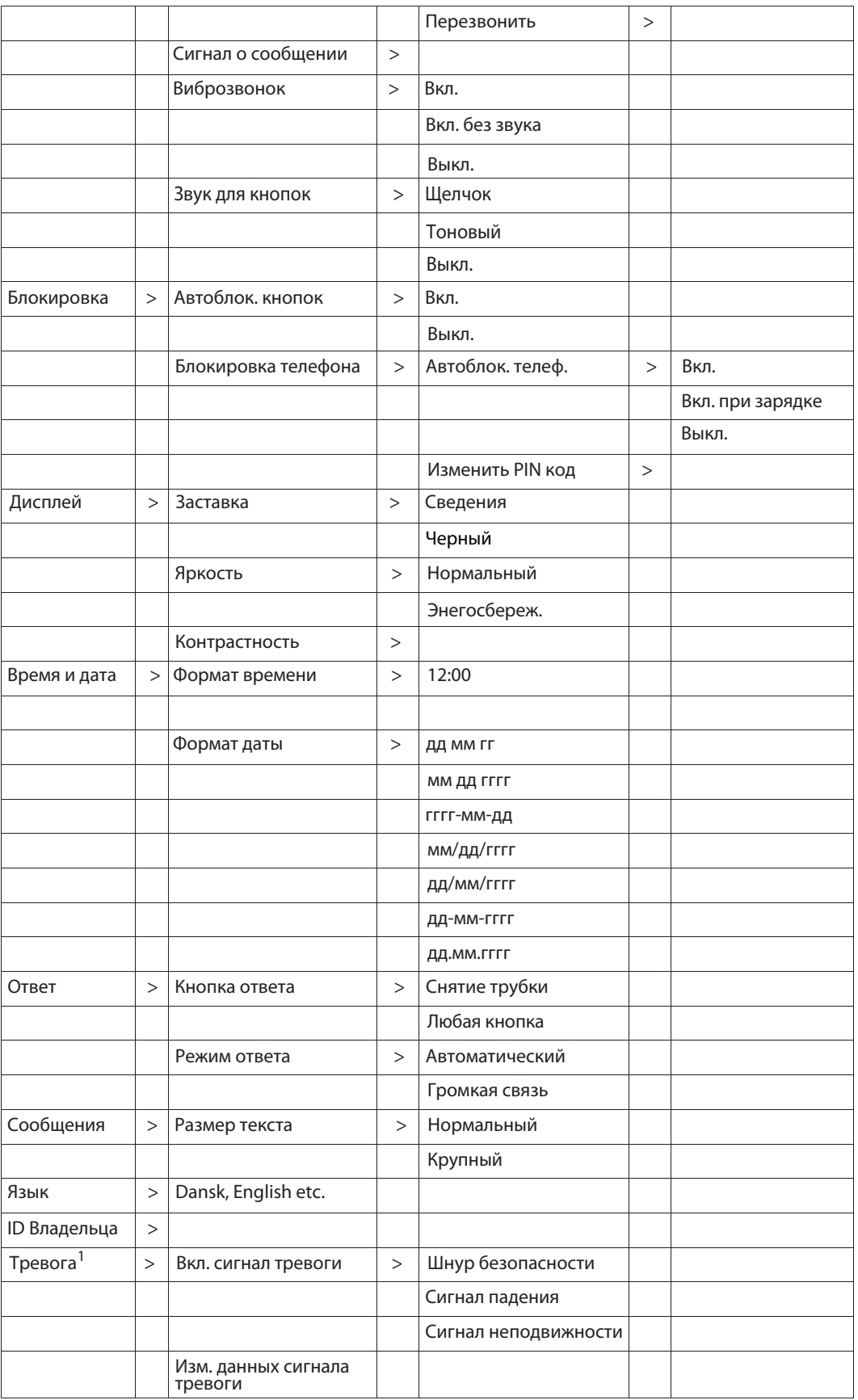

1. Применяется только для аппаратов d81 с функциями сигнала о падении и неподвижности.

# **5.9 Входящие вызовы**

Во время вызова в меню можно попасть, нажав среднюю клавишу с надписью подробнее.

Примечание: если телефон настроен в PDM/IMS2, то можно сделать экстренный вызов, даже если клавиатура/телефон заблокирован. Во время экстренного вызова, меню вызова недоступно.

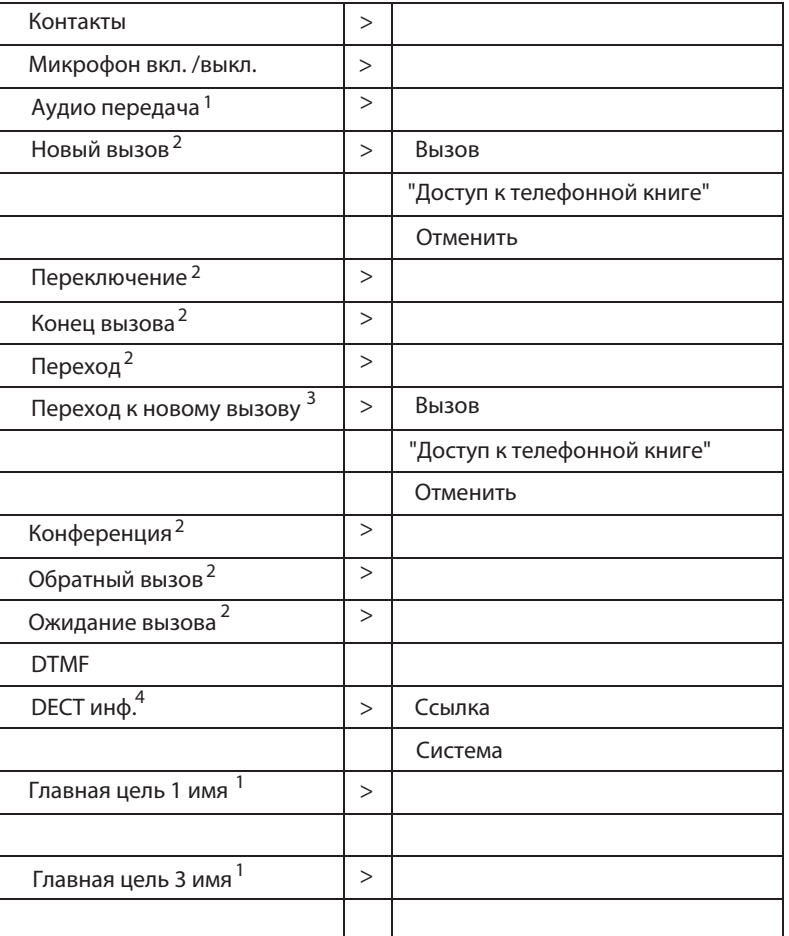

1. Отображается, если подключена гарнитура Bluetooth.

2. Отображается, если определено в PDM/IMS2.

3. Отображается, когда параметры "Новый вызов" и "Передача" определены в PDM/IMS2.

4. Отображается, если активировано меню администратора.

# **5.10 Настройка основного меню.**

Основное меню можно настроить, скрыв некоторые из функций, которые доступны, но не используются. Те функции, которые должны быть скрыты, определены в PDM.

См. Руководство по конфигурации, Ascom d81 DECT трубки, ТD 92674GB.

# **6 Вызовы**

### **6.1 Входящий вызов**

Мигающий индикатор в сопровождении c сигналом вызова и / или вибрации телефона уведомляют о входящем вызове. Сигнал и вибрацию можно отключить, см. 8.7.1 Звуковые сигналы на стр. 58.

Имя или номер телефона вызывающего абонента отображается на дисплее. Имя контакта будет отображено, если номер трубки вызывающего абонента записан в телефонной книге вашего телефона.

**6.1.1 Ответ на вызов**

Когда звучит сигнал, нажмите  $\ket{c}$ , чтобы ответить на вызов, или нажмите  $\left[\frac{c}{c}\right]$  для ответа на вызов в режиме громкой связи. Номер вызывающего абонента отображается, если информация о нем известна.

Примечание: при подключении гарнитуры, кнопка ответа на гарнитуре может быть использована для ответа на вызов.

Другие методы ответа можно установить в меню "Параметры", см. 8.7 Параметры на стр. 58. Ответ : автоматически и с помощью громкой связи. Когда включен "Автоматически", все входящие звонки будут автоматически подключены.

# **6.1.2 Завершение вызова**

Нажмите  $\binom{8}{3}$  для завершения вызова. Длительность вызова отображается на дисплее. Общее время вызовов также можно посмотреть через меню: вызовы > время вызова.

# **6.2 Исходящий вызов**

**6.2.1 Предварительный набор**

Для вызова введите номер и нажмите  $\ket{\cdot}$ . Номер отображается на дисплее во время набора. Если необходимо стереть число нажмите клавишу "сброс". С помощью навигационных клавиш можно передвигаться по номеру и удалять или добавлять цифры в номере.

Можно включить тон отправителя в предварительно набранном номере долгим нажатием на  $\widehat{A^* \circ_{\gamma}}$ 

**6.2.2 Набор и перепрограммирование с помощью горячих клавиш.** 

Горячую или программную клавишу можно запрограммировать под быстрый набор определенного номера. Нажмите и удерживайте запрограммированную клавишу, чтобы набрать номер. Вызов будет автоматически подключен. Для информации см. 8.6 Сочетания кнопок на стр. 57.

**6.2.3 Набор номера из списка вызовов.**

Примечание: можно набрать номер из списка вызовов нажав на , затем выбрав номер в списке, нажмите клавишу "Вызов" или .

- 1 Откройте меню, нажав кнопку "Меню".
- 2 Выберите "Вызовы"
- 3 Выберите "Список вызовов".
- 4 Выберите номер.
- Нажмите кнопку  $\varphi$  или клавишу "Вызов" для набора номера. Номер может быть отредактирован до вызова набранного номера. Нажмите кнопку "Далее" и выберите пункт "Редактировать номер". В списке вызовов хранятся 25 последних принятых, набранных или непринятых вызовов. см. 5.1 вызовы на стр. 22. 5
- **6.2.4 Вызов отправителя сообщения.**

Можно позвонить отправителю сообщения.

- 1 Откройте меню, нажав кнопку "Меню".
- 2 Выберите "Сообщения"  $\overline{\times}$ .
- 3 Выберите папку "Входящие".
- 4 Выберите сообщение в списке сообщений.
- 5 Нажмите кнопку "Открыть".
- 6 Нажмите кнопку "Далее".
- 7 Выберите "Вызов отправителя".
- **6.2.5 Набор номера из телефоннойкниги аппарата.** 
	- 1 Откройте меню, нажав кнопку "Меню".
	- 2 Выберите "Контакты"  $\mathbb{R}$ .
	- 3 Выберите "Вызов контакта".
	- 4 Выберите контакт из списка, или найдите имя / номер по вводу символов.
	- 5 Нажмите кнопку "Вызов", или  $\ket{\cdot}$ , чтобы сделать звонок.
- **6.2.6 Набор номера из телефонной книги компании.**
	- 1 Откройте меню, нажав кнопку "Меню".
	- 2 Выберите "Контакты" <u>[А]</u>.
	- 3 Выберите "Вызов контакта".
	- Собственная телефонная книга и телефонная книга компании появятся в одном списке, но перед контактами из книги компании стоит значок  $\mathbf{H}$ . Выберите контакт из списка, или найдите имя / номер по вводу символов. 4
	- 5 Нажмите клавишу "Вызов" или  $\ket{\cdot}$  для посылки вызова.
- **6.2.7 Набор номера из центральной телефонной книги.**
	- 1 Откройте меню, нажав кнопку "Меню".
	- 2 Выберите "Контакты"  $\boxed{2}$ .
	- 3 Выберите "Центральная телефонная книга".
	- 4 Выберите "Поиск по имени".
	- 5 Введите имя и / или фамилию.
	- 6 Нажмите кнопку "Поиск".
	- 7 Нажмите кнопку "Вызов", или  $\ket{\cdot}$ , чтобы сделать звонок.
### **6.3 Во время вызова**

Примечание: некоторые из этих функций зависят от типа системы. Параметры задаются в PDM, см. Руководство по конфигурации, Ascom d81 DECT трубки, TD 92674GB установка и оперативное руководство Portable Device Manager (PDM), Windows версия, ТD 92325GB.

Если настроить в PDM/IMS2, то можно сделать экстренный вызов, даже когда клавиатура заблокирована. Во время текущего вызова в чрезвычайных ситуациях, экранная кнопка "Далее" и клавиша "R" отключены.

### **6.3.1 Регулировка громкости во время вызова**

Нажмите $(\blacktriangle)$  для увеличения громкости, и  $\blacktriangledown$  для уменьшения громкости. Телефон теперь будет сохранять новый уровень громкости. Кроме того, можно использовать и навигационные клавиши  $\sim$  и  $\sim$  для регулировки громкости.

- **6.3.2 Просмотр контактов во время разговора.**
	- 1 Нажмите кнопку "Далее" во время разговора.
	- 2 Выберите "Контакты".
	- 3 Нажмите кнопку "Выбрать".
	- Выберите "Вызов контакта" для поиска в местной или телефонной книги компании , или выберите пункт "Центральная телефонная книга" для поиска в центральной телефонной книге. 4
	- 5 Нажмите кнопку "Выбрать".
	- 6 Выберите или найдите контакт.

Вы можете вызвать выбранный контакт во время разговора, нажав «Вызов» или  $\sim$ ). При новом вызове, первый звонок будет приостановлен. См. также 6.3.5 Начало нового вызова во время разговора на стр. 34.

**6.3.3 Включение / выключение микрофона во время вызова**

Примечание: если настроить в PDM/IMS2, то можно сделать экстренный вызов, даже когда клавиатура заблокирована. Во время текущего вызова в чрезвычайных ситуациях, экранная кнопка "Далее" и клавиша "R" отключены.

- 1 Нажмите кнопку "Далее" во время разговора.
- 2 Выберите "Выкл. микрофон".
- 3 Нажмите кнопку "Выбрать".

Значок показывает, что микрофон отключен. Это означает, что ваш оппонент вас не слышит. Чтобы включить микрофон снова, выполните следующие действия:

- 1 Нажмите кнопку "Далее" во время вызова
- 2 Выберите "Вкл. микрофон ".
- 3 Нажмите кнопку "Выбрать".

Также возможно выкл. /вкл. микрофона путем долгого нажатия на  $f \ast f$  или  $\mathsf{I}$ 

При длительном нажатии на [ ], будет слышен короткий писк говорящий о том, что микрофон выключился/включился. При нажатии на  $\bigcap$  группового вызова РТТ, писк также слышен.

### **6.3.4 Передача аудио**

Для передачи звука между гарнитурой Bluetooth и динамиком телефона, сделайте следующее:

- 1 Нажмите кнопку "Далее" во время разговора.
- 2 Выберите "Передача звука"<sup>1</sup>.
- 3 Нажмите кнопку "Выбрать".
- **6.3.5 Начало нового вызова во время разговора.**
	- 1 Нажмите кнопку "Далее" во время разговора.
	- 2 Выберите "Новый вызов" <sup>2</sup>.
	- 3 Нажмите кнопку "Выбрать".
	- 4 Введите номер и нажмите,  $\langle \cdot \rangle$  или "Вызов".

### **6.3.6 Переключение между вызовами.**

Как начать новый вызов во время разговора, см. 6.3.5 Начало нового вызова во время разговора на стр. 34.

- 1 Нажмите кнопку "Далее" во время разговора.
- 2 Выберите опцию "Переключение" <sup>2</sup>.
- Нажмите кнопку "Выбрать", чтобы перейти к другому вызову. Первый вызов будет на удержании. 3

При необходимости, повторите описанные выше действия для переключения между вызовами.

**6.3.7 Завершение вызова**

Как начать новый вызов во время разговора, см. 6.3.5 Начало нового вызова во время разговора на стр. 34.

- 1 Нажмите кнопку "Далее" во время разговора.
- 2 Выберите "Завершить вызов" 2.
- Нажмите кнопку "Выбрать". Это позволит завершить текущий вызов, а связь с предыдущим вызовом возобновится. 3
- **6.3.8 Передача вызова**

**Как начать новый вызов во время разговора,** см. 6.3.5 Начало нового вызова во время разговора **на стр. 34.**

**Когда абонент имеет два текущих вызова, он / она может передавать первый звонок на второй вызов.**

- 1 Нажмите кнопку "Далее" во время разговора.
- 2 Выберите "Передача" <sup>2</sup>.
- 3 Нажмите кнопку "Выбрать" для передачи текущего вызова на другой вызов.

<sup>1.</sup> Функция доступна, при включенном Bluetooth.

<sup>2.</sup> Функции доступна, если определено в PDM/IMS2.

### **6.3.9 Перевод на нового вызова**

Текущий вызов может быть передан на новый номер. Когда новый вызов установлен, вызывающий, который инициировал передачу, будет отключен.

- 1 Нажмите кнопку "Далее" во время разговора.
- 2 Выберите "Переход к новому вызову" <sup>3</sup>
- 3 Нажмите кнопку "Выбрать".
- 4 Введите номер абонента, текущий вызов будет передан.
- 5 Нажмите $\mathcal{C}$  для передачи вызова.

### **6.3.10 Режим конференции**

Как начать новый вызов во время разговора, см. 6.3.5 Начало нового вызова во время разговора на стр. 34.

При включении конференцсвязи, разговор может быть осуществлен между несколькими участниками одновременно.

- 1 Нажмите кнопку "Далее" во время разговора.
- 2 Выберите "Конференцсвязь" <sup>4</sup> .
- 3 Нажмите кнопку "Выбрать".

Человек инициатор начала конференции является ведущим конференции, а другие являются участниками конференции.

#### **6.3.11 Функция повторного вызова**

Когда вызов совершается на занятый телефон, можно автоматически перезвонить, после того как занятый телефон освободится. Когда звучит сигнал "занято", выполните следующие действия:

- 1 Нажмите кнопку "Далее".
- 2 Выберите "Обратный вызов" <sup>4</sup>
- 3 Нажмите кнопку "Выбрать".
- 4 Нажмите  $\left(\frac{1}{\lambda}\right)$  кнопку и ждите когда телефон вас оповестит.
- 5 Когда телефон оповестит вас, нажмите  $\sim$ ) и звонок будет автоматически запущен.

#### **6.3.12 Ожидание вызова**

Если во время разговора появляется короткий тональный сигнал от другого входящего вызова, выполните следующее:

- 1 Нажмите кнопку "Далее".
- 2 Выберите "Ожидание вызова" <sup>4</sup> .
- Нажмите кнопку "Выбрать". Новый вызов в настоящее время будет подключен, а первый звонок будет удерживаться на линии. 3

Когда линия освободится, вызов на удержании будет автоматически набран снова. Это система зависимых функций.

<sup>3.</sup> Функция доступна, только когда параметры "Новый вызов" и "Передача" определены в PDM/IMS2.

<sup>4.</sup> Функция доступна, если определенно в PDM/IMS2.

# **6.3.13 DTMF**

Примечание: можно сделать экстренный вызов при заблокированном телефоне / клавиатуре, если настроить это в PDM/IMS2. Во время текущего вызова в чрезвычайных ситуациях, кнопка "Далее" и программная клавиша "R" отключены.

- 1 Нажмите клавишу "Далее" во время разговора.
- 2 Выберите "DTMF".
- Нажмите кнопку "Выбрать". Это позволит использовать Dual Tone Multi Frequency (DTMF). 3

# **6.3.14 DECT информация**

Это подменю появляется, только если включено меню администратора. См. Руководство по конфигурации, Ascom d81 DECT трубки, ТD 92674GB для получения дополнительной информации.

# **6.4 Функция громкой связи**

Есть три варианта, чтобы активировать функцию громкой связи:

- При приеме вызова, нажмите левую функциональную клавишу  $\mathbb{C}$ , или
- Во время разговора, нажмите левую функциональную клавишу  $\Box$ .

А также, эта функция может быть активирована, если поменять метод ответа на вызов, "Автоматически" и / или "громкая связь". См. *8.7.5 Ответ на вызов* на стр. 62.

# **6.5 Переадресация вызова**

*Все звонки; внутренние вызовы, внешние вызовы, вызовы, когда линия занята, или неотвеченные вызовы могут быть направлены на другой телефонный номер. Переадресация осуществляется через меню Вызовы> Службы вызовов> Переадресация входящих вызовов. См. 8.1.9 Службы вызовов на стр. 51.*

*Также на быстрый доступ к* "*Службы вызова*" *можно запрограммировать клавишу выбора или горячую клавишу. Обратитесь к 8.6 Сочетания клавиш на стр. 57.*

# **7 Сигнальные функции**

Параметры, описанные в этой главе, устанавливаются в PDM/IMS2. См. Конфигурация Руководство, Ascom d81 DECT трубки, ТD 92674GB.

Примечание: функция сигнализации применима только для d81 Protector. Кроме того, некоторые функции не доступны при обновлении телефона с d81 Messenger на d81 Protector, или требуется функциональная лицензия. Смотрите следующие разделы для большей информации.

Если телефон используется не одним пользователем, он должен быть зарегистрирован в системе, чтобы иметь возможность послать сигнал тревоги. См. *4.2 Общий вход в телефон (Вкл / Выкл)* на стр. 17.

### **7.1 Кнопка тревоги**

Телефон пошлет сигнал тревоги при долгом нажатии на кнопку  $\bigcirc$  или при многократном нажатии на нее. По умолчанию, долгое нажатие определено для теста сигнализации (см. *7.1.1 Тест сигнализации*), а несколько нажатий определены для передачи сигнала тревоги (см. *7.1.2 Личный сигнал тревоги*).

### **7.1.1 Проверка сигнала тревоги**

Нажмите и удерживайте кнопку  $\left(\bigcirc\right)$ , пока не отобразится диалоговое окно "тестовый сигнал" (по умолчанию). В зависимости от заданных параметров;

- звуковой сигнал
- оранжевый индикатор мигает два раза
- включается вибрация
- телефон получает уведомление, что сигнал был получен системой. Эта функция зависит от системы. •
- ALS (см. *7.5 Сигнал акустической локации* на стр. 37) активируется после того, как сигнал тревоги был отправлен, или вызов на предварительно установленный номер (см. *7.6 Автоматический вызов после сигнала тревоги* на стр. 37) •

*Примечание: если установлен параметр "Тихий сигнал", то ALS не запускается и не будет никаких признаков того, что сигнал был отправлен с телефона и получен системой.*

информация о местоположении телефона отправляется вместе с сигналом, см. *7.4 сигнал с информацией о местоположении* на стр. 37. •

### **7.1.2 Персональный сигнал тревоги**

Нажмите кнопку два раза или более, появится диалоговое окно "Персональный сигнал" (по умолчанию). В зависимости от заданных параметров;

- звуковой сигнал
- оранжевый индикатор мигает два раза
- включается вибрация
- телефон получает уведомление, что сигнал был получен системой. Эта функция зависит от системы. •
- ALS (см. *7.5 Сигнал акустической локации* на стр. 37) активируется после того, как сигнал тревоги был отправлен, или вызов на предварительно установленный номер (см. *7.6 Автоматический вызов после сигнала тревоги* на стр. 37)

*Примечание: если установлен параметр "Тихий сигнал", то ALS не запускается и не будет никаких признаков того, что сигнал был отправлен с телефона и получен системой.*

информация о местоположении телефона отправляется вместе с сигналом, см. *7.4 сигнал с информацией о местоположении* на стр. 37.

•

### **7.2 Сигнал падения и неподвижности**

Примечание: сигнал падения и неподвижности не доступен при обновлении телефона с версии d81 Messenger до d81 Protector. То есть, функция сигнала падения и неподвижности доступна только для d81 Protector.

Сигнал падения: если телефон наклонен на 45 ° (по умолчанию) или более, в течение заданного времени (по умолчанию 7 секунд), то включается сигнал падения.

Сигнал неподвижности: если не обнаружено движения в течение заданного времени (по умолчанию 30 секунд), то включается сигнал неподвижности.

Когда включается сигнал, происходит следующее;

Появляется диалоговое окно: "Сигнал падения включится. Отменить?" или "Сигнал неподвижности включится. Отменить?", и предупредительный звуковой сигнал о том, что через период времени (по умолчанию 7 секунд) передастся сигнал о тревоге.

Примечание: для предотвращения высылки тревоги, тихий предупредительный звуковой сигнал, и сброса тревоги - нажмите любую кнопку.

- Если никакая кнопка не была нажата во время предупредительного звукового сигнала, сигнал тревоги будет отправлен. В зависимости от набора параметров, сигнал / вибрация / мигание светового диода сигнал подтверждает, что сигнал тревоги был отправлен.
- ALS (см. *7.5 Сигнал акустической локации* на стр. 37) активируется после того, как сигнал тревоги был отправлен, или вызов на предварительно установленный номер (см. *7.6 Автоматический вызов после сигнала тревоги* на стр. 37).
- Информация о местоположении телефона может быть отправлена вместе с сигналом, см. *7.4 Сигнализация с информацией о местоположении* на стр. 37.

См. также *8.7.9 Настройки сигнализации* на стр. 59.

### **7.3 Шнур безопасности**

Примечание: сигнал тревоги, передаваемый шнуром безопасности недоступен, при обновлении телефона с d81 Messenger до d81 Protector. То есть, сигнал тревоги доступен только для d81 Protector с функциями сигнала падения и неподвижности.

Необходимо, удалить шнур с крышки телефона с помощью плоской отвертки до крепления шнура. Шнур должен быть прикреплен более чем за 5 секунд до отрыва его от телефона. Иначе сигнал тревоги не сработает.

Примечание: убедитесь, что клипса шнура безопасности надежно прикреплена к одежде.

В зависимости от заданных параметров;

- звуковой сигнал
- оранжевый индикатор мигает два раза
- включается вибрация
- телефон получает уведомление, что сигнал был получен системой. Эта функция зависит от системы. •
- ALS (см. *7.5 Сигнал акустической локации* на стр. 37) активируется после того, как сигнал тревоги был отправлен, или вызов на предварительно установленный номер (см. *7.6 Автоматический вызов после сигнала тревоги* на стр. 37) •
- информация о местоположении, отправляется вместе с сигналом тревоги, см. *7.4 сигнал тревоги с информацией о местоположении* на стр. 37. •

См. также *8.7.9 Настройки сигнала* на стр. 64.

# **7.4 Сигнал тревоги с функцией определения местоположения**

Информацию о местоположении телефона можно отправлять вместе с сигналом. Эту информацию можно добавить следующим образом;

- вручную пользователем (см. *7.4.1 Сигнал с данными*);
- примерное местоположение ближайшей базовой станции (см. Руководство пользователя, Ascom d81 DECT трубки, ТD 92674GB);
- точное местоположение определяется DECT устройством (см. Руководство пользователя, Ascom d81 DECT трубки, ТD 92674GB).

### **7.4.1 Сигнализация с данными**

Данные должны быть определены вручную и сохранены пользователем, см. в разделе *Изменение данных сигнала*. Рекомендуется добавить ярлык для быстрого доступа к "Изменить данные сигнала", см. *8.6 Сочетания кнопок* на стр. 52.

### **7.5 Сигнал акустической локации (ALS)**

В зависимости от установленных параметров, возрастающий ALS играет после сигнала. Сигнал всегда меняется с низкого уровня громкости до высокого. Нажмите для выключения ALS.

В зависимости от настройки PDM, возможно выключение ALS при вводе пароля. Пароль совпадает с паролем блокировки телефона.

ALS настраивается для сигнала падения и неподвижности, кнопки тревоги и шнура безопасности. См. Руководство по конфигурации, Ascom d81 DECT трубки, ТD 92674GB для более подробной информации.

### **7.6 Автоматический вызов после сигнала тревоги**

Трубка может быть настроена на автоматический вызов на предварительно заданный номер после отправки сигнала тревоги. В зависимости от настройки, вызов может быть установлен в следующих режимах;

- режима громкой связи;
- контрольном режиме;
- нормальном режиме.

См. Руководство по конфигурации, Ascom d81 DECT трубки, ТD 92674GB для получения дополнительной информации.

# **8 Меню**

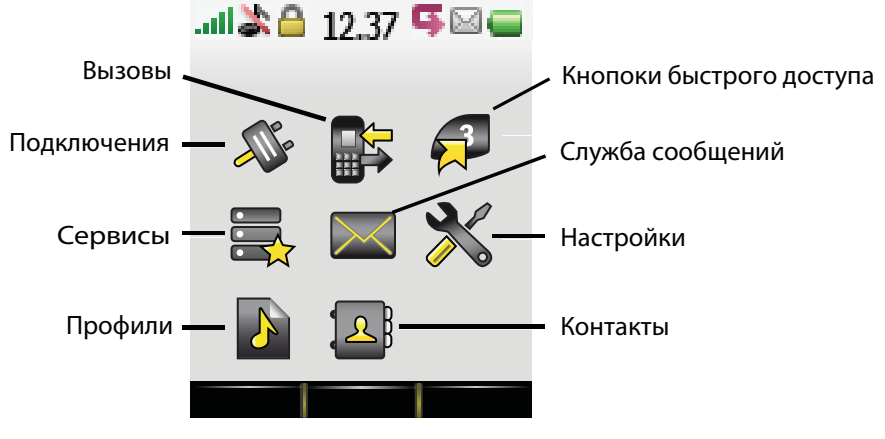

*Рис 5. Главное меню*

# **8.1 Вызовы**

### **8.1.1 Список вызовов**

25 последних принятых, набранных и пропущенных вызовов хранятся в списке вызовов. Если номер встречается больше одного раза, то вместе с последним временем вызова, показывается общее время.

Примечание: имя и номер контакта отображается на дисплее, если эта функция подключена.

#### **Набрать номер из списка вызовов**

- 1 Войдите в меню нажатием кнопки "Меню".
- 2 Выберите **в Велича**
- 3 Выберите "Список вызовов".
- 4 Используйте  $\vee$  и  $\wedge$  чтобы выбрать номер в списке.
- 5 Нажмите кнопку "Вызов" или  $\odot$  для набора номера.

### **Просмотр даты и времени вызова**

- 1 Войдите в меню нажатием кнопки "Меню" .
- 2 Выберите в в меню.
- 3 Выберите "Список вызовов".
- 4 Используйте и чтобы выбрать номер в списке.
- 5 Нажмите кнопку "Далее".
- 6 Выберите "Время вызова". Время и дата появятся на экране.

Примечание: продолжительность последнего вызова отображается временем вызова, см. *8.1.3 Время вызова* на стр. 40.

### **Изменить номер из списка вызовов**

- 1 Войдите в меню нажатием кнопки "Меню" .
- 2 Выберите в меню.
- 3 Выберите "Список вызовов".
- 4 Используйте  $\vee$  и  $\wedge$ , чтобы выбрать номер в списке.
- 5 Нажмите кнопку "Далее".
- 6 Выберите "Редактировать номер".

### **Сохранение номера**

- 1 Войдите в меню нажатием кнопки "Меню" .
- 2 Выберите в меню.
- 3 Выберите "Список вызовов".
- 4 Используйте  $\vee$  и  $\wedge$ , чтобы выбрать номер в списке.
- 5 Нажмите кнопку "Далее".
- 6 Выберите "Сохранить номер".

### **Отправить сообщение**

- 1 Войдите в меню нажатием кнопки "Меню" .
- 2 Выберите в меню.
- 3 Выберите "Список вызовов".
- 4 Используйте  $\vee$  и  $\wedge$ , чтобы выбрать номер в списке.
- 5 Нажмите кнопку "Далее".
- 6 Выберите "Отправить сообщение".

### **Удалить запись из списка вызовов**

- 1 Войдите в меню нажатием кнопки "Меню" .
- 2 Выберите в меню.
- 3 Выберите "Список вызовов".
- 4 Используйте  $\vee$  и  $\wedge$ , чтобы выбрать номер в списке.
- 5 Нажмите кнопку "Далее".
- 6 Выберите запись для удаления.
- 7 Выберите опцию "Удалить".
- 8 Выберите "Да", чтобы удалить запись из списка.

### **Удалить все записи из списка вызовов**

- 1 Войдите в меню нажатием кнопки "Меню" .
- 2 Выберите в меню.
- 3 Выберите "Список вызовов".
- 4 Используйте  $\vee$  и  $\wedge$ , чтобы выбрать номер в списке.
- 5 Нажмите кнопку "Далее".
- 6 Выберите "Удалить все".

## **8.1.2 Пропущенные вызовы**

- 1 Войдите в меню, нажатием кнопки "Меню" .
- 2 Выберите в меню.
- 3 Нажмите кнопку "Выбрать".
- 4 Выберите "Пропущенные вызовы".
- 5 Используйте  $\vee$  и  $\wedge$ , чтобы выбрать номер в списке.
- 6 Нажмите кнопку "Вызов", или  $\ket{\cdot}$  чтобы перезвонить.

В списке вызовов есть экранная кнопка "Далее", которая может быть использована для просмотра времени / даты вызова, изменению номера, добавлению в контакты, и удалению номера. Для получения информации о функциональности экранной кнопки "Далее" см. *8.1.1 Список вызовов* на стр. 38.

Примечание: если эта функция поддерживается системой, имя контакта и номер могут отображаться в списке.

**8.1.3 Время разговора**

Общее время предыдущих вызовов и последнего вызова выводится на экран.

- 1 Войдите в меню нажатием кнопки "Меню" .
- 2 Выберите в меню.
- 3 Нажмите кнопку "Выбрать".
- 4 Выберите "Время вызова".
- **8.1.4 Групповой вызов "** Push to Talk **"**

Push-to-Talk (PTT) может быть описана как группа / конференция, с предопределенными участниками. Если один из членов группы хочет войти в контакт с другими, он просто нажимает и держит  $\vert \ \vert$ , чтобы включить микрофон.

Для участия в конференции, члены группы должны сначала принять приглашение в виде входящего вызова или в виде текстового сообщения. См. раздел *8.1.5 Принятие приглашения* на стр. 40.

Если абонент отклонил приглашение, он может вновь присоединиться к группе / конференции позже. Пользователь может также пригласить группу представителей для участия в конференции, вызвав по телефону PTT группу, см. *8.1.7 вызов PTT Группы* на стр. 42.

### **8.1.5 Принятие приглашения PTT**

*Принятие приглашения, полученного в качестве входящего вызова.*

*PTT приглашение принимается, как входящий вызов и обозначается иконкой В диалоговом окне может быть показано сообщение, содержащее не более 24 символов. См.* рис.6 *на стр.41.* 

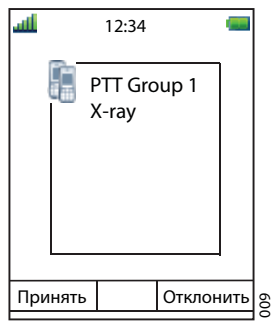

*Рис 6. Входящее приглашение, полученное в качестве звонка.*

1 Нажмите кнопку "Принять", или  $\ket{\cdot}$ По умолчанию микрофон в телефоне отключен и стоит режим громкой связи, но настройки могут быть разными в группе PTT.

Нажмите и удерживайте | ] для включения микрофона для передачи. Микрофон снова выключится, когда | 6удет отпущена.

**Принятие приглашения, полученного как сообщение**

Полученное PTT приглашение, как сообщение рассматривается так же, как обычное сообщения. Сообщение может содержать до 1000 символов. См. рис. 7 на стр. 41.

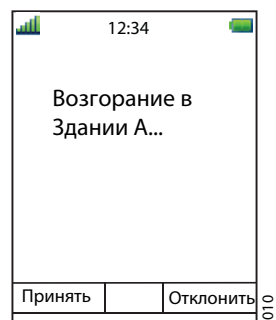

*Рис. 7. Входящее приглашение, полученное в качестве сообщения*

1 Нажмите кнопку "Принять"

Трубка может принять приглашение автоматически, при этом микрофон выключен и работает режим громкой связи, в зависимости от конфигурации полученного приглашения.

Когда приглашение будет принято, появится следующее окно (см. рисунок 8 на стр. 42). Приглашение может быть удалено или закрыто, нажав клавишу удалить или закрыть, соответственно. Вызов не будет отключен при нажатии этих клавиш. Программная клавиша вызова используется только для повторного присоединения группы, см. 8.1.8 Присоединение к группе на стр.42.

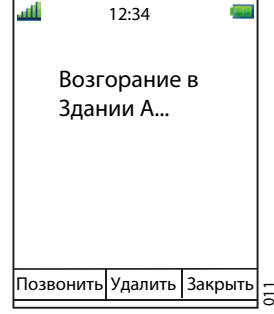

*Рис 8. Принято приглашение PTT*

Нажмите и удерживайте | ] для включения микрофона для передачи. Микрофон выключится, когда будет отпущена

# **8.1.6** Отклонение PTT приглашения

### **Отклонение приглашения, полученного в качестве входящего вызова**

Нажмите кнопку "Отклонить", или  $\left(\begin{matrix} \infty \\ \infty \end{matrix}\right)$  для отклонения приглашения РТТ. Телефон вернется к предыдущему состоянию.

### **Отклонение приглашения, полученного как сообщение**

Нажмите кнопку "Отклонить", или  $\binom{4}{3}$  для отклонения приглашения РТТ. Телефон вернется к предыдущему состоянию.

### **8.1.7 Вызов PTT группе**

Примечание: PTT группа должна быть определена в PDM, а так же для использования этой функции должны быть доступны групповые рассылки IMS2. См. Руководство по конфигурации, Ascom D81 DECT трубки, ТД 92674GB и по установке и эксплуатации, IMS2, ТД 92586GB.

- 1 Нажмите кнопку "Меню".
- 2 Выберите в меню
- 3 Выберите "РТТ группы" <sup>5</sup>
- 4 Выберите PTT группу.
- 5 Нажмите кнопку "Вызов", или  $\bigcirc$
- **8.1.8 Присоединение к PTT группе**

**Повторное присоединение к группе из списка вызовов**

Если приглашение в PTT было воспринято как вызов и пользователь отклонил или пропустили его, группа PTT может быть набрана из списка вызовов и пропущенных вызовов, соответственно. Приглашение РТТ в списке, отмечается значком ... См. 8.1.1 Список вызовов на стр. 41, или 8.1.2 Пропущенные вызовы на стр. 43.

**Повторное присоединение к группе через папку Входящие**

Если приглашение PTT было получено в виде текстового сообщения, а потом отклонено, PTT группу можно набрать, выбрав сообщение, указанное значком  $\boxtimes$ в папке входящих, и затем нажав клавишу "Вызов". См. рисунок 8 на стр. 45.

<sup>5.</sup> Доступно, если РTT группы определены в PDM/IMS2.

### **8.1.9 Службы вызовов**

Примечание: эти функции зависят от системы. Кроме того, по умолчанию функции Службы вызовов, можно определить как 10 дополнительных систем специальных служб вызовов - с или без автоматического отключения. Параметры задаются в PDM, см. Руководство по конфигурации, Ascom d81 DECT трубки.

### **Отсутствие на месте**

Причина отсутствия и время возвращения можно настроить по алгоритму, приведенному ниже.

- 1 Войдите в меню, нажав кнопку "Меню" функциональной клавишей.
- 2 Выберите в меню .
- 3 Выберите "Службы вызовов".
- 4 Выберите "Отсутствие". <sup>6</sup>
- Выберите подходящую причину вашего отсутствия. Например: "Обед", "Встреча", "Поездка" и т.д. (настраиваются в PDM). 5
- 6 Нажмите кнопку "Выбрать.
- 7 Введите время (ччмм) или дата (ммдд).
- 8 Нажмите кнопку "OK".

Телефон посылает код отсутствия на основную систему, путем установления вызова. Вызов будет автоматически отключен после нескольких секунд.

**Отключение настройки службы отсутствия**

- 1 Войдите в меню, нажав кнопку "Меню" функциональной клавишей.
- 2 Выберите в меню  $\frac{1}{2}$ .
- 3 Выберите "Службы вызовов".
- 4 Выберите "Отсутствие". <sup>6</sup>
- 5 Выберите "Отключить".
- 6 Нажмите кнопку "Выбрать".

**Переадресация внутренних / внешних вызовов**

- 1 Войдите в меню, нажав кнопку "Меню" софт-клавишу.
- 2 Выберите в меню .
- 3 Выберите "Службы вызовов".
- 4 Выберите "Переадресация" <sup>7</sup>
- 5 Выберите "внутренних" или "внешних".
- 6 Выберите "Активировать".
- Введите номер (максимум 24 цифры), для переадресации, или нажмите **日** функциональную клавишу , чтобы выбрать контакт из списка. 7
- 8 Нажмите кнопку "OK"

Телефон посылает код переадресации на систему, путем установления вызова. Вызов будет автоматически отключаться через несколько секунд.

Чтобы прекратить переадресацию, выберите "Отключить" и нажмите клавишу «ОК».

<sup>6.</sup> Видно, если коды причины отсутствия определены в PDM/IMS2.

<sup>7.</sup> Видно, если коды переадресации определены в PDM/IMS2.

**Переадресация вызовов, в случае, если нет ответа**

- 1 Войдите в меню, нажав кнопку "Меню" .
- 2 Выберите  $\mathbb{R}$  в меню.
- 3 Выберите "Службы вызовов".
- 4 Выберите "Переадресация" <sup>8</sup>
- 5 Выберите "Нет ответа".
- 6 Выберите "Активировать".
- Введите номер (максимум 24 цифры), для переадресации, или нажмите **EE** функциональную клавишу , чтобы выбрать контакт из списка. 7
- 8 Нажмите кнопку "OK"

Телефон посылает код переадресации, путем установления вызова. Вызов будет автоматически отключаться через несколько секунд.

Чтобы остановить переадресацию выберите "Отключить" и нажмите клавишу «ОК».

**Переадресация вызовов, в случае, если абонент занят**

- 1 Войдите в меню, нажав кнопку "Меню" .
- 2 Выберите в меню.
- 3 Выберите "Службы вызовов".
- 4 Выберите "Переадресация" <sup>8</sup>
- 5 Выберите "Когда занят".
- 6 Выберите "Активировать".
- Введите номер (максимум 24 цифры), для переадресации, или нажмите функциональную клавишу , чтобы выбрать контакт из списка. 7
- 8 Нажмите кнопку "OK"

Телефон посылает код переадресации, путем установления вызова. Вызов будет автоматически отключаться через несколько секунд.

Чтобы остановить переадресацию выберите "Отключить" и нажмите клавишу «ОК».

### **8.2 Контакты**

В телефоне есть местная телефонная книга на 250 записей, имена и номера в которой могут быть свободно добавлены, удалены, и отредактированы пользователем. В телефонной книге перечислены все имена в алфавитном порядке. Для каждого контакта могут быть добавлены 3 номера; рабочий, номер, и другой.

Корпоративная телефонная книга может быть скачана через PDM/IMS2. Местная телефонная книга и телефонная книга компании появятся в одном списке, на контакты компании указывают специальные иконки. Иконка Н информирует вас о том, что контакты не редактируются. Контакты компании содержат только рабочие номера.

Также можно получить доступ к центральной телефонной книге см. *6.2.7 Набор*  9*номера из Центральной телефонной книги* на стр. 32, или *8.2.5 Центральная телефонная книга* на стр. 50.

<sup>8.</sup>Только видно, если коды причины утечки определены в PDM/IMS2.

<sup>9.</sup> Эта функция зависит от системы.

### **8.2.1 Вызов абонента**

- 1 Войдите в меню нажатием кнопки "Меню".
- 2 Выберите в меню  $\mathbb{R}$ .
- 3 Выберите "Вызов контакта".
- 4 Выберите контакт из списка или введите имя или номер в поле поиска.
- 5 Нажмите "Позвонить" или  $\ket{\cdot}$

Кроме того, можно редактировать контакты и отправить сообщение, выбрав "Вид"> "Далее". Если перед контактом стоит  $\mathbf \hat{\mathbf d}$ , тогда отредактировать будет невозможно.

### **8.2.2 Добавить контакт**

**Добавить новый контакт**

- 1 Войдите в меню нажатием кнопки "Меню".
- 2 Выберите в меню  $\mathbb{R}$ .
- 3 Выберите "Добавить контакт".
- 1 Выберите "Создать".
- 2 Выберите "Добавить".
- 3 Введите имя, см. раздел *3.1.2 алфавитно-цифровые кнопки* на стр. 11.
- 4 Нажмите кнопку "OK".
- 5 Выберите "Рабочий", "Мобильный ", или "Другой ".
- 6 Нажмите кнопку "Добавить".
- *7 Введите номер. Можно добавить тон "Т" или паузы "P" в телефонный номер, нажав 5 или 7 раз, соответственно.*
- 8 Нажмите кнопку "OK".
- 9 Нажмите кнопку "Сохранить".

*Можно установить различные сигналы вызова, чтобы отличать этот контакт от других, выбрав"сигнал вызова".*

**Добавить из адресной книги**

- 1 Войдите в меню нажатием кнопки "Меню".
- 2 Выберите в меню  $\mathbf{B}$ .
- 3 Выберите "Добавить контакт".
- 4 Выберите "Из списка".
- 5 Выберите номер в списке.
- 6 Нажмите кнопку "Добавить".
- 7 Выберите: Рабочий "," Мобильный , или" Другой".
- 8 Нажмите кнопку "Добавить".
- 9 Введите имя, см. раздел *3.1.2 алфавитно-цифровые кнопки* на стр. 11.
- 10 Нажмите кнопку "OK".
- 11 Нажмите кнопку "Сохранить".

*Можно установить различные сигналы вызова, чтобы отличать этот контакт от других, выбрав "сигнал вызова".*

### **8.2.3 Изменить контакт**

Примечание: изменение контактов телефонной книги компании не возможно. На эти контакты указывает значок  $\Box$ , перед названием.

- 1 Войдите в меню нажатием кнопки "Меню".
- 2 Выберите в меню  $\mathbb{R}$ .
- 3 Выберите "Изменить контакт".
- 4 Выберите контакт.
- 5 Нажмите кнопку "Изменить".
- 6 Выберите "Название", "Рабочий номер", "Мобильный номер", "Другой номер".
- 7 Нажмите кнопку "Правка".
- 8 Введите новое имя / номер, и / или выберите новый сигнал вызова.
- 9 Нажмите кнопку "OK".
- 10 Нажмите кнопку "Сохранить".

#### **8.2.4 Удалить контакт**

Примечание: невозможно удалить контакт из телефонной книги компании. На эти контакты указывает значок  $\Box$ , перед названием.

- 1 Войдите в меню нажатием кнопки "Меню".
- 2 Выберите в меню  $\mathbf{a}$ .
- 3 Выберите опцию "Удалить контакт".
- 4 Выберите контакт.
- 5 Нажмите кнопку "Удалить".
- 6 Нажмите кнопку "Да" для подтверждения.

#### **8.2.5 Центральная телефонная книга**

В центральной телефонной книге можно искать по имени или номеру. Последний результат поиска может быть отображен на экране.

Когда результаты поиска отображаются, можно просматривать информацию о контакте, добавить номер нового контакта, и отправить сообщение, нажав кнопку "Далее". Также возможно вызвать номер, нажав клавишу "Вызов".

#### **Поиск по Имени**

- 1 Войдите в меню нажатием кнопки "Меню".
- 2 Выберите в меню  $\mathbb{R}$ .
- 3 Выберите "Центральная телефонная книга".
- 4 Выберите "Поиск по имени".
- 5 Введите имя и / или фамилии.
- 6 Нажмите кнопку "Поиск". Результаты поиска будут отображаться.

**Поиск по номеру**

- 1 Войдите в меню нажатием кнопки "Меню".
- 2 Выберите в меню  $\mathbb{R}$ .
- 3 Выберите "Центральная телефонная книга".
- 4 Выберите "Поиск по номеру".
- 5 Введите номер.
- 6 Нажмите кнопку "Поиск". Результаты поиска отображаются.

### **Открыть последний результат поиска**

- 1 Войдите в меню нажатием кнопки "Меню".
- 2 Выберите в меню  $\mathbb{R}$ .
- 3 Выберите "Центральная телефонная книга".
- 4 Выберите "Последний результат". На экране отобразится только последний результат.
- **8.3 Профили**

Можно создать собственный профиль для входящих вызовов, сообщений оповещения, вибрационные предупреждения, звук клавиш и т.д. Это может быть удобно, когда несколько человек пользуются одним аппаратом, и они хотят иметь различные звуковые профили. Профиль также может быть использован для временной настройки, например, во времясовещания, когда входящие вызовы должны быть беззвучны. Можно легко переключаться между различными профилями.

### **Добавить новый профиль**

- 1 Войдите в меню нажатием кнопки "Меню".
- 2 Выберите в меню  $\mathbf{\Delta}$ .
- 3 Выберите "Добавить".
- 4 Введите имя профиля.
- 5 Нажмите кнопку "Сохранить".
- 6 Выберите то, что нужно изменить.
- 7 Сделайте изменения.

### **Выбор профиля**

- 1 Войдите в меню нажатием кнопки "Меню".
- 2 Выберите в меню  $\mathcal{S}$ .
- 3 Выберите профиль из списка.

Когда профиль выбран, в режиме ожидания отображается значок .

### **Удаление профиля**

- 1 Войдите в меню нажатием кнопки "Меню".
- 2 Выберите в меню  $\sum$ .
- 3 Выберите профиль из списка.
- 4 Нажмите кнопку "Далее".
- 5 Выберите "Удалить" из меню.
- 6 Нажмите кнопку "Выбрать".
- 7 Нажмите кнопку "Да" для подтверждения.

### **Изменение профиля**

- 1 Войдите в меню нажатием кнопки "Меню".
- 2 Выберите в меню  $\mathcal{S}$ .
- 3 Выберите профиль из списка.
- 4 Нажмите кнопку "Далее".
- 5 Выберите "Изменить" в меню.
- 6 Выберите то, что нужно изменить.
- 7 Сделайте изменения.
- 8 Нажмите кнопку "Сохранить" для подтверждения.

### **8.4 Сообщения**

Когда приходит текстовое сообщение, светодиод начинает мигать зеленым цветом один раз и звучит звуковой сигнал. Автоматически отображаются значок  $\times$  и содержание полученного сообщения. Значок будет оставаться на дисплее, пока все новые сообщения не будут открыты. Если сообщение получено во время разговора, звуковой сигнал уведомит пользователя.

Можно ответить, переслать сообщение, позвонить отправителю, и вызвать номер 10содержащийся в тексте.

Можно также прочитать сообщения в другое время, нажав кнопку "Закрыть". Полученное сообщение хранится в папке "Входящие".

Тридцать последних полученных сообщений сохраняются в папке "Входящие". Информация о дате и времени получения сообщения включены в сообщение.

См. также 10 Дополнительные функции сообщений на стр. 74 для дополнительной функции обмена сообщениями.

### **8.4.1 Входящие**

**Чтение сохраненных сообщений**

- 1 Войдите в меню нажатием кнопки "Меню".
- 2 Выберите в меню  $\mathbf{\Delta}$ .
- 3 Выберите "Входящие" для просмотра списка сообщений.
- 4 Выберите сообщение с помощью  $\vee$  и  $\wedge$  на навигационной клавише.
- 5 Нажмите кнопку " Вид ".

#### **Ответить на сообщение**

- 1 Войдите в меню нажатием кнопки "Меню".
- 2 Выберите в меню  $\bowtie$ .
- 3 Выберите "Входящие" для просмотра списка сообщений.
- 4 Выберите сообщение с помощью  $\vee$  и  $\wedge$  на навигационной клавише.
- 5 Нажмите кнопку " Вид ".
- 6 Нажмите кнопку "Ответить".
- 7 Введите текст. См. 3.1.2 алфавитно-цифровые кнопки на стр. 11.
- 8 Нажмите кнопку "Отправить".

<sup>10.</sup> Номер должен состоять не менее, чем из 3 цифр.

### **Удалить сообщение**

- 1 Войдите в меню нажатием кнопки "Меню".
- 2 Выберите в меню  $\bowtie$ .
- 3 Выберите "Входящие" для просмотра списка сообщений.
- 4 Выберите сообщение с помощью у и она навигационной клавише.
- 5 Нажмите кнопку "Далее".
- 6 Выберите "Удалить".
- 7 Нажмите кнопку "Да", чтобы удалить сообщение.

### **Пересылка сообщения**

- 1 Войдите в меню нажатием кнопки "Меню".
- 2 Выберите в меню  $\bowtie$ .
- 3 Выберите "Входящие" для просмотра списка сообщений.
- 4 Выберите сообщение с помощью у и она навигационной клавише.
- 5 Нажмите кнопку " Вид ".
- 6 Нажмите кнопку "Далее".
- 7 Выберите "Вперед".
- Введите дополнительный текст, если это необходимо. См. 3.1.2 алфавитно-цифровые кнопки на стр. 11. 8
- 9 Нажмите кнопку "Отправить".
- 10 Введите номер, или нажмите ЕЕ для доступа к контактам в местной телефонной книге и корпоративной телефонной книги.
- 11 Нажмите кнопку "Отправить", чтобы переслать сообщение.

### **Вызов отправителя**

- 1 Войдите в меню нажатием кнопки "Меню".
- 2 Выберите в меню $\mathbb{X}.$
- 3 Выберите "Входящие" для просмотра списка сообщений.
- 4 Выберите сообщение с помощью у и она навигационной клавише.
- 5 Нажмите кнопку " Вид ".
- 6 Нажмите кнопку "Далее".
- 7 Выберите "Вызов отправителя".

**Вызов номера из текста сообщения**

- 1 Войдите в меню нажатием кнопки "Меню".
- 2 Выберите в меню  $\swarrow$ .
- 3 Выберите "Входящие" для просмотра списка сообщений.
- 4 Выберите сообщение с помощью у и она навигационной клавише.
- 5 Нажмите кнопку " Вид ".
- 6 Нажмите кнопку "Далее".
- 7 Выберите "Вызов номера из текста" <sup>11</sup>.
- 8 Выберите номер из списка.
- 9 Нажмите кнопку "Вызов"

<sup>11.</sup> Будет виден номер, если состоит не менее, чем из 3 цифр.

### **Сохранить номер**

- 1 Войдите в меню нажатием кнопки "Меню".
- 2 Выберите в меню  $\mathbb{X}$ .
- 3 Выберите "Входящие" для просмотра списка сообщений.
- 4 Выберите сообщение с помощью  $\vee$  и  $\wedge$  на навигационной клавише.
- 5 Нажмите кнопку " Вид ".
- 6 Нажмите кнопку "Далее".
- 7 Выберите опцию "Сохранить номер".
- 8 Выберите "Рабочий", "Мобильный ", или "Другой ".
- 9 Нажмите кнопку "Добавить".
- 10 Введите имя. См. *3.1.2 алфавитно-цифровые кнопки* на стр. 11.
- 11 Нажмите кнопку "OK".
- 12 Нажмите кнопку "Сохранить". Номер будет сохранен в списке контактов.
- **8.4.2 Создать новое сообщение**
	- 1 Войдите в меню нажатием кнопки "Меню".
	- 2 Выберите в меню  $\blacktriangleright$ .
	- 3 Выберите опцию "Создать сообщение".
	- 4 Введите текст. См. *3.1.2 алфавитно-цифровые кнопки* на стр. 11.
	- 5 Нажмите кнопку "Отправить".

*Также можно, сохранить сообщение и отправить его позже, нажмите клавишу "Назад" и выберите пункт "Да". Сообщение будет храниться в папке "Не отправлено". См. 8.4.3 Неотправленные сообщения.*

- Введите число, или нажмите <sup>•</sup> **[12]** для доступа к контактам в местной или *корпоративной телефонных книгах. 6*
- 7 Нажмите кнопку "Отправить".
- **8.4.3 Неотправленные сообщения**
	- 1 Войдите в меню нажатием кнопки "Меню".
	- 2 Выберите в меню $\infty$ .
	- 3 Выберите "Не отправлено" для просмотра списка.
	- 4 Выберите сообщение для редактирования / отправки.
	- 5 Выберите "Правка" ,чтобы редактировать текст и выберите "Отправить".

#### **Удаление / Удалить все**

- 1 Войдите в меню нажатием кнопки "Меню".
- 2 Выберите в меню  $\bowtie$ .
- 3 Выберите "Не отправлено"
- 4 Выберите сообщение в списке.
- 1 Выберите "Далее".
- 2 Выберите "Удалить" или "Удалить все".
- 3 Выберите "Да", если неотправленное сообщение (я) должны быть удалены.

### **8.4.4 Отправленные сообщения**

- 1 Войдите в меню нажатием кнопки "Меню".
- 2 Выберите в меню  $\mathbb{X}$ .
- 3 Выберите "Отправлено" для просмотра списка.
- 4 Выберите сообщение в списке.
- 5 Нажмите кнопку "Вид".

### **Переслать сообщение**

- 1 Войдите в меню нажатием кнопки "Меню".
- 2 Выберите в меню  $\bowtie$ .
- 3 Выберите "Отправлено" для просмотра списка.
- 4 Выберите сообщение в списке.
- 5 Нажмите кнопку "Вид".
- 6 Введите дополнительный текст, если это необходимо.
- Введите число, или нажмите **[1]** для доступа к контактам в местной или корпоративной телефонных книгах. 7
- 8 Выберите "Отправить".

### **Удалить сообщение**

- 1 Войдите в меню нажатием кнопки "Меню".
- 2 Выберите в меню $\mathbb{X}$ .
- 3 Выберите "Отправлено" для просмотра списка.
- 4 Выберите сообщение в списке.
- 5 Нажмите кнопку "Вид".
- 6 Выберите "Удалить".
- 7 Выберите "Да", чтобы удалить сообщение

### **Удалить / Удалить все**

- 1 Войдите в меню нажатием кнопки "Меню".
- 2 Выберите в меню $\mathbb{X}.$
- 3 Выберите "Отправлено" для просмотра списка.
- 4 Выберите "Далее.
- 5 Выберите "Удалить" или "Удалить все".
- 6 Выберите "Да", если сообщение (я) должны быть удалены.

# **8.5 Службы**

С помощью этого меню можно настроить собственное меню услуг / функций, которые часто используются. Есть список предопределенных услуг / функций, например, новое сообщение, центральная телефонная книга, вызов контакта, и т.д.

# **8.5.1 Добавить услуги**

- 1 Войдите в меню нажатием кнопки "Меню".
- 2 Выберите в меню  $\overline{\mathbb{R}}$ .
- 3 Выберите "Добавить".
- 4 Введите имя сервиса в поле, а затем нажмите кнопку "OK".
- 5 Выберите функцию с помощью ч и е на навигационной клавише.
- 6 Если необходимо, введите значения в поля (только для некоторых функций).
- 7 Нажмите кнопку "Назад".

# **8.5.2 Изменить услуги**

- 1 Войдите в меню нажатием кнопки "Меню".
- 2 Выберите в меню $\mathbf{E}$ .
- 3 Выберите службу с помощью  $\vee$  и  $\wedge$  на навигационной клавиши.
- 4 Нажмите кнопку "Далее".
- 5 Выберите "Правка".
- 6 Измените нужные параметры.
- 7 Нажмите кнопку "Назад".

### **8.5.3 Удалить услуги**

- 1 Войдите в меню нажатием кнопки "Меню".
- 2 Выберите в меню $\mathbb{R}$ .
- 3 Выберите службу с помощью Уи Ана навигационной клавише.
- 4 Нажмите кнопку "Далее".
- 5 Выберите "Удалить" с помощью  $\vee$  и  $\wedge$  на навигационной клавише, и нажмите кнопку "Выбрать".
- 6 Нажмите кнопку "Да", чтобы удалить службу.
- 7 Нажмите кнопку "Назад".

### **8.6 Сочетания кнопок**

Для стандартных функций могут быть установлены короткие пути доступа через функциональные клавиши, горячие клавиши, и навигационную клавишу. Например, можно определить функциональную клавишу для быстрого доступа к вызовам или как кратчайший путь к отправке сообщений.

- **8.6.1 Задать значение функциональных клавиш**
	- 1 Войдите в меню нажатием кнопки "Меню".
	- 2 Выберите в меню  $\mathbb{R}^3$ .
	- 3 Выберите "Функциональные клавиши".
	- 4 Выберите "Средняя" или "Правая".
	- Введите имя для выбранной клавиши. См. 3.1.2 алфавитно-цифровые кнопки на стр. 11. 5
	- 6 Нажмите кнопку "OK".
	- 7 Выберите "Функция".
	- 8 Выберите функцию из списка, и нажмите кнопку "Назад".
- Выберите "Значение" (только для некоторых функций), и нажмите кнопку "Выбрать". Введите значение, например номер. Нажмите кнопку "Назад". 9
- Выберите "Контрольный вопрос", и нажмите кнопку "Выбрать". Он отключен по умолчанию. Нажмите кнопку "Назад". Если контрольный вопрос включен, диалоговое окно "Продолжить?" отображается при нажатии определенной функциональной кнопки. Нажмите кнопку "Да" для продолжения. 10
- 11 Нажмите кнопку "Сохранить".
- **8.6.2 Определение "горячих" клавиш**
	- 1 Войдите в меню нажатием кнопки "Меню".
	- 2 Выберите в меню  $\mathbb{R}^3$ .
	- 3 Выберите "Горячие клавиши".
	- 4 Выберите "0", "2 9".
	- 5 Выберите "Функции".
	- 6 Выберите функцию из списка, и нажмите кнопку "Назад".
	- Выберите "Значение" (только для некоторых функций), и нажмите кнопку "Выбрать". Введите значение, например, номер. Нажмите кнопку "Назад". 7
	- Выберите "Контрольный вопрос", и нажмите кнопку "Выбрать". Он отключен по умолчанию. Нажмите кнопку "Назад". Если контрольный вопрос включен, при нажатии определенной функциональной кнопки отображается диалоговое окно "Продолжить?". Нажмите кнопку "Да" для продолжения. 8
	- 9 Нажмите кнопку "Сохранить".
- **8.6.3 Настройка джойстика**
	- 1 Войдите в меню нажатием кнопки "Меню".
	- 2 Выберите в меню  $\mathbb{Z}$ .
	- 3 Выберите "Кнопки перехода".
	- 4 Выберите "Вверх", "Вниз", "Левая", или "Правая".
	- 5 Выберите "Функции".
	- 6 Нажмите кнопку "Выбрать", чтобы выбрать функцию для кнопки.
	- 7 Выберите функцию из списка, и нажмите кнопку "Назад".
	- Выберите "Значение" (только для некоторых функций), и нажмите кнопку "Выбрать". Введите значение, например номер. Нажмите кнопку "Назад". 8
	- Выберите "Контрольный вопрос", и нажмите кнопку "Выбрать". Он отключен по умолчанию. Нажмите кнопку "Назад". Если контрольный вопрос включен, диалоговое окно "Продолжить?" отображается при нажатии определенной функциональной кнопки. Нажмите кнопку "Да" для продолжения. 9
	- 10 Нажмите кнопку "Сохранить".

# **8.7 Настройки**

**8.7.1 Звуковые сигналы**

**Громкость**

- 1 Войдите в меню нажатием кнопки "Меню".
- 2 Выберите в меню  $\mathbb{X}$ .
- 3 Выберите "Звуковые сигналы".
- 4 Выберите "Громкость".
- Нажмите > чтобы увеличить громкость и < чтобы уменьшить. Нажмите кнопку "Назад", чтобы сохранить настройки. 5

**Выбор различных сигналов вызова для внутренних, внешних и обратных вызовов.**

- 1 Войдите в меню нажатием кнопки "Меню".
- 2 Выберите в меню  $\mathbb{X}$ .
- 3 Выберите "Звуковые сигналы".
- 4 Выберите "Сигналы вызова".
- Есть возможность выбора разных сигналов для различных вызовов: внутренних звонков, внешних вызовов и обратных вызов. Выберите "Внутренний вызов", "Внешний вызов", или "Обратный вызов". Телефон имеет 14 различных сигналов. 5
- Выберите мелодию. Нажимая кнопку "Воспроизведение" можно прослушать выбранную мелодию. 6
- 7 Нажмите кнопку "Назад".

**Установить сигнал для сообщения**

- 1 Войдите в меню нажатием кнопки "Меню".
- $2 \t\t\t**B**$ ыберите в меню  $\mathbb{X}$ .
- 3 Выберите "Звуковые сигналы".
- 4 Выберите "Сигнал о сообщении".
- Выберите один из восьми различных сигналов о приходе сообщения. Нажимая кнопку "Воспроизведение" можно прослушивать сигнал. 5
- 6 Нажмите кнопку "Назад".

**Включение / выключение вибрации**

- 1 Войдите в меню нажатием кнопки "Меню".
- 2 Выберите в меню  $\mathbb{X}$ .
- 3 Выберите "Звуковые сигналы".
- 4 Выберите "Вибрация".
- Выберите "Включить", "Вкл. Без звука" (то есть вибрация включается, когда телефон работает в беззвучном режиме), или "Выключить" 5
- 6 Нажмите кнопку "Назад".

**Установка звука кнопок**

При включенной функции, при каждом нажатии на клавишу будет раздаваться определенный звук.

- 1 Войдите в меню нажатием кнопки "Меню".
- 2 Выберите в меню  $\mathbb{X}$ .
- 3 Выберите "Звуковые сигналы".
- 4 Выберите "Звук кнопок".
- 5 Выберите "Без звука," Щелчок", или" Тон ". Нажимая кнопку "Воспроизведение" можно прослушивать сигнал.
- 6 Нажмите кнопку "Назад".
- **8.7.2 Блокировка**

**Включение автоматической блокировки клавиатуры**

Примечание: можно отвечать / отклонять входящие вызовы, когда клавиатура заблокирована. А также можно совершить экстренный вызов, если это настроено в PDM/IMS2, то также. См. Руководство пользователя, Ascom d81 DECT трубки, ТD 92674GB.

- 1 Войдите в меню нажатием кнопки "Меню".
- 2 Выберите в меню  $\mathbb{X}$ .
- Выберите "Блокировка". 3
- Выберите "Автоблокировка кнопок". 4
- Выберите " Включить " для активации автоматической блокировки клавиатуры. 5

**Выключение автоматической блокировки клавиатур**

- 1 Войдите в меню нажатием кнопки "Меню".
- $2$  Выберите в меню  $\mathbb{X}$ .
- Выберите "Блокировка". 3
- Выберите "Автоблокировка кнопок". 4
- Выберите " Выключить " для деактивации автоматической блокировки клавиатуры. 5

**Активация блокировки телефона**

Трубка может быть защищена от несанкционированного использования. Если подключить эту функцию, то телефон при включении, или снятие из зарядного устройства, будет запрашивать PIN-код. По умолчанию функция настроена только на снятие с зарядного устройства. Код блокировки телефона по умолчанию (0000) и его можно изменить на любой 4 -8 цифровой персональный код.

Примечание: можно совершить экстренный вызов даже при заблокированном телефоне, если это настроено в PDM/IMS2. См. Руководство по конфигурации, Ascom d81 DECT трубки, ТD 92674GB.

- 1 Войдите в меню нажатием кнопки "Меню".
- 2 Выберите в меню  $\mathbb{X}$ .
- 3 Выберите "Блокировка".
- 4 Выберите "Блокировка телефона".
- 5 Выберите "Автоблокировка телефона".
- 6 Выберите " Включить ", или "Включить при зарядке".
- 7 Введите PIN-код
- 8 Нажмите кнопку "OK".

Если вы забыли PIN-код, он может быть удален вашим дистрибьютором.

**Отключение блокировки телефона**

- 1 Войдите в меню нажатием кнопки "Меню".
- 2 Выберите в меню  $\mathbb{X}$ .
- 3 Выберите "Блокировка".
- 4 Выберите "Блокировка телефона".
- 5 Выберите "Выключить".
- 6 Введите PIN-код
- 7 Нажмите кнопку "OK".

Если вы забыли PIN-код, он может быть удален вашим дистрибьютором.

### **Изменение PIN-кода**

- 1 Войдите в меню нажатием кнопки "Меню".
- 2 Выберите в меню  $\mathbb{X}$ .
- 3 Выберите "Блокировка".
- 4 Выберите "Блокировка телефона".
- 5 Выберите "Изменить PIN-код".
- 6 Введите старый PIN-код.
- 7 Нажмите кнопку "OK".
- 8 Введите новый PIN-код.
- 9 Нажмите кнопку "OK" и введите новый код PIN-код еще раз.
- 10 Нажмите кнопку "Сохранить".

### **8.7.3 Настройки дисплея**

### **Заставка**

- 1 Войдите в меню нажатием кнопки "Меню".
- 2 Выберите в меню  $\mathbb{X}$ .
- 3 Выберите "Дисплей".
- 4 Выберите "Заставка".
- Выберите "Сведения", или "Черный". Если выбрано "Сведения", то, если телефон не использовать некоторое время, на экране будут отображаться время и информация о состоянии, а если выбрано "Черный" ,то дисплей просто выключится. 5
- 6 Нажмите кнопку "Назад".

# **Яркость**

- 1 Войдите в меню нажатием кнопки "Меню".
- 2 Выберите в меню  $\mathbb{X}$ .
- 3 Выберите "Дисплей".
- 4 Выберите "Яркость".
- 5 Выберите "Нормальный" или "Энергосбережение".
- 6 Нажмите кнопку "Назад".

### **Контрастность**

- 1 Войдите в меню нажатием кнопки "Меню".
- 2 Выберите в меню
- 3 Выберите "Дисплей".
- 4 Выберите "Контрастность".
- 5 Нажмите > для увеличения контрастности, или < для уменьшения.
- 6 Нажмите кнопку "Назад".
- **8.7.4 Настройка времени и даты**

Формат "Время и дата" используется в системах без системного времени и даты.

**Установить формат времени**

- 1 Войдите в меню нажатием кнопки "Меню".
- 2 Выберите в меню  $\mathbb{X}$ .
- 3 Выберите "Время и дата".
- 4 Нажмите кнопку "Выбор".
- Выберите формат времени. Будет отображаться формат реального времени. Выбор формата времени: 5
	- $\cdot$  12:00
	- 24:00
- 6 Нажмите кнопку "Выбор", чтобы сохранить настройки.

**Установить формат даты**

- 1 Войдите в меню нажатием кнопки "Меню".
- 2 Выберите в меню  $\mathbb{X}$ .
- 3 Выберите "Время и дата".
- 4 Нажмите кнопку "Выбор".
- 5 Выберите "Формат даты", нажмите кнопку "Выбор". Выбор формата даты:
	- ДД МММ ГГ, например, 30 янв 2010
	- МММ ДД ГГГГ, например, янв 30 2010
	- ГГГГ-ММ-ДД, например 2010-01-30 (ISO 8601)
	- MM / ДД / ГГГГ, например. 01/30/2010 (формат США)
	- ДД / MM ГГГГ, например 10.01.2010 (формат Европа)
	- ДД-MM-ГГГГ, например 30-01-2010
	- ДД.ММ. ГГГГ, например 30.01.2010
- 6 Нажмите кнопку "Выбор", чтобы сохранить настройки.

### **8.7.5 Ответ на вызов**

По умолчанию, при ответе на вызов, в телефоне используется  $\ket{\cdot}$ . Режим ответа может быть настроен для ответа на вызов автоматически, то есть без нажатия кнопки, и / или в режиме громкой связи. Кроме того, можно установить для ответа режим "любая клавиша". Если выбрана "любая кнопка", то любая клавиша, кроме  $\left(\frac{1}{2}\right)$  $\left( \begin{array}{c} \# \mathfrak{X} \end{array} \right)$  и  $\bigcap$  может быть использована для ответа на вызов.

# **Клавиши ответа**

По умолчанию на ответ стоит клавиша снятия трубки.

- 1 Войдите в меню нажатием кнопки "Меню".
- 2 Выберите в меню $\mathbb{X}$ .
- 3 Выберите "Ответ".
- 4 Выберите "Режим ответа".
- 5 Выберите "Снятие трубки", или "Любая кнопка".
- 6 Нажмите кнопку "Назад", чтобы сохранить настройки.

### **Ответ на вызов**

- 1 Войдите в меню нажатием кнопки "Меню".
- 2 Выберите в меню $\mathbb X$ .
- 3 Выберите "Ответ".
- 4 Выберите "Режим ответа".
- 5 Выберите опцию "Автоматический" и / или "громкая связь".
- Нажмите кнопку "Изменить", чтобы изменить настройки. Выбранная функция будет отмечена галочкой. 6
- 7 Нажмите кнопку "Назад", чтобы сохранить настройки. Чтобы удалить настройки, нажмите кнопку "Изменить". Выбранная функция не будет отмечена.
- **8.7.6 Изменение размера шрифта для сообщений**
	- 1 Войдите в меню нажатием кнопки "Меню".
	- 2 Выберите в меню $\mathbb X$ .
	- 3 Выберите "Сообщения".
	- 4 Выберите "Размер текста ". Размер текста по умолчанию является "нормальным".
	- 5 Выберите "Нормальный" или "крупный" размеры.
	- 6 Нажмите кнопку "Назад".
- **8.7.7 Изменение языка меню**
	- 1 Войдите в меню нажатием кнопки "Меню".
	- 2 Выберите в меню
	- 3 Выберите " Язык".
	- Выберите между "Čeština" (Чешский), "Dansk" (Датский), "Deutsch" (Немецкий), "Ελληνικά" (Греческий), "English" (Английский), "Español" (Испанский), "Français" (Французский), "Italiano" (Итальянский), "Magyar", "Nederlands" (голландский), "Norsk" (норвежский), "Польски" (Польский), "Portugues" (Бразильский Португальский), "Pусский", "Slovenčina" (Словацкий), "Soumi" (Финский), "Svenska" (Шведский), и "Turkce" (Турецкий). 4
	- 5 Нажмите кнопку "Назад".

Примечание: языки, упомянутые выше, находятся в телефоне по умолчанию, но есть возможность скачать и установить на телефон дополнительные языки, см. 12.1 обновление программного обеспечения и дополнительные функции на стр. 77.

#### **8.7.8 Изменение ID владельца**

ID владельца устанавливается для определения телефона.

- 1 Войдите в меню нажатием кнопки "Меню".
- 2 Выберите в меню $\mathbb{\mathbb{X}}$ .
- 3 Выберите "ID владельца".
- 4 Введите имя. См. 3.1.2 алфавитно-цифровые кнопки на стр. 11.
- 5 Нажмите кнопку "Сохранить".
- **8.7.9 Настройки сигнализации**

#### **Активация сигнализации**

**Примечание: этот пункт меню применим только для d81 Protector.**

- 1 Войдите в меню нажатием кнопки "Меню".
- 2 Выберите в меню $\mathbb X$ .
- 3 Выберите "Сигнал".
- 4 Выберите "Включить сигнал".
- 5 Выберите "Pull-cord"<sup>12,16</sup> "Сигнал падения", <sup>13</sup> и / или "Сигнал неподвижности"<sup>16</sup>.
- 6 Нажмите кнопку "Выбор", чтобы изменить настройки. Функция будет отмечена галочкой.
- Нажмите кнопку "Назад", чтобы сохранить настройки. Чтобы удалить настройки, нажмите кнопку "Выбор". Выбранная функция не будет отмечена. 7

Когда сигнализация включена, соответствующая иконка высвечивается в левом нижнем углу дисплея, см. Таблица 9.

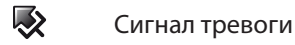

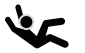

Сигнал падения

Сигнал неподвижности

*Таблица 9. Значки сигнализации* 

Примечание: см. также Руководство пользователя, Ascom d81 DECT трубки, ТD 92674GB для дополнительных настроек и пункт 7 Сигнальные функции на стр 41.

<sup>12.</sup>Требуется лицензия.

<sup>13.</sup>Применимо только для телефона d81 Protector с функциями падения/неподвижности.

**Изменение данных сигнала**

Информация (например, местоположение телефона) может быть прислана вместе с сигналом тревоги. Рекомендуется создать ярлык для быстрого доступа к "Изменить данные сигнала", см. 8.6 Сочетания кнопок на стр. 57.

- 1 Войдите в меню нажатием кнопки "Меню".
- 2 Выберите в меню $\mathbb X$ .
- 3 Выберите "Тревога".
- 4 Выберите "Изменить данные сигнала тревоги".
- 5 Введите данные сигнала тревоги.
- 6 Нажмите кнопку "Сохранить".

### **8.8 Подключения**

**8.8.1 Bluetooth**

**Включение Bluetooth**

- 1 Войдите в меню нажатием кнопки "Меню".
- 2 Выберите в меню Ду-
- 3 Выберите "Bluetooth".
- Выберите "Включить". Иконка Bluetooth в будет отображаться в строке заголовков.  $\overline{\mathbf{A}}$

### **Отключение Bluetooth**

- 1 Войдите в меню нажатием кнопки "Меню".
- 2 Выберите в меню Де-
- 3 Выберите "Bluetooth".
- 4 Выберите "Выключить".

### **Подключение Bluetooth-гарнитуры**

Для подключения необходимо, чтобы устройство Bluetooth было включено. См. раздел Включение соединения Bluetooth и руководство пользователя для Bluetooth-гарнитуры.

- 1 Войдите в меню нажатием кнопки "Меню".
- 2 Выберите в меню Д
- 3 Выберите "Bluetooth".
- 4 Выберите гарнитура.
- Выберите "Добавить". Появится текстовое сообщение: " гарнитуру в режим соединения". 5
- 6 Нажмите кнопку "OK". Телефон будет искать Bluetooth-гарнитуру для подключения.
- 7 Когда гарнитура будет найдена, нажмите кнопку "Пара".
- 8 Введите PIN-код, см. Руководство пользователя для гарнитуры Bluetooth.
- Нажмите кнопку "OK". Если соединение прошло успешно, на дисплее отобразиться: "Успешное соединение".  $\mathsf{q}$

**Подключение Bluetooth - считывателя штрих-кодов**

Для подключения необходимо, чтобы устройство Bluetooth было включено, а устройство Bluetooth - считыватель штрих-кодов находилось в режиме сопряжения. См. раздел Включение соединения Bluetooth, руководство пользователя для Bluetooth считывателя штрих-кода, и 10.7 Отправка данных с Bluetooth - считывателя штрих-кодов на стр. 76.

- 1 Войдите в меню нажатием кнопки "Меню".
- 2 Выберите в меню **...**
- 3 Выберите "Bluetooth".
- 4 Выберите "Считывание штрих-кода<sup>14</sup>.
- Выберите "Добавить". В диалоговом окне отобразиться "Поставьте считыватель штрих-кода кода в режим сопряжения". 5
- 6 Нажмите кнопку "OK". Теперь телефон будет искать устройство для сопряжения.
- 7 Когда Bluetooth считыватель штрих-кодов будет найден, нажмите кнопку "Пара".
- Введите PIN-код, см. руководство пользователя для Bluetooth считывателя штрих-кодов. Нажмите "OK". Если вы все сделали правильно, в диалоговом окне должно отобразиться "Успешное соединение". 8

#### **8.8.2 Гарнитура**

Для достижения оптимального качества звучания с различными типами гарнитуры, рекомендуется выбрать соответствующий профиль гарнитуры.

По умолчанию установлен микрофон на шнуре, то есть эта гарнитура аудио оптимизированна для использования. Профиль гарнитуры может быть изменен в меню, для этого выполните следующие действия:

- 1 Войдите в меню нажатием кнопки "Меню".
- 2 Выберите в меню Ду
- 3 Выберите "Гарнитура".
- "Микрофон на шнуре", или "Защита слуха" 15. Выберите соответствующий профиль гарнитуры из списка, то есть, 4
- 5 Нажмите кнопку "Выбор".

#### **8.8.3 Система**

### **Смена системы**

Выберите "Автоматический". Если телефон установлен в положение "Автоматический", он выбирает систему в соответствии с *приоритетом*.

#### **Прописать систему**

Трубка может поддерживать до восьми различных систем. Чтобы подписаться на новую систему, необходимы: "Park:" (Portable Access Right Key) и "Ac:" (Authentication code). Обратитесь к системному администратору для получения дополнительной информации.

*Примечание: если в радиусе зоны покрытия нет иных DECT систем, то PARK-код не нужен.*

<sup>14.</sup> Требуется лицензия.

<sup>15.</sup> Виден, только если профиль гарнитуры был настроен в PDM.

Код IPDI является уникальным кодом, который был назначен для телефона, см. также 9.1 Меню Администратора на стр. 69.

- 1 Войдите в меню нажатием кнопки "Меню".
- 2 Выберите в меню **.**
- 3 Выберите "Система".
- 4 Выберите "Подписка".
- 5 Нажмите кнопку "Далее".

Введите название системы. Если имя системы не будет введено, будет использовано имя по умолчанию. То есть Система А, Система B и т.д. в зависимости от того, какое имя системы будет свободно.

- 7 Нажмите кнопку "Далее".
- 8 Введите PARK код (макс. 31 цифр). PARK код не нужен, если в зоне покрытия нет иных DECT систем.
- 9 Введите AC код. Длина AC кода должна быть между 4 8 цифр.
- 10 Нажмите кнопку "Далее".
- подпиской, невозможно удалить через меню системы <sup>16</sup> . 11 Отобразится текстовое сообщение "Включить защиту?". Выберите "Да", если хотите, чтобы новая система была защищена. Системы, с защищенной
- 12 Нажмите кнопку "OK". Начнется режим поиска.

### **Отмена подписки**

- 1 Войдите в меню нажатием кнопки "Меню".
- 2 Выберите в меню **.**
- 3 Выберите "Система".
- 4 Выберите "Отмена подписки"<sup>19</sup>.
- 5 Выберите систему, от подписки которой хотите отказаться.
- 6 Нажмите кнопку "Да", чтобы отписаться от системы.

#### **Переименование системы**

В телефоне есть возможность изменить имя системы.

- 1 Войдите в меню нажатием кнопки "Меню".
- 2 Выберите в меню Де
- 3 Выберите "Система".
- 4 Выберите "Переименовать систему".
- 5 Выберите какую систему переименовать.
- 6 Введите новое имя.
- 7 Выберите "Сохранить".

#### **Приоритет**

По умолчанию порядком приоритетности является порядок вступления подписки. Это означает, что первая подписка системы имеет самый высокий приоритет. Этот список может быть отредактирован пользователем. Изменение приоритетов систем происходит путем перемещением их по списку вверх и вниз.

<sup>16.</sup> Не возможно отменить подписку у защищенной системы с помощью системного меню. Отмена подписки должна осуществляться через меню администратора или систему DECT.

Примечание: если система используется в "Автоматическом режиме", см. в разделе *Изменение системы* на стр. 61.

- 1 Войдите в меню нажатием кнопки "Меню".
- 2 Выберите в меню **.**
- 3 Выберите "Система"
- 4 Выберите "Приоритет".
- *Измените приоритет при необходимости, выбрав "Вверх" или "вниз". Приоритеты будут сохраняться при нажатии "Назад". 5*
- **8.8.4 Зарядное устройство**

**Переадресация вызовов во время зарядки**

*Когда телефон находится в зарядном устройстве, звонки могут быть перенаправлены на другой добавочный номер. Кроме того, при перенаправлении вызовов включается сообщение отсутствия. См. сообщения отсутствия во время зарядки, для дополнительной информации. Функция автоматически отменяется, когда трубка снимается с зарядного устройства.*

**Примечание: функция, где звонки должны быть перенаправлены, настраивается в PBX.**

- 1 Войдите в меню нажатием кнопки "Меню".
- 2 Выберите в меню Ду-
- 3 Выберите "Зарядка".
- 4 Выберите "Переадресация".

**Отключение телефона во время зарядки**

*Когда телефон помещается в зарядное устройство, он может выключаться, а когда снимается с зарядного устройства снова включаться.*

- 1 Войдите в меню нажатием кнопки "Меню".
- 2 Выберите в меню Де-
- 3 Выберите "Зарядка".
- 4 Выберите "Отключить?".

**Отключение звуковых сигналов трубки во время зарядки**

*Когда телефон находится в зарядном устройстве - можно автоматически отключать все звуковые сигналы и включать их при изъятии телефона из зарядного устройства.*

- 1 Войдите в меню нажатием кнопки "Меню".
- 2 Выберите в меню Де
- 3 Выберите "Зарядка".
- 4 Выберите "Звук выкл.".

**Выход из системы трубки во время зарядки**

*Примечание: функция зависит от лицензии и применима в IP-DECT системах. См. также* 4.2 Общий Вход в Телефон Вкл / Выкл *на стр. 18.*

Когда телефон находится в зарядном устройстве, он может автоматически выходить из системы. При выходе из системы, список вызовов и список сообщений будут удалены. При изъятии телефона из зарядного устройства, пользователь должен снова авторизоваться.

- 1 Войдите в меню нажатием кнопки "Меню".
- 2 Выберите в меню  $\mathbb{R}$ .
- 3 Выберите "Зарядка".
- 4 Выберите "Выход".

**Сообщения отсутствия, во время зарядки**

Когда телефон находится в зарядном устройстве, может быть включен режим отсутствия. См. также *переадресация вызовов во время зарядки* на стр. 63. Эта функция автоматически отменяется, если телефон будет изъят из зарядного устройства.

Если приложение / система отправляет сообщение на мобильный телефон, обратно будет получать указания о том, что аппарат отсутствует. Если телефон отсутствует, приложение / система будет определять, будет ли сообщение направляться на телефон или нет, или будет ли это сообщение перенаправлено на другую трубку.

*Примечание: если сообщение будет отправлено с телефона, он не получит свидетельств того, что получатель отсутствует.*

- 1 Войдите в меню нажатием кнопки "Меню".
- 2 Выберите в меню  $\mathbb{R}$ .
- 3 Выберите "Зарядка".
- 4 Выберите "Сообщение отсутствия".

**Отключить режим зарядки**

- 1 Войдите в меню нажатием кнопки "Меню".
- 2 Выберите в меню  $\mathbb{R}$ .
- 3 Выберите "Зарядка".
- 4 Выберите "Действие не выбрано".

# **9 Расширенные функции**

### **9.1 Меню администратора**

В телефонном аппарате есть скрытое меню для системных администраторов. См. руководство пользователя, Ascom d81 DECT трубки, ТD 92674GB.

Меню администратора содержит:

- программное обеспечение, аппаратные средства и информацию о лицензии, IPEI / IPDI, и идентификатор пользователя. •
- DECT информацию.
- DECT информацию о местоположении  $17$ .
- централизованное управление, отображающее текущую информацию.
- инструмент для индикации радиосигнала и переченя базовых станций Site Survey.
- регистрацию отказов.
- лицензию на обновление меню.
- системное меню с возможностью изменения защиты.
- опция сброса настроек.

Для быстрого доступа к информационному меню устройства (DI) в режиме ожидания, нажмите клавиши содержащие \* # DI # (т.е. \* # 34 #). Для быстрого доступа к IPEI / IPDI, нажмите в режиме ожидания \* # 06 #. См. таблицу ниже.

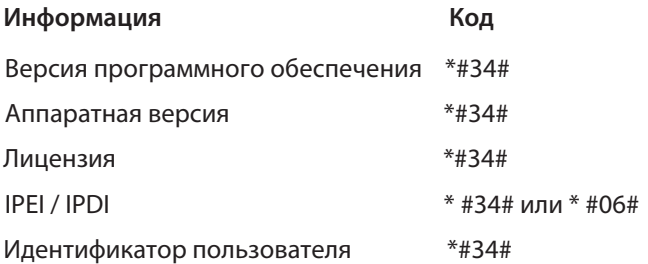

# **9.2 Очистить списки в зарядном устройстве**

Через PDM/IMS2 можно установить параметр, при котором будут очищаться списки сообщений и списки звонков, которые хранятся в телефоне. Когда параметр включен, и функция будет загружена в телефон, списки будут удалены при размещении телефона в зарядное устройство. Это может быть полезно при администрации телефонов для новых пользователей.

См. также руководство пользователя, Ascom d81 DECT трубки, ТD 92674GB.

<sup>17.</sup> Функция зависит от лицензии.

# **10 Дополнительные функции сообщений**

### **10.1 Голосовая почта**

**Примечание: функция доступна, если она настроена в системе.**

### **10.1.1 Получение голосовой почты**

При получении голосовой почты уведомление о приходе голосовой почты отображается автоматически на экране, а также, в строке состояния, отображается значок "голосовая почта".

Если отображается содержание уведомления, нажмите кнопку "Вызов", чтобы прослушать голосовую почту. Если выбрать "Закрыть", можно набрать голосовую почту сделав долгое нажатие на цифровую клавишу "1" в режиме ожидания, или из меню "Входящие".

Информация будет хранится: "Сообщения", папка входящие, пока все сообщения голосовой почты не будут прослушаны. См. *10.1.2 Проверка почтового ящика голосовой почты.*

**10.1.2 Проверка почтового ящика голосовой почты** 

- 1 Войдите в меню нажатием кнопки "Меню".
- 2 Выберите в меню  $\boxtimes$ .
- 3 Выберите папку "Входящие". Голосовые сообщ. будут отображаться первыми в списке .
- 4 Выберите значок "Голосовая почта" .
- 5 Нажмите кнопку "Открыть".
- 6 Нажмите кнопку "Вызов", или  $\ket{\cdot}$ .

Только одно голосовое сообщение будет отображаться, даже если есть несколько голосовых сообщений в списке сообщений.

#### **10.1.3 Быстрый доступ к голосовому сообщению**

Длительное нажатие на цифровую клавишу "1" в режиме ожидания вызовет голосовое сообщение. Если нет добавочного номера, на дисплее появится диалоговое окно "Номер голосовой почты неопределен".

#### **10.2 Получение сообщения с запросом на ответ**

В строке состояния, сообщение с запросом на ответ указано так же, как обычное сообщение, см. *8.4 Служба сообщений* на стр. 52.

В списке сообщений, на сообщение с запросом на ответ указывает значок .

#### **10.2.1 Принять / Отклонить сообщение**

Нажмите экранную кнопку "Принять" или "Отклонить".

*Когда будет выслан ответ на сообщение, в списке сообщений отобразится значок . С текстом "Принято" или "Отклонено", время и дата также добавлены в сообщении с подтверждением.*

*Примечание: для сообщения с запросом на ответ опция "Удалить" недоступна. Сообщение может быть удалено только из списка сообщений.*
## **10.3 Очередь и приоритет сообщений**

Каждое новое сообщение будет отображаться без прерывания другого сообщения (в настройках по умолчанию), если новое сообщение не является приоритетным. Сообщения, которые не имеют приоритетов, определяются в очередь по времени получения. Есть 9 уровней приоритета. 1 является наивысшим приоритетом и 9 является самым низким приоритетом.

Если несколько сообщений имеют одинаковый приоритет, то сообщение, которое было получено первым, будет показано первым. Общее число сообщений в очереди и списка сообщений не может превышать общее количество символов, хранящихся в телефоне.

Если новое сообщение пришло с более высоким приоритетом, а в то время как полученное сообщение читается, то новое сообщение заменит старое сообщение на дисплее. Старое сообщение будет размещено в очереди. Если получено новое сообщение с равным или более низким приоритетом, в то время как другое сообщение читается, то новое сообщение будет помещено в очередь. См. рисунок 10.

Можно настроить, как долго будет отображено сообщение, см. Конфигурация Руководство, Ascom d81 DECT трубки, ТD92674GB

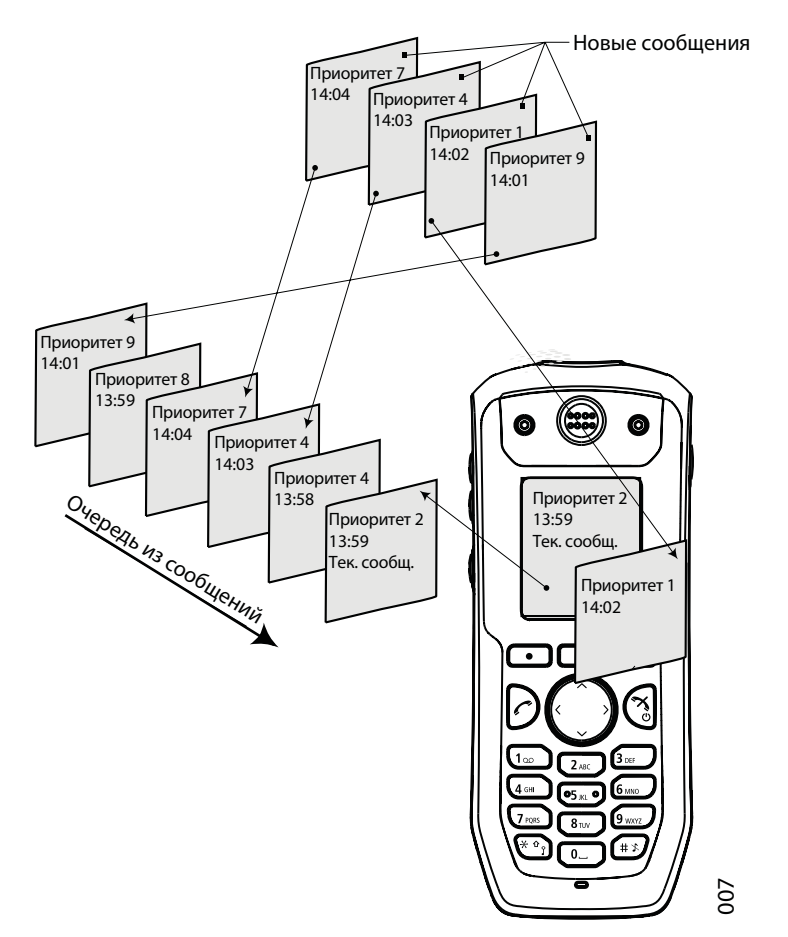

*Рисунок 10. Как работает очередь и приоритет*

## **10.4 Расцветка сообщений**

Можно отправлять сообщения с различной расцветкой. Отправитель сообщения (то есть, приложение) определяет цвет сообщения. Это может быть полезно для категоризации сообщений. На рисунке 11 есть два цветных сообщения (новое сообщение,и прочитанное сообщение) в папке входящие (слева на рисунке). Сообщения отмечаются цветной полосой под конвертом сообщения (справа на рисунке).

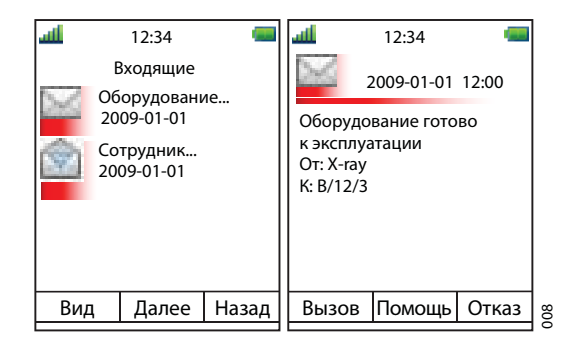

*Рисунок 11. Показывает пример цветных сообщений.*

## **10.5 Интерактивные сообщения**

Интерактивные сообщения (IM) - это функция, которая расширяет возможности сообщения. Функция позволяет пользователям телефона открыть доступ к информации из клиентских приложений в системе.

Например, можно настроить приложения, которые могут быть доступны с телефона. Список действий может быть включен в сообщение, отправленное из приложения на трубку.

IM отображается так же, как и обычное сообщение, см. *8.4 Служба сообщений* на стр. 52. Оно сохраняется вместе с другими сообщениями в списке сообщений. Когда IM будет прочитано, может появиться несколько вариантов.

- 1 Отметьте соответствующую опцию.
- 2 Нажмите кнопку "Выбрать".
- *Если выбран вариант запроса ввода, введите необходимую информацию и нажмите "ОК". Нажмите на центральную кнопку, формат изменится на цифру или режим ввода текста. 3*

Прочитанное сообщение обозначается так же, как обычные сообщения.

*Примечание: если телефон получает обновления IM, когда исходное сообщение уже было удалено, телефон автоматически отправляет отрицательный ответ (NAK) на систему, с которой был запрос.*

*Простой вид интерактивного сообщения изображен на рисунке 12 на стр 75. Опции зависят от конфигурации в клиентском приложении.*

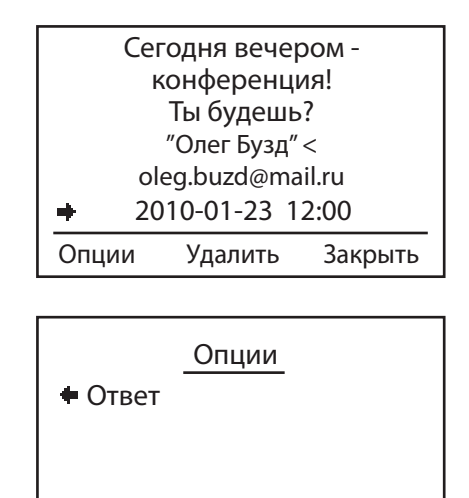

Выбор Назад

*Рисунок 12. Пример интерактивного сообщения*

Мобильные данные из телефона можно отправлять через интерактивное сообщение, см. 10.6 мобильные данные на стр. 75. Пользователь может выбрать одно действие из списка.

 $\sqrt{9}$ 

- **10.6 Мобильные данные**
	- **10.6.1 Отправление мобильных данных**

Выбрав службы, можно отправить определенные данные из телефона, см. п. 8.5 Службы на стр. 56. Кроме того, короткий путь может быть создан для быстрого доступа к службе, см. 8.6 Сочетания кнопок на стр. 57

Мобильные данные могут быть использованы для открытия дверей, запуска / остановки машины и т.д.

**10.6.2 Отправление мобильных данных с префиксом**

Мобильные данные с префиксом отправляются с телефона, нажатием запрограммированных "горячих клавиш" или программной клавиши или при выборе службы. Мобильные данные с префиксом могут быть использованы для передачи информации приложения в системе.

Префикс предопределяется пользователем при программировании службы, см. *п. 8.5 Службы* на стр. 56.

**10.7 Отправление данных с помощью Bluetooth считывателя штрих-кода**

*Телефонный аппарат можно настроить на получение данных от Bluetooth - считывателя штрих-кода, а затем отправить данные в другое место. Когда телефон получает данные, он автоматически передает их в место назначения, а не хранит в телефоне. На дисплее появится диалоговое окно "Сообщение отправлено".*

*Для получения дополнительной информации о конфигурации, см. Руководство по конфигурации, Ascom d62 DECT Телефонная трубка, TD 92639GB. См. также подключение Bluetooth считывателя штрих-кода*

## **11 Советы по эксплуатации.**

## **11.1 Качество обслуживания**

 Для достижения наилучшего качества речи, старайтесь не находиться возле излучающего оборудования.

## **Рабочая зона**

Пользуйтесь телефоном, только в той области, в которой настроена сеть. Вне этой области телефон потеряет контакт с сетью. Значок сигнала будет низким и на дисплее будет отображаться "Поиск".

#### **Вне зоны**

Когда вы покидаете зону радиодействия сети, раздастся короткий звуковой сигнал. И дальнейшая связь будет невозможна. И на дисплее появиться слово "Поиск". Вне зоны сигнал будет повторяться каждую минуту в течение 30 минут. Можно отключить этот сигнал нажав кнопку выключения звука  $(\ast \})$ После возвращения в зону, происходит автоматическая регистрация телефона в сети. Это может занять несколько минут.

## **12 Системы обработки**

**12.1 Обновления программного обеспечения и дополнительные функции**

Программное обеспечение и параметры в телефоне можно обновить с помощью PDM, см. Установка и оперативное руководство Portable Device Manager (PDM), Windows версия, TD 92325GB. Примеры дополнительных функций, которые могут быть загружены / настраиваться через PDM/IMS2:

- корпоративная телефонная книга
- загружаемые языки
- настройка основного меню
- лицензии $^{18}$

См. Руководство пользователя, Ascom d81 DECT трубки, ТD 92674GB.

Для просмотра версии программного обеспечения телефона, наберите в режиме ожидания \* # 34 #.

<sup>18.</sup> Лицензия (лицензии) также могут быть добавлены с помощью администратора в меню телефона.

## **13 Техническое обслуживание**

## **13.1 Обслуживание аккумулятора**

- **13.1.1 Сигналы аккумулятора** 
	- Значок "Низкий заряд" отображается, когда осталось 10% емкости батареи или меньше. Кроме того, каждую минуту звучит предупреждающий сигнал, светодиод мигает оранжевым, и появляется текст "Низкий заряд аккумулятора".
	- Пустой значок батареи мигает, когда оставшаяся емкость аккумулятора составляет 5% или менее. Кроме того, каждую секунду звучит предупреждающий сигнал, светодиод мигает красным, и появляется текст "Аккумулятор разряжен. Завершение работы".

Во время разговора, о низком заряде аккумулятора пользователя будет информировать только звуковой сигнал. Этот звуковой сигнал нельзя отключить. В режиме ожидания, предупреждающий сигнал можно выключить нажатием  $\int \# x$ или (

#### **13.1.2 Зарядка аккумулятора**

Положите трубку в настольное зарядное устройство или в стойку зарядного устройства. О зарядке аккумулятора информирует оранжевый диод, который светится не мигая. Когда аккумулятор полностью заряжен светодиод будет светиться зеленым .

Анимированная иконка батареи также показывается на дисплее, указывая зарядку, начиная с ее нынешнего уровня заряда и заканчивая полной зарядкой. Заполненный значок батареи и указывает на полностью заряженный аккумулятор.

Примечание: используйте для зарядки только фирменные зарядные устройства.

**13.1.3 Зарядка запасного аккумулятора** 

Запасные аккумуляторы можно заряжать в отдельном зарядном устройстве аккумуляторов. В нем можно заряжать одновременно до 6 батарей.

#### **13.1.4 Замена аккумулятора**

Если в режиме ожидания уровень заряда аккумулятора становится слишком низким, батарею следует заменить на новую. Пожалуйста, обратитесь к вашему системному администратору или поставщику, для получения информации о новых батареях. Прикрепите аккумулятор так, как описано на рисунке 13. Он прикреплен внутри крышки аккумулятора и связан с телефоном таким образом, чтобы контакт с телефоном был постоянный.

Примечание: используйте специальную отвертку для снятия крышки на ATEX / IEXEC классифицированных телефонах.

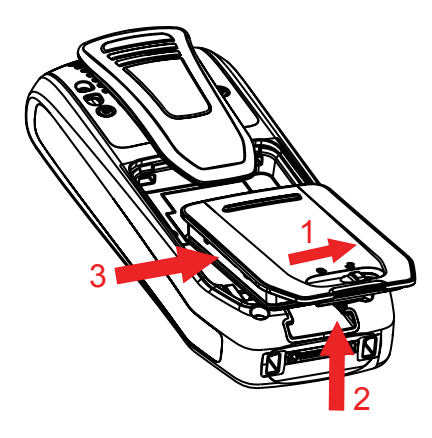

*Рисунок 13. Сменный аккумулятор. Откройте крышку и выньте батарею в соответствии с иллюстрацией.*

## **13.2 Простая замена трубки**

Если телефон должен быть заменен, например, в связи со сломанным дисплеем, тогда может быть произведена замена. Простая процедура замены осуществляется через дисплей телефона и расширенное настольное зарядное устройство DC4, или зарядную стойку CR3.

Простая замена происходит следующим образом:

- DECT регистрация
- параметры пользователя (включая идентификатор пользователя)
- контакты
- новому телефону присваивается внутренний номер.

Следующие параметры не заменяются во время простой замены:

- список вызовов
- сообщения
- список Bluetooth сопряжений
- лицензия $^{19}$

**13.2.1 Действия перед началом простой процедуры замены** 

Убедитесь, что оба телефона (то есть, старый телефон подлежащий замене) и 1 новый телефон имеют один и тот же тип устройства d81)

лицензии не заменяются $^{15}$ . Примечание: можно выполнять простую замену между различными версиями продукта (d81 Messenger, и d81 Protector). Во время замены

2 Убедитесь, что батареи телефона заряжены перед началом простой процедура замены.

3 Выключите новый телефон длительным нажатием

<sup>19.</sup> Лицензии на продукт телефона, например d81 Protector, и / или зависимые от лицензии функции могут быть перемещены в нелицензионную трубку (d81 Messenger) с использованием PDM/IMS2.

## **13.2.2 Простая процедура замены**

Во время простой процедуры замены, светятся светодиоды телефона и зарядного устройства. Это означает, что если старый телефон имеет сломанный дисплей, светодиодные указания на зарядном устройстве и на телефоне можно использовать для последующей процедуры замены. До и после простой замены, светодиоды могут иметь различные светодиодные указания. Для получения дополнительной информации см. *Светодиодные индикаторы во время простой замена*.

*никогда не снимайте телефон с зарядного устройства, пока индикатор Важно:не скажет когда вам это сделать (см. статусы светодиодов, если дисплей не работает). Если есть ошибки, можно извлечь телефон, см. 14 Поиск и устранение неисправностей на стр. 89 для получения дальнейших инструкций.* 

*После того, как старый телефон изъяли из зарядного устройства, новый телефон необходимо поместить в зарядное устройство независимо от того, была ли замена успешной или нет. Несоблюдение этого правила может привести к сбою в работе и новый телефон нужно будет направить на обслуживание.*

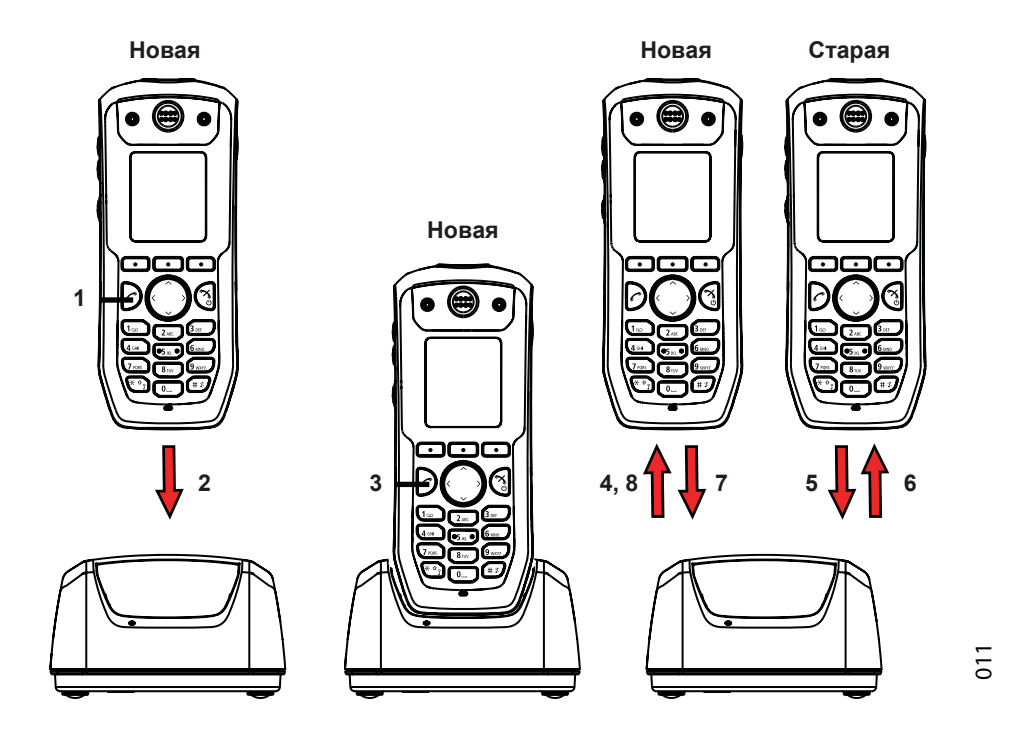

*Рисунок 14. Простая замена через DC4 - расширенное зарядное устройство.*

1 На новом телефоне, нажмите и удерживайте $\ket{\cdot}$ .

Примечание: не отпускайте  $\mathcal O$ , пока не появится указание сделать это.

- 2 Установите новый телефон в зарядное устройство.
- Когда на дисплее отобразиться вопрос "Пуск замены телефона?", отпустите  $\ket{\cdot}$ . *Нажмите кнопку "Да" (левая клавиша). На дисплее появиться текст "Следуйте инструкциям на экране. Каждый шаг может занять несколько минут". Нажмите "OK" (левая клавиша). 3*

Когда отобразиться текст "Пожалуйста, вставьте старый телефон в зарядное устройство" замените новый телефон на старый. Телефон может быть включен или выключен. 4,5

Примечание: Если используется зарядная стойка CR3, левый слот зарядки должен быть использован для обоих телефонов.

Телефон будет перезапущен, и через несколько секунд появится, текст "Сохранение настроек. Не снимайте телефон с зарядного устройства". При сохранении, начинает медленно мигать оранжевый светодиод зарядного устройства.

- **ВАЖНО :** Не извлекайте телефон из зарядного устройства, пока видите эту надпись "Сохранение настроек. Не снимайте телефон с зарядного устройства ". Это может занять несколько минут.
- Когда отображается текст "Пожалуйста, поместите новый телефон в зарядное устройство", замените старый телефон на новый. На дисплее появится текст "Восстановление настроек". 6,7

**ВАЖНО :** Не извлекайте телефон, пока отображается текст "Восстановление параметров"

Когда на дисплее появится текст "Телефон успешно заменен. Пожалуйста, извлеките телефон для перезагрузки". Снимите телефон с зарядного устройства. Телефон автоматически перезапустится. 8

**Светодиодные индикаторы во время простой замены**

В следующей таблице приведены светодиодные индикаторы, которые используются для d81 и в зарядном устройстве во время простой процедуры замены.

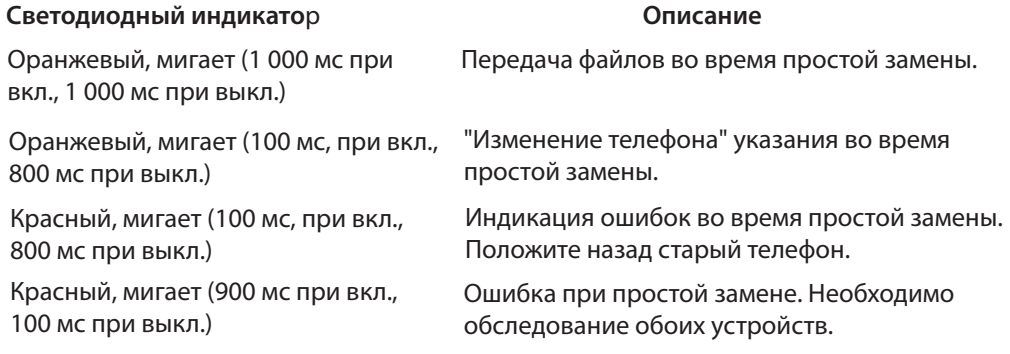

**13.3 Крепление клипсы шарнирного типа**

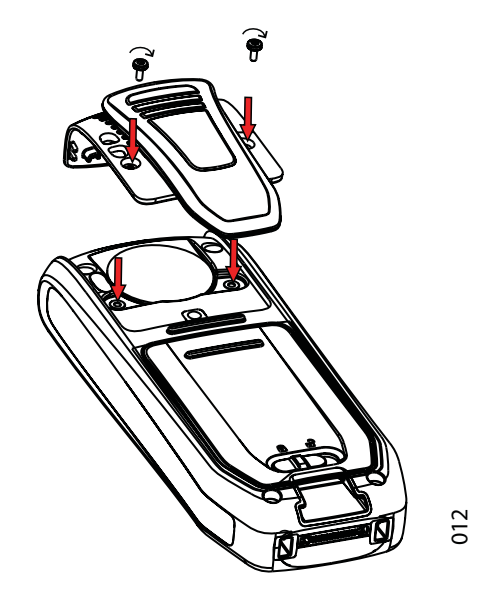

*Рис. 15 Положение винтов при креплении клипсы шарнирного типа*

**13.4 Крепление клипсы поворотного типа**

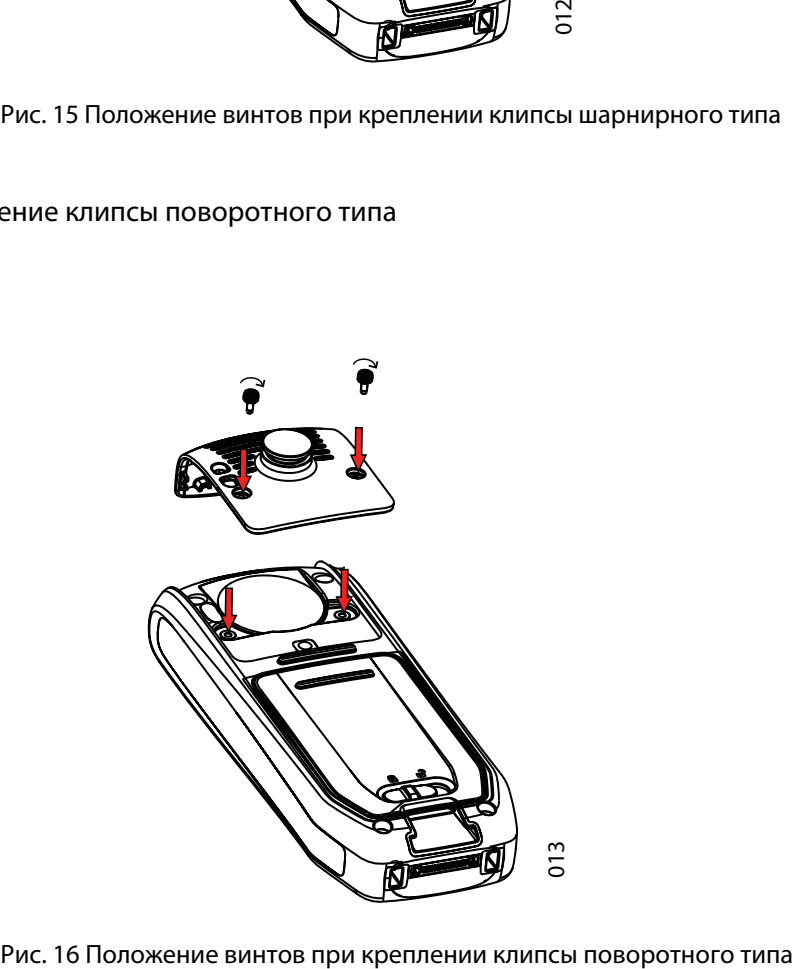

# **13.5 Крепление крышки без клипсы**

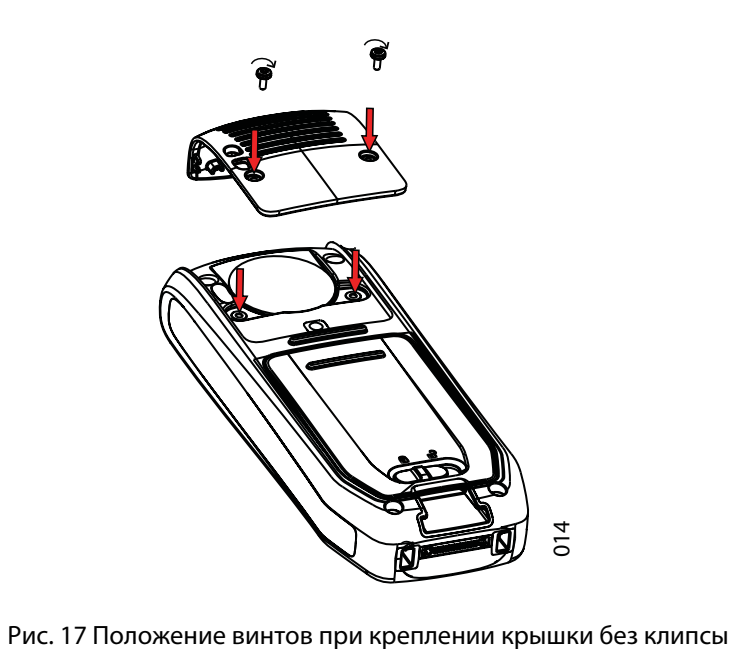

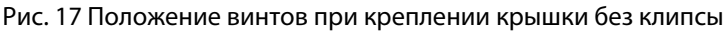

## **14 Устранение неполадок**

**Этот раздел содержит информацию о том, как решать общие оперативные проблемы, а также предупреждения, которые вы можете получить.** 

**Пройдитесь по списку, если у вас возникнут какие-либо проблемы. Если этот перечень не решит проблему, обратитесь к системному администратору. Если другие пользователи имеют схожие проблемы, возможна ошибка в системе.** 

## **Оперативные проблемы**

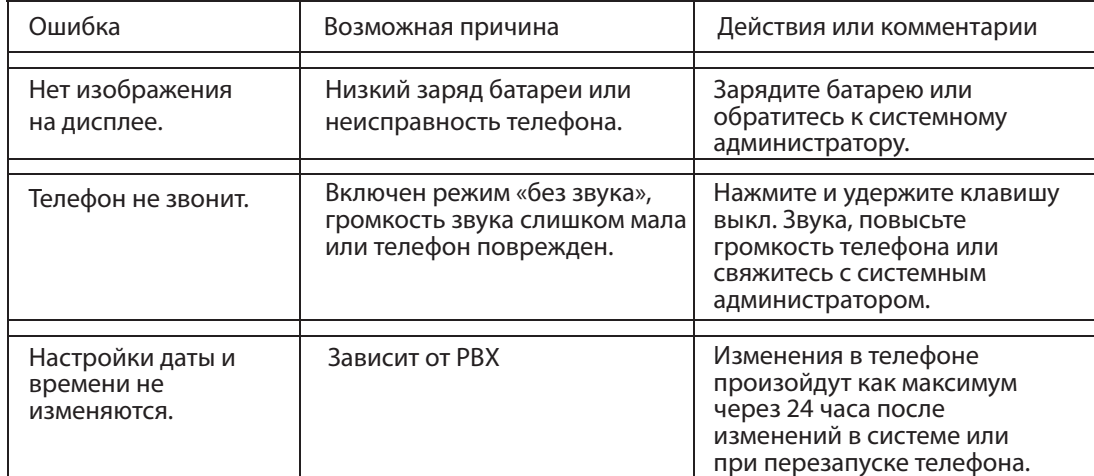

## **Сообщения об ошибке или опасности**

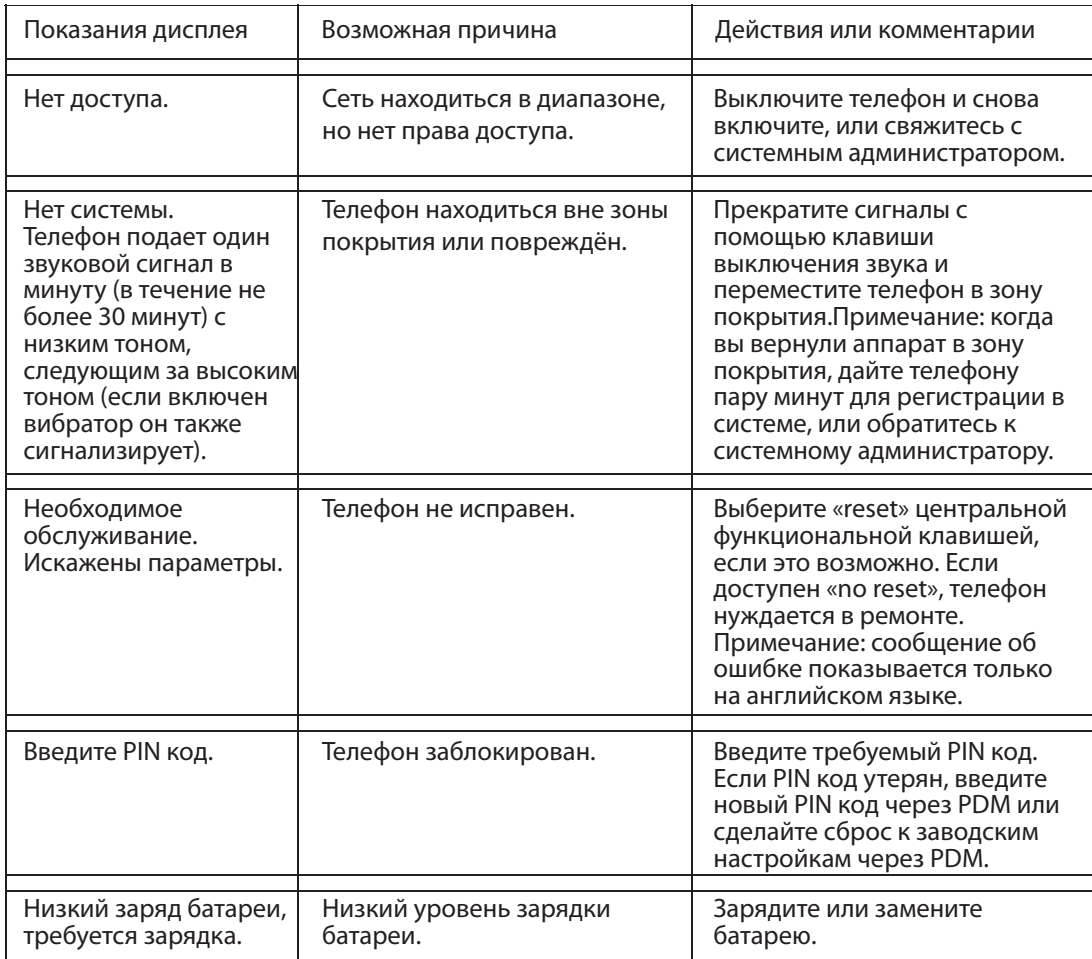

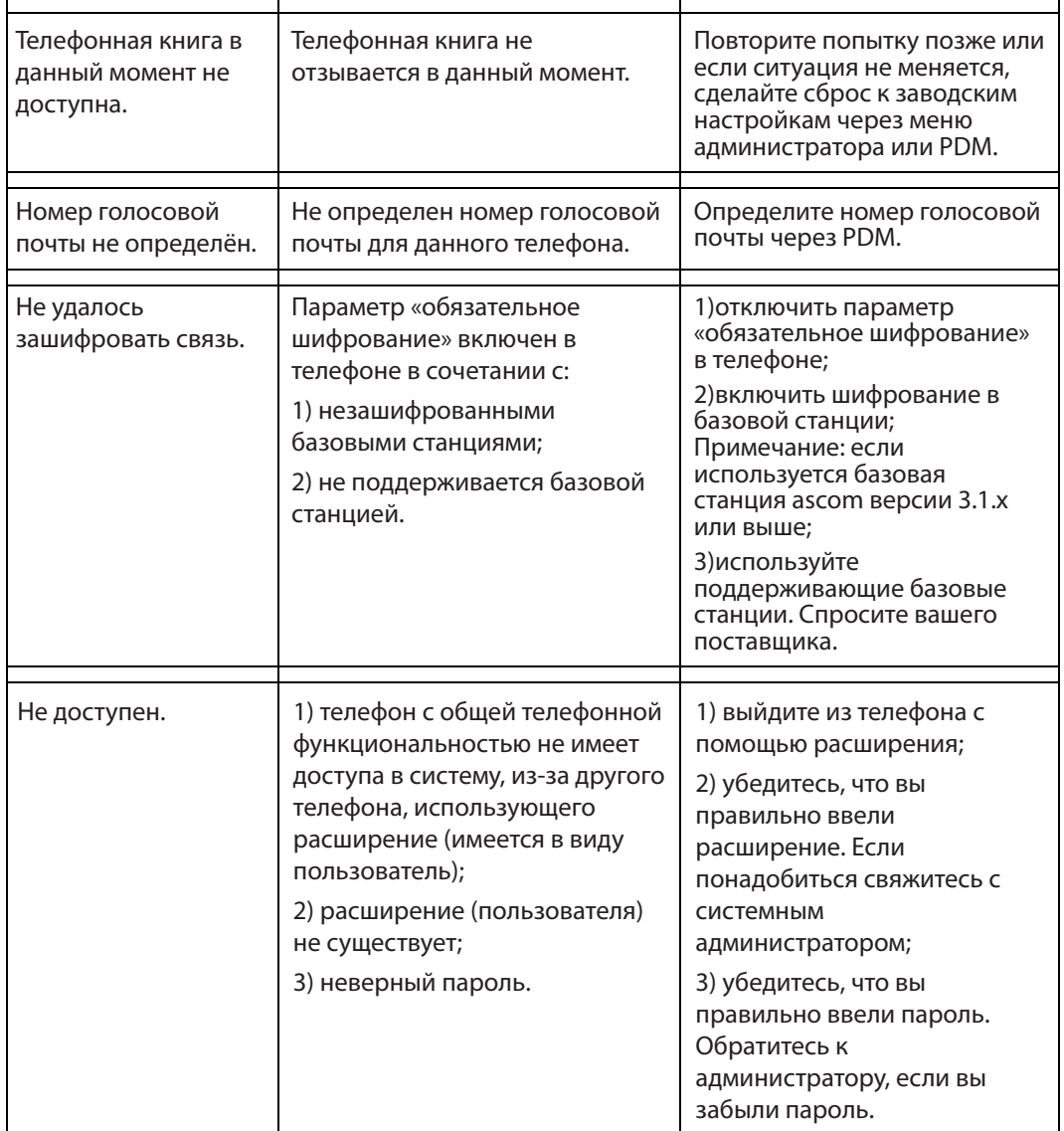

**Ошибка светодиодного индикатора**

Смотри также *Светодиодные индикаторы во время простой замены* на стр.75

**Светодиодный индикатор быстро мигает красным, (100 мс во вкл., 800 мс в выкл. состояниях)**

*1) если третий телефон, не «старый» (заменённый телефон) и не «новый» (заменяемый телефон), вставляется в зарядное устройство во время простой замены, то эта ошибка отображается индикатором;*

*2) зарядное устройство находит «простую замену». Верните «новый» телефон в зарядное устройство.*

*Светодиодный индикатор мигает красным, мигает длительно (800 мс во включенном, 100мс в выключенном состояниях).*

Ошибка во время «простой замены». Оба телефона необходимо отправить в сервисный центр.

# **Приложение А: Bluetooth Гарнитура**

## **A.1 Введение**

Технология Bluetooth заменяет провод между трубкой и гарнитурой. Это позволяет пользователю двигаться более свободно и устраняет риск запутаться в проводах. Bluetooth необязателен для телефона, но его удобно использовать при работе. Bluetooth монтируется на заводе, на печатную плату телефона.

Bluetooth поддерживает функции:

- cвязывает телефон с гарнитурой;
- выбирает, какое устройство использовать во время вызова;
- проигрывает рингтон вызова в гарнитуре;
- отвечает на вызов и подключает звук на Bluetooth гарнитуру, если при вызове нажать на кнопку, расположенную на гарнитуре; •
- окончание вызова при помощи кнопки на Bluetooth гарнитуре;
- передает аудио через Bluetooth гарнитуру во время вызова, используя меню телефона; •
- увеличивает/уменьшает громкость кнопками Bluetooth гарнитуры вместе с кнопками громкости на самом телефоне. •

#### **A.2 Значки**

Смотрите 3.1.3 Значки и текст на дисплее на стр. 12

### **A.3 Ношение**

Для оптимального результата связи носите и телефон, и гарнитуру на одной стороне тела. Для идеальной связи, не должно быть препятствий между гарнитурой и телефоном, включая ваше тело.

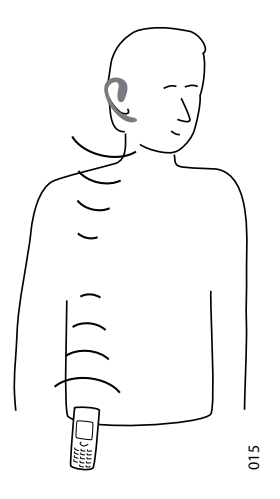

*Рисунок 18. Гарнитура и телефон расположены по одну сторону тела. .* <sup>015</sup>

## **A.4 Гарнитуры**

Вместе с данным телефоном было проверенно большое количество Bluetooth гарнитур для различных рабочих ситуаций. Обратитесь к Ascom Wireless Extranet Website для списка проверенных Bluetooth гарнитур. Поскольку Bluetooth телефона поддерживает стандарт Bluetooth 2.0 другие гарнитуры, не указанные в списке Ascom, тоже могут подойти для работы.

Примечание: ваша Bluetooth гарнитура может иметь больше или меньше функций, чем описано в данном разделе, обратитесь к Manual for the Bluetooth headset (руководство для Bluetooth гарнитуры).

## **A.5 Операции**

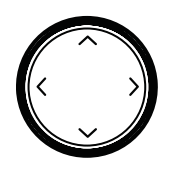

Перемещайтесь между меню при помощи кнопок навигации. Подтверждайте каждое выбранное меню нажатием функциональной клавиши «выбрать».

## **A.5.1 Включение Bluetooth**

Чтобы включить функцию Bluetooth войдите в меню, выберите «Bluetooth»  $\mathbb{N}$ , а затем «вкл».

## **A.5.2 Соединение и подключение Bluetooth гарнитуры**

Прежде чем гарнитуру можно будет использовать, необходимо связать гарнитуру и телефон.

- 1 Положите гарнитуру и телефон рядом друг с другом.
- В телефоне войдите в в меню > "Подключения"> "Bluetooth'  $\mathbb{N}$  > "Гарнитура" > "Добавить"  $\mathcal{L}$
- 20<br>."Установите режим сопряжения йи нажмите "ОК" Телефон начнёт поиск гарнитуры. 3
- Гарнитура отобразится на дисплее телефона "Гарнитура найдена". Нажмите "Выбрать" на телефоне для утверждения выбора гарнитуры. Начнется сопряжение. 4
- Для Bluetooth гарнитуры требуется PIN код. Введите PIN код $\overline{\phantom{a}^1}$ и нажмите "Выбрать" на телефоне. На дисплее высветиться: "Сопряжение завершено". 5
- Сопряженная гарнитура отобразиться на дисплее телефона в меню "Гарнитура". При сопряжении с новой гарнитурой, гарнитура автоматически подключается, и будет использоваться для вызовов. 6
- **A.5.3 Добавить другую Bluetooth-гарнитуру**

К телефону можно подключить до четырех гарнитур, но единовременно может быть выбрана только одна. Для сопряжения гарнитуры повторить другой раздел "Сопряжение и подключение гарнитуры" шаги 1-6.

Парные гарнитуры отображаются именами по умолчанию в меню телефона "Гарнитура". См *A.5.6 Изменение имени Bluetooth-гарнитуры* . Для инструкции см. 20 руководство по гарнитурам.

<sup>20.</sup> В инструкции см. Гарнитура.

## **A.5.4 Выбор Bluetooth-гарнитуры**

Для включения Bluetooth гарнитуры, выберите  $\mathbb X$  в меню телефона, выберите пункт "Bluetooth"> "Гарнитура". Используя навигационные клавиши,  $\vee$  и  $\wedge$  выберите гарнитуру и нажмите кнопку "Выбор". На дисплее появится "Соединение установлено". Гарнитура будет выбрана.

Когда будет выбрана новая гарнитура, любая предыдущая гарнитура автоматически отключится.

## **A.5.5 Удаление гарнитуры**

Чтобы удалить Bluetooth-гарнитуру выберите S в меню телефона, выберите пункт "Bluetooth">"Гарнитура". Используя навигационные клавиши,  $\vee$ и  $\wedge$  выберите гарнитуру, которую нужно удалить и нажмите кнопку "Далее". Выберите "Удалить". Подтвердите выбор "Выбрать".

#### **A.5.6 Изменение имени Bluetooth-гарнитуры**

Имя списке гарнитур - это имя по умолчанию для гарнитуры. Чтобы изменить имя выберите S в меню телефона, выберите пункт "Bluetooth"> "Гарнитура". Используя навигационные клавиши, и выберите гарнитуру и нажмите кнопку "Выбор". Выберите "Дополнительно"> "Изменить имя". См 3.1.2 алфавитно-цифровые кнопки на стр. 13.

## **A.6 Вызов**

**A.6.1 Сделать вызов**

Наберите номер телефона и нажмите кнопку "Вызов", или  $\mathcal{C}$ ). Когда на дисплее появится "Передача вызова на телефон?" нажмите "Нет" или проигнорируйте сообщение для использования Bluetooth-гарнитуры. Нажмите кнопку "Да", чтобы использовать телефон.

#### **A.6.2 Ответ на вызов**

Звуковой сигнал вызова в Bluetooth-гарнитуре и телефоне, оповещает о входящем вызове.

21 Для ответа на вызов через Bluetooth-гарнитуру, нажмите кнопку на гарнитуре.

Для ответа на вызов через трубку, нажмите  $\gg$  на телефонной трубке.

## **A.6.3 Завершение вызова**

Для завершения вызова нажмите кнопку на гарнитуре или $\left|\widehat{\right\rangle}$  на телефоне.

## **A.7 Контроль над уровнем громкости**

## **A.7.1 Регулировка громкости во время вызова**

В зависимости от Bluetooth-гарнитуры можно регулировать громкость с помощью самой гарнитуры<sup>17</sup>. На трубке нажмите  $\overline{\mathsf{A}}$ , чтобы увеличить уровень и чтобы снизить громкость гарнитуры.

<sup>21.</sup> В инструкции, см. Гарнитура.

**A.7.2 Включение/ выключение микрофона во время вызова**

Выключение микрофона, как гарнитуры, так и телефона производится с помощью кнопок  $\left(\begin{matrix} \# \end{matrix}\right)$ и  $\bigcap$  на телефоне.

**A.8 Сообщения**

Когда получено текстовое сообщение в Bluetooth-гарнитуре раздается звуковой сигнал.

#### **A.9 Передача вызова**

**A.9.1 Передача вызова на телефон** 

Для передачи вызова на телефон от Bluetooth-гарнитуры, во время разговора нажмите кнопку "Далее" на телефоне и выберите пункт "Звуковая передача".

**A.9.2 Передача вызова на Bluetooth-гарнитуру**

Для перевода вызова на Bluetooth-гарнитуру, во время разговора нажмите кнопку "Далее" на телефоне, и выберите пункт "Звуковая передача".

Также возможно, для переадресации вызова на Bluetooth-гарнитуру, нажать на кнопку <sup>22</sup> Bluetooth-Гарнитуры.

**A.10 Переключение на проводную гарнитуру**

Если проводная гарнитура подключена во время вызова, вызов передается на эту гарнитуру автоматически.

#### **A.11 Основное меню**

Смотрите 8.7 Параметры на стр. 61.

#### **A.12 Уведомление об операции**

**A.12.1 Доступность и качество передачи голоса**

Bluetooth использует частоту 2,45 ГГц. WLAN, микроволновая печь, и другие устройства, которые используют те же частоты, могут помешать использованию Bluetooth-гарнитуры.

**A.12.2 Зона действия**

Максимальное расстояние между наушниками и телефоном составляет 10 метров. Дальность связи между телефоном и гарнитурой может значительно изменяться в связи с окружающей средой и помехами от другого 2,45 ГГц оборудования. Различные гарнитуры также могут дать различные расстояния связи.

**A.12.3 Вне зоны действия**

Если соединение не может быть сделано с выбранной Bluetooth-гарнитурой, вызов автоматически передается к трубке.

<sup>22.</sup> См. Руководство пользователя.

Если Bluetooth-гарнитура и телефон вышли из зоны связи друг с другом, связь временно прервется. Последняя подключенная гарнитура считается "выбранной", соединение с ней устанавливается автоматически, когда совершается входящий или исходящий вызов.

## **A.13 Экологические требования**

**A.13.1 Аккумулятор Bluetooth-гарнитуры** 

См. руководство для Bluetooth-гарнитуры.

# **A.14 Поиск неисправностей**

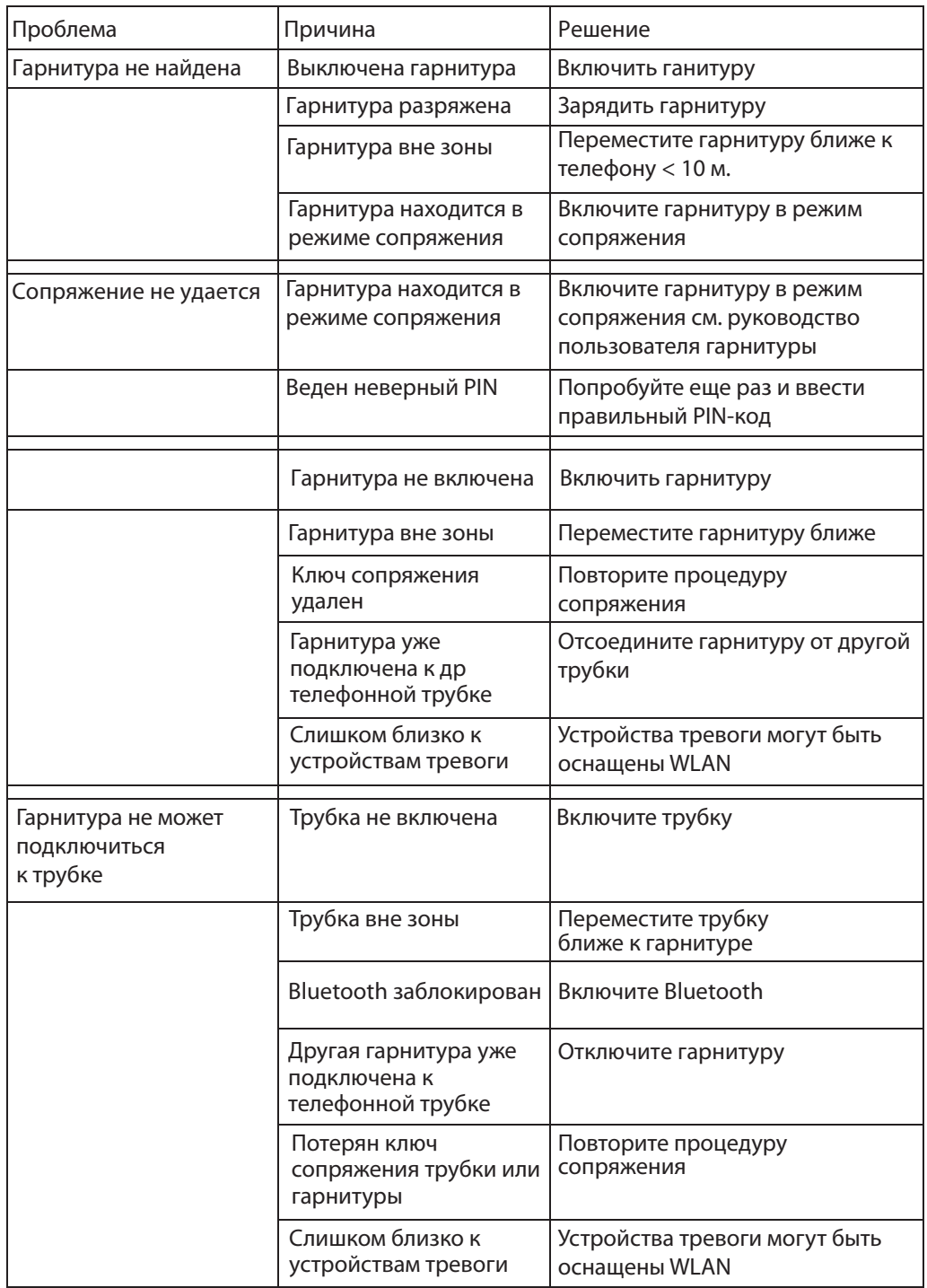

## **Приложение B: Bluetooth - считыватель штрих - кода**

## **B.1 Введение**

Примечание: Bluetooth - считыватель штрих-кода требует лицензии на профиль данных Bluetooth. См. Руководство пользователя Ascom d81 DECT телефонов, 92674GB

Bluetooth поддерживает функции:

- спаривание телефона посредством Bluetooth считывателя штрих-кодов;
- выберите, какое устройство использовать при сканировании штрих-кодов;
- сканирование штрих-кодов и отправка информации на телефон.

## **B.2 Значки**

Смотрите 3.1.3 Значки и текст на дисплее на стр. 12

**B.3 Bluetooth и считыватель штрих-кода**

Для различных рабочих ситуаций было протестировано спаривание между телефоном и Bluetooth - считывателем штрих-кодов.

Поскольку Bluetooth поддерживает Bluetooth 2.0 стандарт, другие Bluetooth - считыватели штрих-кода также могут работать с оборудованием, хотя это и не было проверено Ascom.

Примечание: у Bluetooth-считывателя штрих-кода может быть больше или меньше функций, чем описанно здесь, обратитесь к руководству пользователя.

## **B.4 Операции**

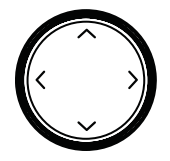

Перемещайтесь между меню при помощи кнопок навигации. Подтверждайте каждое выбранное меню нажатием функциональной клавиши "Выбрать".

## **B.4.1 Включить Bluetooth**

Чтобы включить функцию Bluetooth войдите S в меню телефона выберите Bluetooth и выберите "Включить".

#### **B.4.2 Соединение Bluetooth - считыватель штрих-кода**

Перед тем, как использовать Bluetooth - считыватель штрих-кода, необходимо чтобы соединение между Bluetooth - считывателем штрих-кода и телефоном было установлено.

- 1 Положите Bluetooth считыватель штрих-кода и телефон рядом друг с другом.
- На телефоне войдите в меню  $\mathcal{N}$  выберите пункт "Bluetooth" > "считывание штрих-кода" > "Добавить новый". 2
- 23 3 Введите Bluetooth считыватель штрих-кода в режим соединения и нажмите клавишу «ОК». Телефон начнет поиск Bluetooth - считывателя штрих-кода.
- Bluetooth считыватель штрих-кода отображается в меню телефона "Bluetooth считыватель штрих-кода найден ". Нажмите на клавишу "Выбор" на телефоне, чтобы выбрать Bluetooth считыватель штрих-кода. Соединение начнется. 4
- ПИН-код запрашивается для Bluetooth считывателя штрих-кода. Введите ПИН-код $^{\rm 1}$ и нажмите кнопку "Выбор" на телефоне. На дисплее появится -"Соединение успешно". 5
- Спаренный Bluetooth считыватель штрих-кода отображается в меню телефона "Bluetooth считыватель штрих-кода ". 6
- **B.4.3 Добавить еще один** Bluetooth считыватель штрих-кода

В спаренном состоянии, с телефоном могут работать до четырех Bluetooth считывателей штрих-кода , но только один может быть выбран в отдельном промежутке.

Примечание: максимально четыре Bluetooth считывателей штрих-кода могут работать в паре одновременно.

Для соединения другого Bluetooth считывателя штрих-кода, повторите раздел В.4.2 подключение Bluetooth считывания штрих-кодов на стр. 86.

В меню телефонной трубки "Bluetooth считыватель штрих-кода" спаренные Bluetooth считыватели штрих-кода имеют имя по умолчанию . Смотрите B.4.6 Изменить имя "Bluetooth считыватель штрих-кода".

## **B.4.4 Выбрать** Bluetooth считыватель штрих-кода

Чтобы активировать Bluetooth читатель штрих-кода, войдите  $\mathbb{S}$  в меню телефона, выберите "Bluetooth"> "считывание штрих-кода". Выберите навигационной клавишей,  $\vee$  и  $\wedge$  чтобы выбрать считыватель штрих-кода, нажмите "Выбрать". Отобразится "Соединение установлено". Bluetooth считыватель штрих-кода выбран.

Когда новый Bluetooth считыватель штрих-кода будет выбран, все предыдущие считыватели будут автоматически отключены.

#### **B.4.5 Удаление** Bluetooth считыватель штрих-кода

Для удаления Bluetooth считывателя штрих-кода, войдите  $\mathbb N$  в меню телефона, выберите "Bluetooth"> "считывание штрих-кода". Выберите навигационной клавишей,  $\vee$  и  $\wedge$  считыватель штрих-кода должен быть удален и нажмите клавишу "Далее". Выберите "Удалить". Подтвердите кнопкой "Да".

#### **B.4.6 Измените имя** Bluetooth считывателя штрих-кода

В списке считывателя штрих-кода, имя считывателя - имя по умолчанию.

Чтобы изменить имя, войдите  $\mathbb X$  в меню, выберите пункт "Bluetooth"> "считыватель штрих-кода".

Выберите навигационной клавишей  $\vee$  и  $\wedge$  считыватель штрих-кодов. Выберите пункт "Дополнительно"> "Изменить имя ". Смотрите 3.1.2 алфавитно-цифровых кнопки на стр. 11.

<sup>23.</sup> Инструкцию см. в руководстве пользователя по считывателю штрих-кодов.

### **B.5 Работа** Bluetooth считывателя штрих-кода

**B.5.1 Использование** Bluetooth считывателя штрих-кода

Процедуры использования Bluetooth считываателя штрих-кода может варьироваться в зависимости от типа / модели, которая используется. Следующие инструкции могут быть использованы в качестве ориентира.

- 24 Нажмите кнопку считывателя штрих-кода для сканирования штрих-кодов. 1 Считывание штрих-кодов может дать звуковой сигнал, для подтверждения прочтения штрих-кода и посылки информации на телефон.
- 2 Когда информация получена, телефон сразу отправляет к месту назначения. В телефоне появится диалоговое окно "Сообщение отправлено", и считыватель штрих-кода издаст звуковой сигнал, чтобы убедиться, что сообщение было отправлено.

Примечание: во время одного сканирования штрих-кода, дождитесь сообщения подтверждения, перед сканированием новых штрих-кодов.

## **B.6 Основное меню**

См. 5.8 *Настройки* на стр. 26

## **B.7 Уведомление об операции**

**B.7.1 Доступность и качество передачи голоса**

Bluetooth использует частоту 2,45 ГГц. WLAN, микроволновая печь, и другие устройства, которые используют те же частоты, могут помешать использованию Bluetooth считывателю штрих-кода.

**B.7.2 Зона действия**

Максимальное расстояние между наушниками и телефоном составляет 10 метров. Дальность связи между телефоном и гарнитурой может значительно изменяться в связи с окружающей средой и помехами от другого 2,45 ГГц оборудования. Различные гарнитуры также могут дать различные расстояния связи.

**B7.3 Вне зоны действия**

Если соединение между Bluetooth считывателем штрих-кодов и телефоном потеряно, эти устройства должны быть подключены вручную, см. *В.4.4 Выберите Bluetooth считыватель штрих-кодов* на странице 87.

## **B.8 Экологические требования**

**B.8.1 Аккумулятор Bluetooth считывателя штрих-кодов**

См. руководство пользователя Bluetooth - считыватель штрих-кодов.

<sup>24.</sup> Инструкцию см. в руководстве пользователя по считывателю штрих-кодов.

## **B.9 Устранение неисправностей**

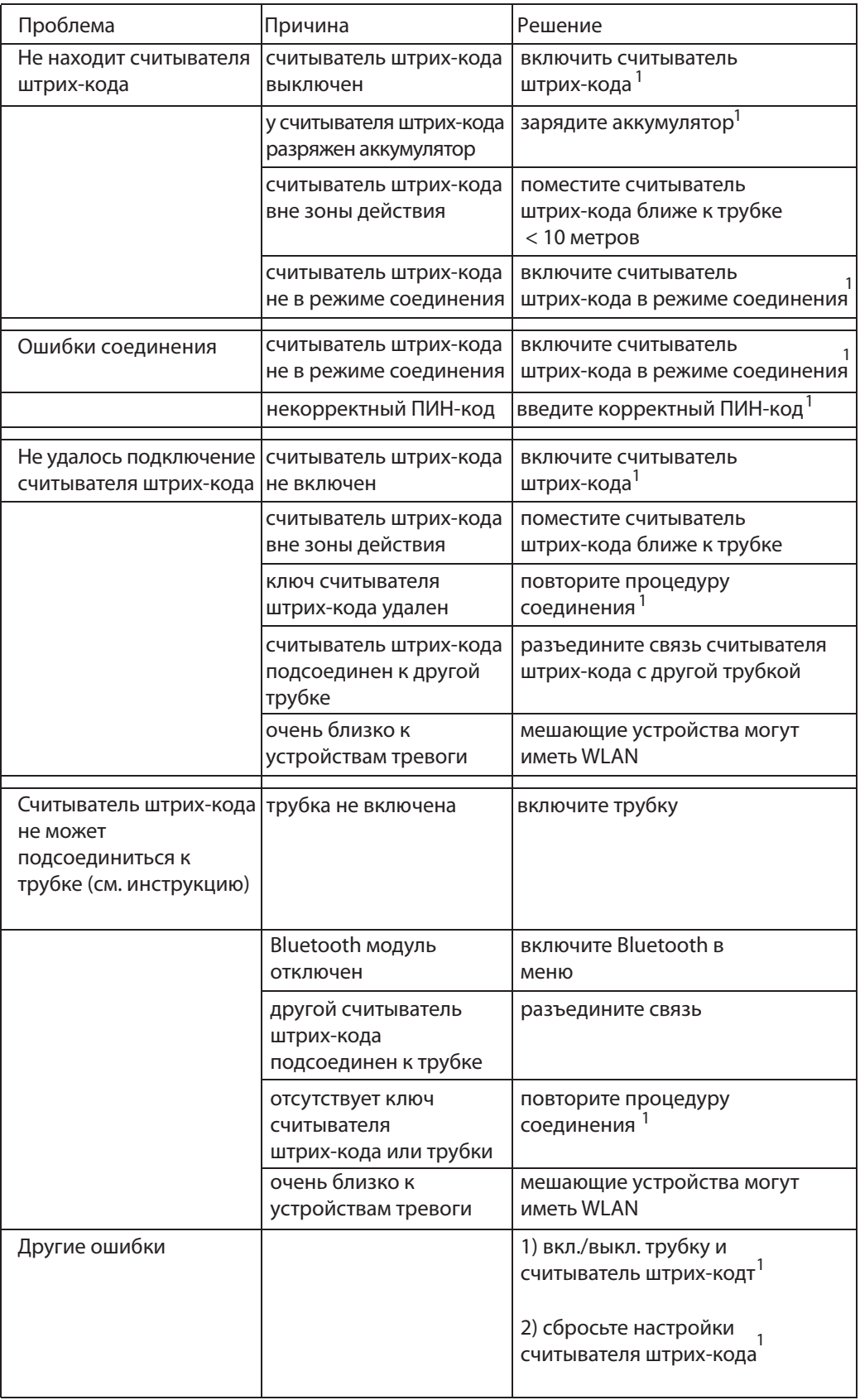

1. Обратитесь к руководству пользователя считывателя штрих-кода.

# **15 Документы по теме**

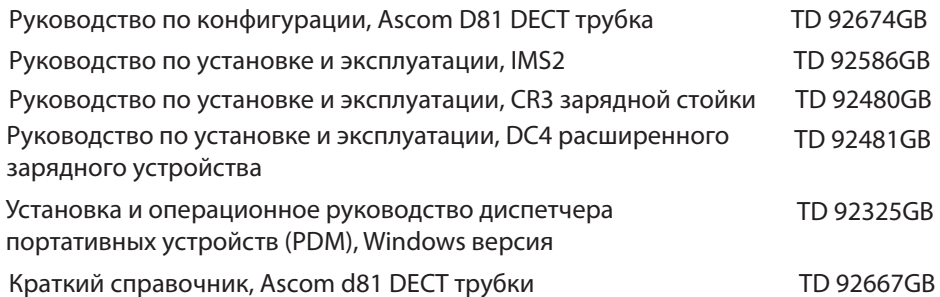